Czerwiec 2022 r.

# EZ1® DSP DNA Blood Kit — Instrukcja użycia (Instrukcja obsługi)

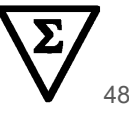

Wersja 4

$$
\boxed{\textbf{IVD}}
$$

Do diagnostyki in vitro Do użytku z aparatami BioRobot® EZ1 DSP, EZ1 Advanced i EZ1 Advanced XL Do użytku z aparatem EZ2® Connect MDx (z oprogramowaniem w wersji 1.1 lub wyższej)

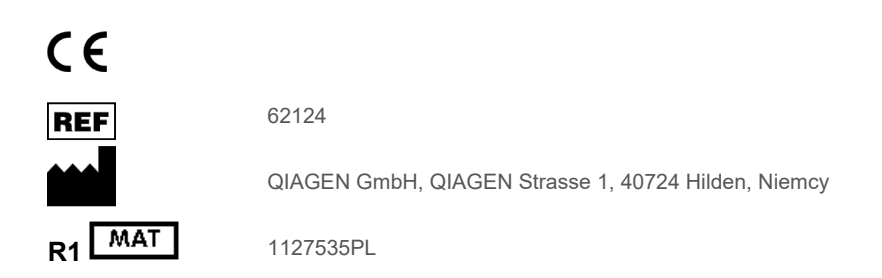

Sample to Insight

# Spis treści

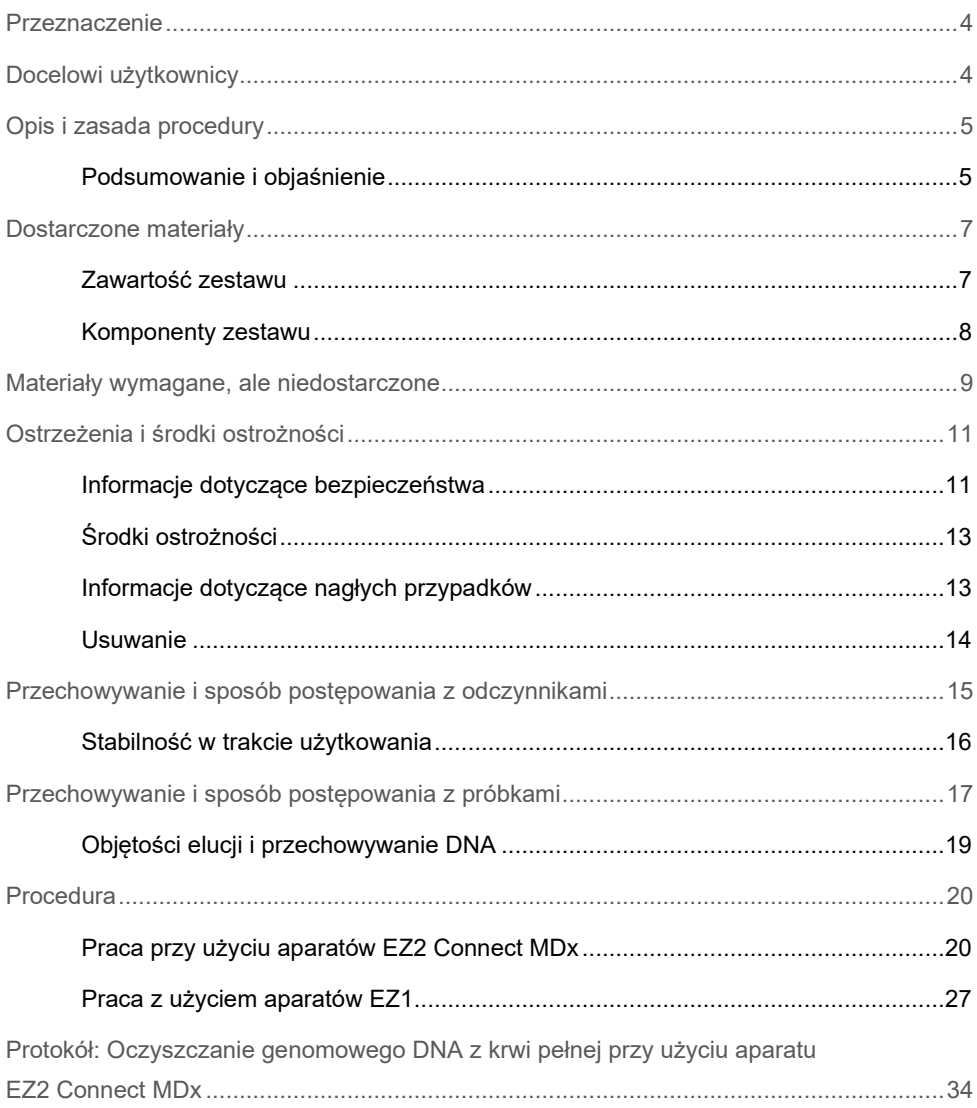

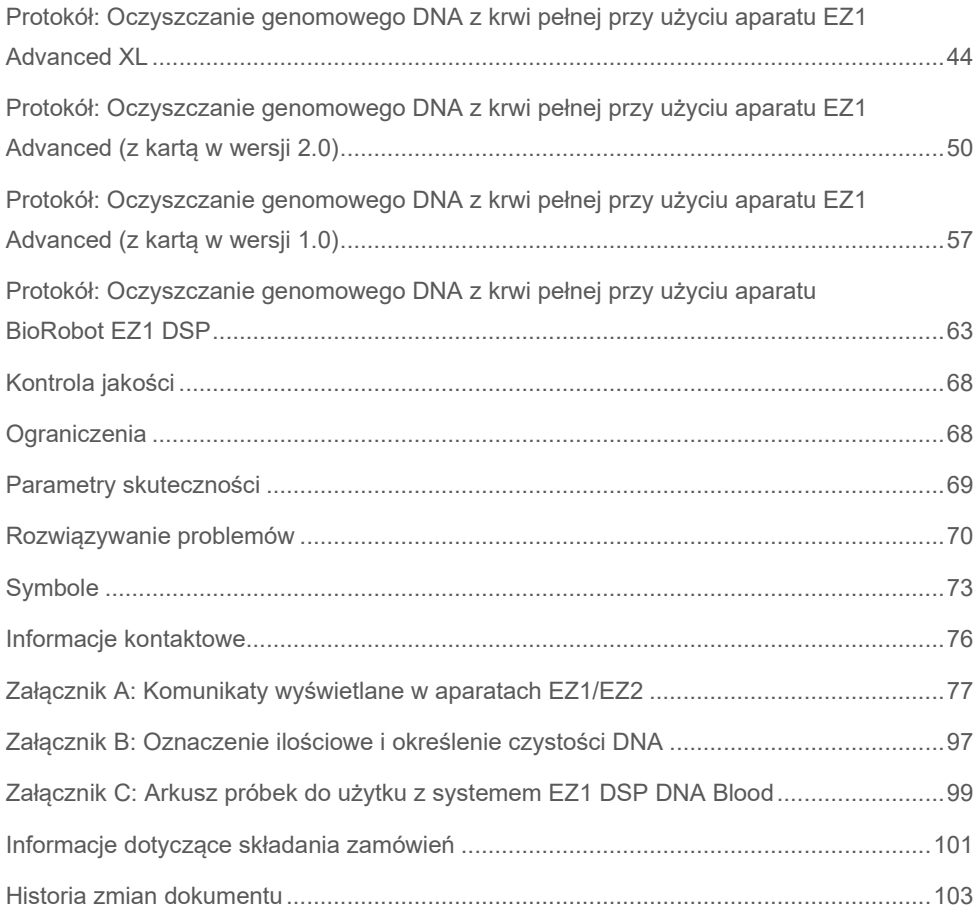

# <span id="page-3-0"></span>Przeznaczenie

Zestaw EZ1 DSP DNA Blood Kit wykorzystuje technologię cząstek magnetycznych do zautomatyzowanej izolacji i oczyszczania ludzkiego DNA z próbek biologicznych.

System EZ1 DSP DNA Blood jest przeznaczony do diagnostyki in vitro.

# <span id="page-3-1"></span>Docelowi użytkownicy

Produkt jest przeznaczony do stosowania przez profesjonalnych użytkowników, takich jak technicy i lekarze przeszkoleni w zakresie technik biologii molekularnej.

# <span id="page-4-0"></span>Opis i zasada procedury

Technologia cząstek magnetycznych łączy szybkość i skuteczność opartego na zastosowaniu krzemionki oczyszczania DNA z wygodną manipulacją cząstkami magnetycznymi (patrz schemat na stronie [6](#page-5-0)). DNA jest izolowany z lizatów w jednym kroku, podczas którego w obecności soli chaotropowych wiąże się do krzemionkowej powierzchni cząstek. Cząstki są izolowane z lizatów przy użyciu magnesu. DNA jest następnie skutecznie płukany i eluowany w buforze do elucji.

## <span id="page-4-1"></span>Podsumowanie i objaśnienie

Zestaw EZ1 DSP DNA Blood Kit jest przeznaczony do oczyszczania genomowego DNA z próbek krwi pełnej. Technologia cząstek magnetycznych zapewnia uzyskanie wysokiej jakości DNA, który nadaje się do bezpośredniego wykorzystania w dalszych zastosowaniach, takich jak amplifikacja. W jednym cyklu aparaty EZ1 (EZ1 Advanced, BioRobot EZ1 DSP i EZ1 Advanced XL) oraz EZ2 Connect MDx wykonują wszystkie kroki procedury przygotowania próbki dla maksymalnie 6 próbek (w przypadku aparatów EZ1 Advanced i BioRobot EZ1 DSP; oba wycofano z produkcji), maksymalnie 14 próbek (w przypadku aparatu EZ1 Advanced XL) i maksymalnie 24 próbek (w przypadku aparatu EZ2 Connect MDx).

Gdy aparaty BioRobot EZ1 DSP lub EZ1 Advanced są używane razem z kartą protokołu w wersji 1.0, wejściowa objętość próbki wynosi 350 μl, a elucja DNA zachodzi w 200 μl buforu do elucji. Gdy aparaty EZ1 Advanced XL lub EZ1 Advanced są używane z kartą protokołu w wersji 2.0 lub gdy używany jest aparat EZ2 Connect MDx, jako wejściową objętość próbki można wybrać 200 lub 350 μl, a jako objętość elucji DNA — 50, 100 lub 200 μl.

<span id="page-5-0"></span>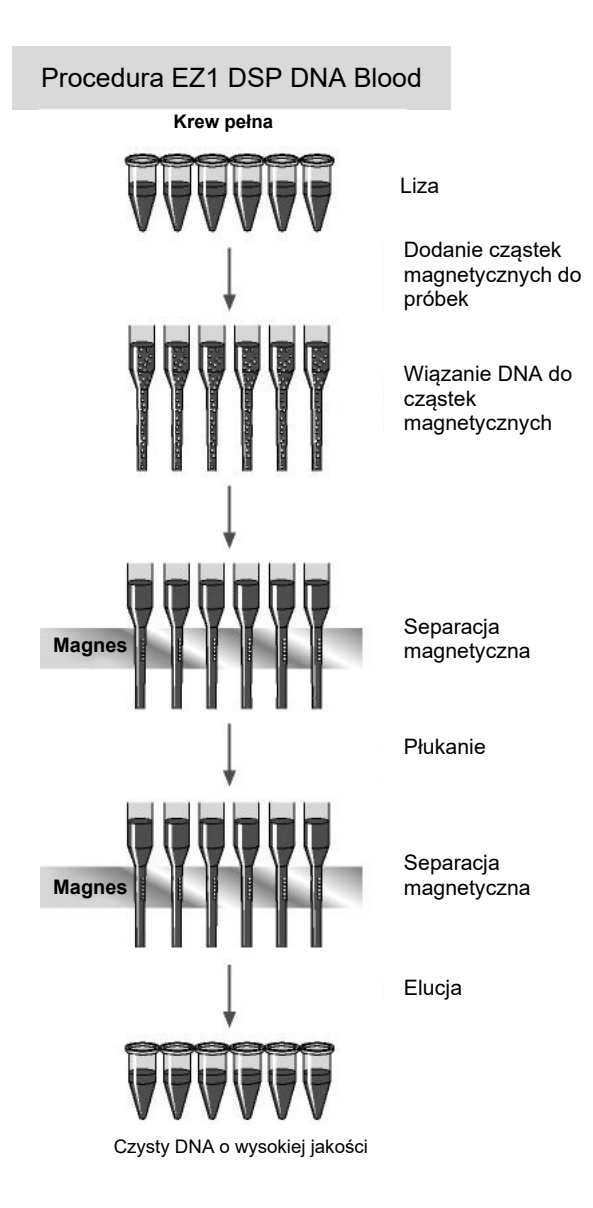

# <span id="page-6-0"></span>Dostarczone materiały

# <span id="page-6-1"></span>Zawartość zestawu

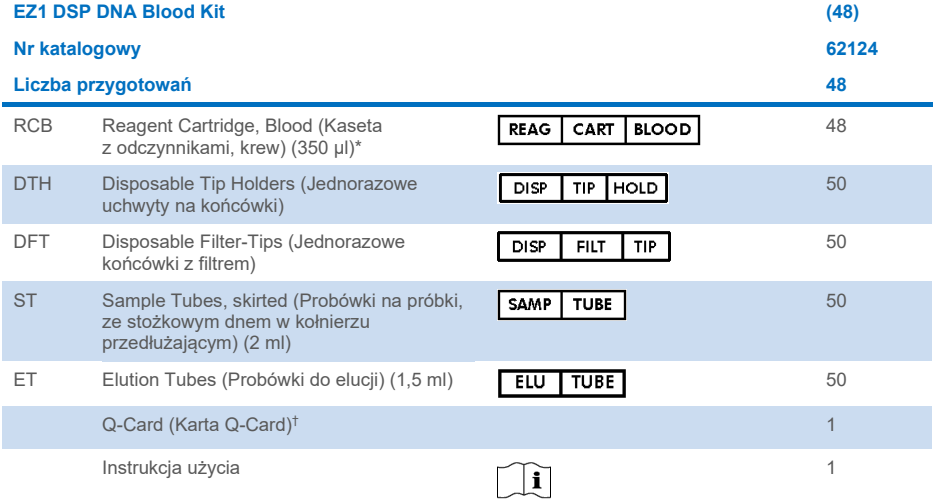

- \* Zawiera sól guanidyny. Produkt nie jest zgodny ze środkami dezynfekującymi zawierającymi wybielacz. Informacje dotyczące bezpieczeństwa znajdują się w sekcji "Ostrzeżenia i [środki ostrożności](#page-10-0)" na stroni[e 11.](#page-10-0)
- † Informacje zakodowane w kodzie kreskowym na karcie Q-Card są potrzebne do śledzenia danych odczynników podczas korzystania z aparatów EZ1 Advanced, EZ1 Advanced XL i EZ2 Connect MDx.

# <span id="page-7-0"></span>Komponenty zestawu

Główne komponenty zestawu zawierające składniki aktywne zostały opisane poniżej.

#### **Tabela 1. Dostarczone odczynniki zawierające składniki aktywne**

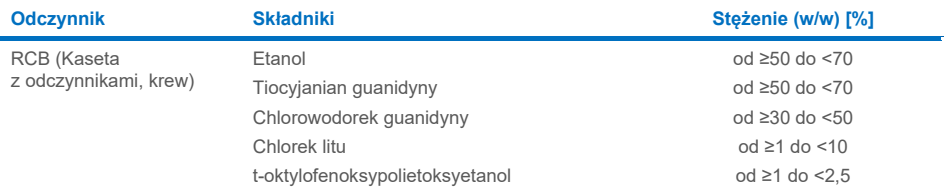

# <span id="page-8-0"></span>Materiały wymagane, ale niedostarczone

Podczas pracy ze środkami chemicznymi należy zawsze używać odpowiedniego fartucha laboratoryjnego, rękawiczek jednorazowych i okularów ochronnych. Więcej informacji można znaleźć w odpowiednich kartach charakterystyki (safety data sheet, SDS), które są dostępne u dostawcy produktu.

### Wszystkie protokoły

- Pipety[\\*](#page-8-1) i sterylne końcówki do pipet
- Chusteczka higieniczna
- Woda
- 70-procentowy etanol (do procedur czyszczenia)
- Opcjonalnie: inkubator\* (jeśli na dnie dołków kaset z odczynnikami [RCB] występuje precypitat)
- Opcjonalnie: mikrowirówka\* (jeśli cząstki magnetyczne muszą być usuwane z eluatów)
- Opcjonalnie: 80-procentowy etanol[†](#page-8-2) i probówki z nakrętką o pojemności 2 ml (jeśli wykonywane są opcjonalne kroki płukania 80-procentowym etanolem w aparacie EZ1 Advanced wykorzystującym kartę protokołu w wersji 2.0, aparacie EZ1 Advanced XL lub aparacie EZ2 Connect MDx, należy zapoznać się z sekcją ["Czynności do](#page-44-0)  [wykonania przed rozpoczęciem](#page-44-0) procedury" na stronie [45](#page-44-0))
	- $\bigcirc$ Probówki z nakrętką 2 ml: Na potrzeby przygotowania opcjonalnego kroku płukania 80-procentowym etanolem należy używać probówek Sarstedt®, nr kat. 72.693 (bez stożkowego dna w kołnierzu przedłużającym, z zatyczką).

<span id="page-8-1"></span><sup>\*</sup> Należy upewnić się, że aparaty były regularnie sprawdzane, konserwowane i kalibrowane zgodnie z wytycznymi producenta.

<span id="page-8-2"></span><sup>†</sup> Nie należy używać alkoholu denaturowanego, który zawiera inne substancje, takie jak metanol lub keton metylowoetylowy.

### Dla użytkowników aparatu BioRobot EZ1

- Aparat BioRobot EZ1 DSP<sup>\*</sup> (wycofany)
- Karta EZ1 DSP DNA Blood Card (nr kat. 9017713)

#### Dla użytkowników aparatu EZ1 Advanced

- Aparat EZ1 Advanced[\\*](#page-9-0) (wycofany)
- Karta EZ1 Advanced DSP DNA Blood Card (nr kat. 9018305)

#### Dla użytkowników aparatu EZ1 Advanced XL

- Aparat EZ1 Advanced XL\* (nr kat. 9001492)
- Karta EZ1 Advanced XL DSP DNA Blood Card (nr kat. 9018702)

### Dla użytkowników aparatów EZ1 Advanced i EZ1 Advanced XL

- Do śledzenia próbki wymagane jest jedno z poniższych urządzeń:
	- Komputer PC (z monitorem) z oprogramowaniem EZ1 Advanced Communicator Software (oprogramowaniem dostarczanym z aparatami EZ1 Advanced i EZ1 Advanced XL)
	- Drukarka
	- W celu uzyskania dalszych informacji należy zapoznać się z instrukcją obsługi odpowiedniego urządzenia
		- Drukarka

### Dla użytkowników aparatu EZ2 Connect MDx

Aparat EZ2 Connect MDx\* (nr kat. 9003230)

<span id="page-9-0"></span><sup>\*</sup> Należy upewnić się, że aparaty były regularnie sprawdzane, konserwowane i kalibrowane zgodnie z wytycznymi producenta

# <span id="page-10-0"></span>Ostrzeżenia i środki ostrożności

Należy pamiętać, że może być wymagane zapoznanie się z lokalnymi przepisami dotyczącymi zgłaszania poważnych incydentów, które wystąpiły w związku z wyrobem, producentowi i/lub jego upoważnionemu przedstawicielowi oraz właściwemu organowi państwa, którego rezydentem jest użytkownik i/lub pacjent.

Do diagnostyki in vitro.

Przed użyciem zestawu należy uważnie przeczytać wszystkie instrukcje.

Należy pamiętać o następujących pozostałych czynnikach ryzyka:

- W przypadku używania probówek wtórnych (probówek na próbki, "ST") należy upewnić się, że identyfikatory próbek nie zostały pomylone podczas ich przenoszenia z probówek pierwotnych.
- Identyfikatory próbek można także wprowadzać ręcznie (szczegółowe informacje znajdują się w podręcznikach użytkownika aparatu EZ1 lub EZ2). Ręczne wprowadzenie nieprawidłowych danych identyfikacyjnych może doprowadzić do błędnego skorelowania próbki z pacjentem.

## <span id="page-10-1"></span>Informacje dotyczące bezpieczeństwa

Podczas pracy ze środkami chemicznymi należy zawsze używać odpowiedniego fartucha laboratoryjnego, rękawiczek jednorazowych i okularów ochronnych. W celu uzyskania dodatkowych informacji należy zapoznać się z odpowiednimi kartami charakterystyki (safety data sheet, SDS). Są one dostępne online w formacie PDF pod adresem **[www.qiagen.com/safety](https://www.qiagen.com/gb/support/qa-qc-safety-data/safety-data-sheets/)**. Na tej stronie można wyszukiwać, wyświetlać i drukować karty SDS dla wszystkich zestawów i składników zestawów firmy QIAGEN®.

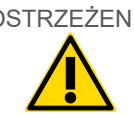

OSTRZEŻENIE Ryzyko obrażeń ciała

NIE dolewać wybielacza ani roztworów kwasowych bezpośrednio do odpadów powstałych po przygotowaniu próbek.

- Niektóre bufory w kasecie z odczynnikami (RCB) zawierają chlorowodorek guanidyny lub izotiocyjanian guanidyny, który w połączeniu z wybielaczem może tworzyć wysoce reaktywne związki.
- W przypadku rozlania płynu zawierającego te bufory należy oczyścić miejsce rozlania za pomocą odpowiedniego detergentu laboratoryjnego i wody. W przypadku rozlania płynu zawierającego potencjalne czynniki zakaźne na aparaty EZ1/EZ2 należy zdezynfekować aparat przy użyciu odczynników opisanych w podręczniku użytkownika dostarczonym z używanym aparatem EZ1/EZ2.
- Uszkodzone lub przeciekające kasety z odczynnikami (RCB) należy traktować i usuwać zgodnie z lokalnymi przepisami dotyczącymi bezpieczeństwa. Nie używać uszkodzonych kaset z odczynnikami (RCB) ani innych uszkodzonych składników zestawu, ponieważ ich użycie może prowadzić do obniżenia skuteczności zestawu, obrażeń ciała użytkownika lub uszkodzenia aparatu.
- Firma QIAGEN nie badała odpadów płynnych powstających w procedurze EZ1 DSP DNA Blood pod kątem występowania pozostałości materiałów zakaźnych. Zanieczyszczenie odpadów płynnych pozostałościami materiałów zakaźnych jest mało prawdopodobne, ale nie można go całkowicie wykluczyć. Z tego powodu pozostałe odpady płynne należy traktować jako zakaźne i należy postępować z nimi oraz usuwać je zgodnie z lokalnymi przepisami dotyczącymi bezpieczeństwa.
- Materiał próbek i próbki są potencjalnie zakaźne. Pozostałości próbek i odczynników używanych do oznaczenia należy usuwać zgodnie z lokalnymi procedurami dotyczącymi bezpieczeństwa.

# <span id="page-12-0"></span>Środki ostrożności

Do składników zestawu EZ1 DSP DNA Blood Kit mają zastosowanie następujące zwroty wskazujące na zagrożenia i określające środki ostrożności:

Kaseta z odczynnikami dla próbek krwi (Reagent Cartridge Blood, RCB)

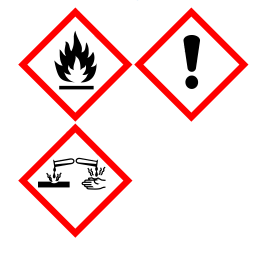

Zawiera: etanol; chlorowodorek guanidyny, tiocyjanian guanidyny, chlorek litu i t-oktylofenoksypolietoksyetanol. Niebezpieczeństwo! Wysoce łatwopalna ciecz i opary. Działa szkodliwie po połknięciu, w kontakcie ze skórą lub w przypadku wdychania. Powoduje poważne oparzenia skóry i uszkodzenie oczu. Może powodować podrażnienie dróg oddechowych. Działa szkodliwie na organizmy wodne, powodując długotrwałe skutki. W kontakcie z kwasami uwalnia bardzo toksyczne gazy. Przechowywać z dala od źródeł ciepła, źródeł iskrzenia, otwartego ognia i gorących powierzchni. Nie palić papierosów. Stosować rękawice ochronne/odzież ochronną/ochronę oczu/ochronę twarzy. W PRZYPADKU DOSTANIA SIĘ DO OCZU: Ostrożnie płukać wodą przez kilka minut. Wyjąć soczewki kontaktowe, jeżeli są założone i można je łatwo usunąć. Nadal płukać. Natychmiast skontaktować się z OŚRODKIEM ZATRUĆ lub lekarzem. Natychmiast zdjąć całą skażoną odzież i wyprać ją przed ponownym użyciem. Wyprać zanieczyszczoną odzież przed ponownym użyciem. Przechowywać w dobrze wentylowanym miejscu. Zawartość/pojemnik należy usuwać, przekazując je do zatwierdzonego zakładu usuwania odpadów.

# <span id="page-12-1"></span>Informacje dotyczące nagłych przypadków

CHEMTREC USA i Kanada: 1-800-424-9300 Poza obszarem USA i Kanady: +1 703-527-3887

# <span id="page-13-0"></span>Usuwanie

W odpadach zawarte są próbki i odczynniki. Odpady mogą zawierać toksyczny lub zakaźny materiał i należy je usuwać w odpowiedni sposób.

Produkt zawiera t-oktylofenoksypolietoksyetanol, substancję zaburzającą funkcjonowanie układu hormonalnego, która może mieć niekorzystny wpływ na środowisko.

Odpady niebezpieczne należy usuwać zgodnie z lokalnymi i krajowymi przepisami. Dotyczy to również produktów nieużywanych.

Nie wylewać odpadów płynnych do kanalizacji.

Postępować zgodnie z zaleceniami przedstawionymi w karcie charakterystyki (safety data sheet, SDS).

Aby uzyskać informacje o odpowiednich procedurach usuwania odpadów, należy zapoznać się z lokalnymi przepisami dotyczącymi bezpieczeństwa. Należy zapoznać się również z sekcją "Ostrzeżenia i [środki ostrożności"](#page-10-0), rozpoczynającą się na stronie [11.](#page-10-0)

W celu uzyskania dodatkowych informacji należy zapoznać się z odpowiednimi kartami charakterystyki (safety data sheet, SDS). Są one dostępne online w formacie PDF pod adresem [www.qiagen.com/safety.](https://www.qiagen.com/gb/support/qa-qc-safety-data/safety-data-sheets/) Na tej stronie można wyszukiwać, wyświetlać i drukować karty charakterystyki dla wszystkich zestawów i składników zestawów firmy QIAGEN.

# <span id="page-14-0"></span>Przechowywanie i sposób postępowania z odczynnikami

Kasety z odczynnikami (RCB) należy przechowywać w pozycji pionowej, schłodzone w temperaturze 2–8°C. Cząstki magnetyczne znajdujące się w kasetach z odczynnikami (RCB) pozostają aktywne, jeśli są przechowywane w tej temperaturze. Kaset z odczynnikami (RCB) nie wolno zamrażać. Kasety z odczynnikami (RCB) przechowywane w temperaturze 2–8°C pozostają stabilne do daty ważności nadrukowanej na etykiecie i opakowaniu zestawu. Po wyjęciu kaset z odczynnikami (RCB) z chłodzonego miejsca przechowywania można je jednorazowo przechowywać w temperaturze 15–25°C, ale należy je zużyć w ciągu 4 tygodni lub do daty ważności nadrukowanej na etykiecie, karcie Q-Card lub opakowaniu zestawu, w zależności od tego, co nastąpi wcześniej.

G) Podczas przechowywania może dojść do wytrącenia precypitatu w buforze w dołku nr 1 kasety z odczynnikami (RCB) (dołku znajdującym się najbliżej przodu aparatu EZ1/EZ2 po załadowaniu kasety RCB). Przed użyciem należy doprowadzić kasetę z odczynnikami (RCB) do temperatury pokojowej. Przed załadowaniem dokładnie sprawdzić dołek nr 1 pod kątem występowania precypitatów, odwracając kasetę 4 razy. W razie potrzeby rozpuścić precypitat, podgrzewając kasetę do temperatury 40°C i odwracając ją 4 razy, nie tworząc przy tym piany.

Przed załadowaniem upewnić się, że nie jest widoczny żaden precypitat.

⋒ Nie używać zestawu EZ1 DSP DNA Blood Kit po upłynięciu daty ważności. Unikać ekspozycji kaset RCB na światło UV (np. stosowane w celu odkażania), gdyż może ono powodować przyspieszone starzenie się buforów.

- $\bigcirc$ Nie używać kaset z odczynnikami (RCB), które są uszkodzone lub zostały wcześniej otwarte.
- $(i)$ Nie zdejmować folii z kaset z odczynnikami. Folia zostanie przebita automatycznie przez aparat.

# <span id="page-15-0"></span>Stabilność w trakcie użytkowania

Kasety z odczynnikami (RCB) są przeznaczone wyłącznie do jednorazowego użytku i nie jest dla nich określona stabilność podczas użytkowania.

Na potrzeby opcjonalnego kroku płukania 80-procentowym etanolem należy zawsze przygotowywać świeży bufor. Nie przechowywać pozostałości buforu, ponieważ w tym czasie może dochodzić do jego odparowywania, skutkującego nieprawidłowym stężeniem buforu. Dalsze instrukcje dotyczące przygotowania zawiera sekcja ["Czynności do wykonania](#page-34-0)  [przed rozpoczęciem procedury](#page-34-0)".

# <span id="page-16-0"></span>Przechowywanie i sposób postępowania z próbkami

Podczas przygotowania do procedury należy odpowiednio postępować z próbkami w celu uniknięcia ich pomieszania.

Procedura oczyszczania została zoptymalizowana do stosowania z próbkami o objętości 200 i 350 µl.

 $\bigcirc$ 

Nie należy używać objętości próbek niższych lub wyższych od wskazanych objętości 200 lub 350 µl, ponieważ może to spowodować problemy dotyczące skuteczności lub uszkodzenie aparatu.

Można używać świeżych lub zamrożonych próbek krwi pełnej z dodatkiem EDTA, ACD (cytrynianu) lub heparyny[\\*](#page-16-1). Zamrożone próbki przed rozpoczęciem procedury należy rozmrozić w temperaturze pokojowej (15–25°C), delikatnie nimi wstrząsając. Uzysk i jakość oczyszczonego DNA mogą zależeć od warunków przechowywania krwi. Dla świeżych próbek krwi można otrzymać lepsze wyniki. Próbek krwi nie należy zamrażać ponownie więcej niż 2 razy, ponieważ może to doprowadzić do obniżenia uzysku DNA.

 W celu krótkoterminowego przechowywania (do 7 dni) należy pobrać krew do probówek zawierających EDTA jako antykoagulant i przechowywać je w temperaturze 2–8°C. W przypadku zastosowań, dla których wymagany jest maksymalny rozmiar fragmentu, takich jak hybrydyzacja Southerna, zalecane jest jednak przechowywanie w temperaturze 2–8°C przez maksymalnie 3 dni, gdyż po upłynięciu tego czasu DNA w niewielkim stopniu ulegnie degradacji.

<span id="page-16-1"></span><sup>\*</sup> Podczas pracy ze środkami chemicznymi należy zawsze używać odpowiedniego fartucha laboratoryjnego, rękawiczek jednorazowych i okularów ochronnych. W celu uzyskania dodatkowych informacji należy zapoznać się z odpowiednimi kartami charakterystyki (safety data sheet, SDS), dostępnymi u producentów poszczególnych produktów.

- W celu długoterminowego przechowywania należy pobrać krew do probówek zawierających standardowy antykoagulant (najlepiej EDTA, jeśli wymagany jest DNA o dużej masie cząsteczkowej) i przechowywać je w temperaturze -20°C przez maksymalnie 4 tygodnie. Dłuższy czas przechowywania jest możliwy w zależności od dalszego zastosowania, ale musi zostać zwalidowany przez użytkownika.
- Nie używać krwi wykazującej oznaki koagulacji.

Stabilność próbki w znacznym stopniu zależy od różnych czynników i jest powiązana z określonymi dalszymi zastosowaniami. Dla zestawu EZ1 DSP DNA Blood Kit została ona ustalona w połączeniu z przykładowymi dalszymi zastosowaniami. Do obowiązków użytkownika należy zapoznanie się z instrukcjami użycia określonych dalszych procedur wykorzystywanych w laboratorium i/lub walidacja całego przebiegu pracy w celu ustalenia odpowiednich warunków przechowywania.

- Ogólne zalecenia dotyczące pobierania, transportu oraz przechowywania próbek G. znajdują się w zatwierdzonych wytycznych instytutu CLSI — MM13-A "Collection, Transport, Preparation, and Storage of Specimens for Molecular Methods". Ponadto podczas przygotowywania, przechowywania i transportu próbek oraz ogólnego postępowania z próbkami należy stosować się do instrukcji producenta używanego wyrobu/zestawu do pobierania próbek. Dalsze instrukcje dotyczące izolacji DNA z pełnej krwi żylnej zawiera również norma ISO 20186-2:2019 (E).
- Podczas opracowywania zestawu EZ1 DSP DNA Blood Kit nie zaobserwowano ⋒ negatywnego wpływu heparyny na jego skuteczność. Zgodnie z normą ISO 20186-2:2019(E) heparyna znajdująca się w probówkach do pobierania krwi może jednak wpłynąć na czystość wyizolowanych kwasów nukleinowych, a potencjalne zanieczyszczenie eluatów spowodowane przeniesieniem może skutkować inhibicją w przypadku niektórych dalszych zastosowań. Dlatego obowiązkiem użytkownika jest zwalidowanie, czy heparyna ma negatywny wpływ na przebieg pracy.

# <span id="page-18-0"></span>Objętości elucji i przechowywanie DNA

Końcowym krokiem procedury oczyszczania jest elucja genomowego DNA. Jako parametry elucji można wybrać wartości 50, 100 lub 200 μl.

Zalecane jest, aby oczyszczony DNA przechowywać w temperaturze 2–8°C lub -20°C przez maksymalnie 24 miesiące. W przypadku dłuższego czasu przechowywania zalecane jest przechowywanie w temperaturze -20°C lub -80°C przez maksymalnie 36 miesięcy. Wpływ stabilności DNA może się różnić w zależności od konkretnego dalszego zastosowania i powinien zostać zwalidowany przez użytkownika.

Stabilność eluatu w znacznym stopniu zależy od różnych czynników i jest powiązana z określonymi dalszymi zastosowaniami. Dla zestawu EZ1 DSP DNA Blood Kit została ona ustalona w połączeniu z przykładowymi dalszymi zastosowaniami. Do obowiązków użytkownika należy zapoznanie się z instrukcjami użycia określonych dalszych procedur wykorzystywanych w laboratorium i/lub walidacja całego przebiegu pracy w celu ustalenia odpowiednich warunków przechowywania.

# <span id="page-19-0"></span>**Procedura**

Zestawu EZ1 DSP DNA Blood Kit można używać w różnych typach aparatów:

- EZ2 Connect MDx
- EZ1 Advanced XL i EZ1 Advanced (wycofany)
- BioRobot EZ1 DSP (wycofany)

# <span id="page-19-1"></span>Praca przy użyciu aparatów EZ2 Connect MDx

Do głównych funkcji i właściwości aparatów EZ2 Connect MDx należą:

- automatyczne oczyszczanie kwasów nukleinowych o wysokiej jakości z od 1 do 24 próbek na cykl;
- wstępnie zainstalowane, gotowe do użycia protokoły;
- wstępnie napełnione, szczelnie zamknięte kasety z odczynnikami umożliwiające łatwą, szybką i bezpieczną konfigurację;
- zewnętrzny czytnik kodów kreskowych przeznaczony do odczytu identyfikatorów próbek i zestawów (kart Q-card);
- graficzny interfejs użytkownika (graphical user interface, GUI);
- wewnętrzna kamera przeznaczona do automatycznej kontroli załadowanych materiałów i odczytu kodów kreskowych kaset z odczynnikami;
- lampa UV służąca do odkażania powierzchni stołu roboczego.

Do dodatkowych funkcji i właściwości aparatów EZ2 Connect MDx należą:

- usługi LIMS i QIAsphere Connectivity (połączenie LAN lub Wi-Fi przez porty USB);
- zaawansowane funkcje zarządzania użytkownikami.

 $\bigcirc$ Odkażanie promieniowaniem UV pomaga zredukować możliwe zanieczyszczenie powierzchni stołu roboczego aparatu EZ2 Connect MDx patogenami. Skuteczność inaktywacji należy określić dla każdego określonego mikroorganizmu/wirusa i zależy ona na przykład od grubości warstwy i typu próbki. Firma QIAGEN nie może zagwarantować całkowitego wyeliminowania określonych patogenów.

### Procedura obsługi aparatu EZ2 Connect MDx

Przed kontynuowaniem zalecane jest zapoznanie się z funkcjami i właściwościami aparatu opisanymi w *Podręczniku użytkownika aparatu EZ2 Connect MDx* (dostępnym na stronie produktu pod adresem [www.qiagen.com,](http://www.qiagen.com/) na karcie materiałów źródłowych).

 $\bigcirc$ Pokrywa aparatu EZ2 Connect MDx musi pozostawać zamknięta i blokuje się automatycznie podczas pracy aparatu. Pokrywę można otwierać wyłącznie w sytuacjach wskazanych w instrukcji użycia. Stół roboczy aparatu EZ2 Connect MDx porusza się podczas pracy aparatu. Nigdy nie należy otwierać pokrywy aparatu EZ2 Connect MDx podczas pracy aparatu.

Aby skonfigurować cykl protokołu, należy zamknąć pokrywę i włączyć aparat. W przypadku zastosowań MDx podczas logowania należy wybrać tryb IVD. Nacisnąć kartę Setup (Konfiguracja) na ekranie głównym i zeskanować kod kreskowy 1D z karty Q-card dostarczonej z zestawem EZ1 DSP DNA Blood Kit [\(Ryc. 1\)](#page-21-0), naciskając przycisk Scan (Skanuj). Po zeskanowaniu karty Q-card odpowiednie protokoły zostaną wyświetlone automatycznie.

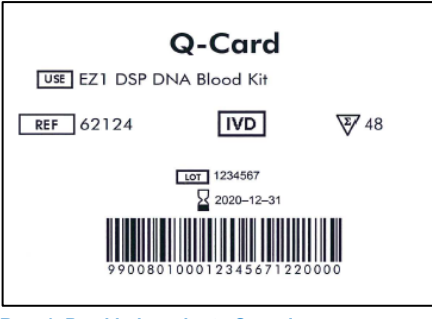

<span id="page-21-0"></span>**Ryc. 1. Przykładowa karta Q-card.**

Instrukcje wyświetlane przez oprogramowanie aparatu EZ2 Connect MDx prowadzą użytkownika przez całą procedurę konfiguracji protokołu.

#### Kasety z odczynnikami (RCB)

Odczynniki służące do oczyszczania kwasów nukleinowych z jednej próbki są zawarte w pojedynczej kasecie z odczynnikami (RCB) [\(Ryc. 2\)](#page-21-1). Większość dołków kasety z odczynnikami (RCB) zawiera określony odczynnik, taki jak cząstki magnetyczne, bufor do lizy, bufor płuczący lub bufor do elucji (AVE). Każdy dołek zawiera tylko wymaganą ilość odczynnika, co pozwala uniknąć generowania dodatkowych odpadów w postaci pozostałości odczynnika pod koniec procedury oczyszczania.

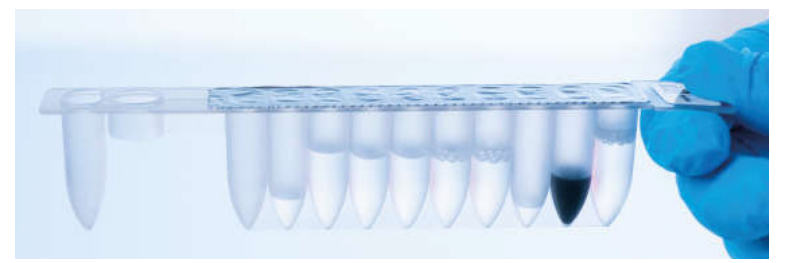

<span id="page-21-1"></span>**Ryc. 2. Kaseta z odczynnikami (RCB).** Szczelnie zamknięta, wstępnie napełniona kaseta z odczynnikami (RCB) z zestawu EZ1 DSP DNA Blood Kit.

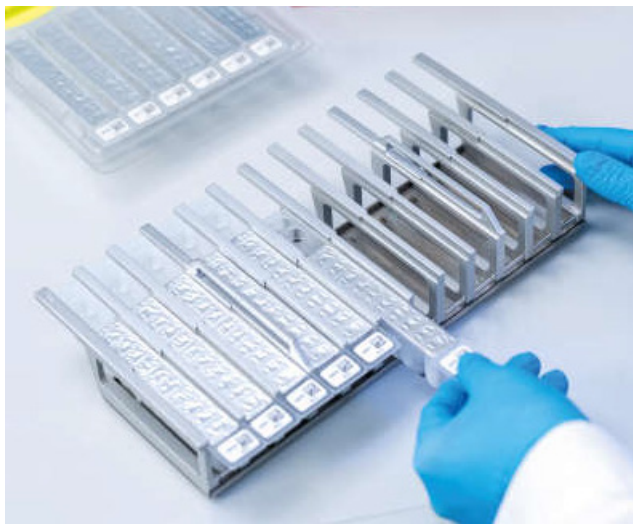

**Ryc. 3. Statyw na kasety z odczynnikami.** Sam statyw na kasety jest oznaczony strzałką wskazującą kierunek, w którym należy ładować kasety z odczynnikami (RCB).

### Stół roboczy

Stół roboczy aparatów EZ2 Connect MDx jest miejscem, do którego użytkownik ładuje próbki i składniki zestawu EZ1 DSP DNA Blood Kit [\(Ryc. 4](#page-23-0) i [Ryc. 5\)](#page-23-1).

Szczegółowe informacje dotyczące konfiguracji stołu roboczego są wyświetlane na ekranie dotykowym GUI.

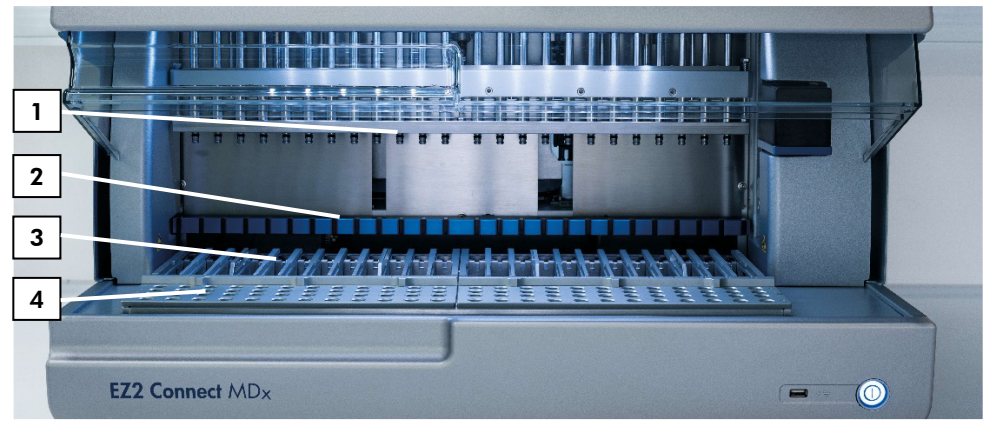

<span id="page-23-0"></span>**Ryc. 4. Przegląd aparatu EZ2 Connect MDx.** (1) głowica pipetora, (2) moduł magnetyczny, (3) statyw na kasety, (4) statyw na końcówki (uchwyt na sprzęt laboratoryjny)

<span id="page-23-1"></span>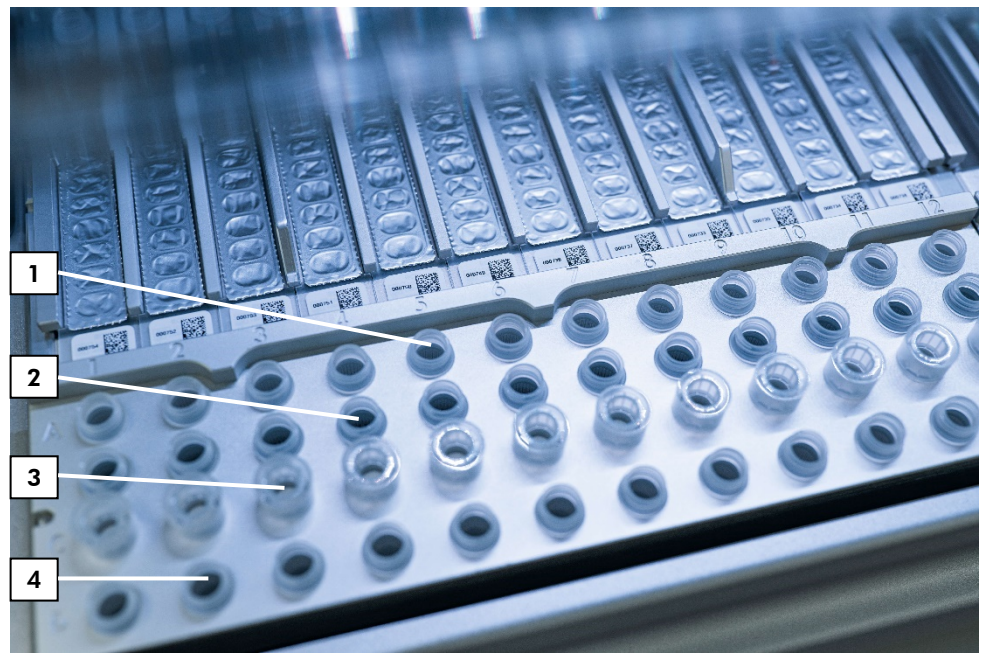

**Ryc. 5. Stół roboczy aparatu EZ2 Connect MDx.** (1) probówki na próbki (sample tube, ST) (2 ml) załadowane w rzędzie A, (2) rząd B pozostaje pusty lub opcjonalnie są w nim załadowane probówki (2 ml) zawierające 80-procentowy etanol przeznaczony do opcjonalnego kroku płukania, (3) jednorazowe uchwyty na końcówki (disposable tip holder, DTH) zawierające jednorazowe końcówki z filtrem (disposable filter-tip, DFT) załadowane w rzędzie C, (4) probówki do elucji (elution tube, ET) (1,5 ml) załadowane w rzędzie D

### Śledzenie danych z użyciem aparatu EZ2 Connect MDx

Aparat EZ2 Connect MDx umożliwia śledzenie różnorodnych danych w celu zapewnienia zwiększonej kontroli i rzetelności procesu. Identyfikator użytkownika jest śledzony poprzez logowanie do oprogramowania. Numer serii oraz data ważności zestawu EZ1 DSP DNA Blood Kit są wprowadzane na początku protokołu przy użyciu kodu kreskowego z karty Q-Card lub wprowadzane ręcznie przy użyciu ekranu dotykowego. Informacje o próbce i ustawienia cyklu są wprowadzane podczas konfiguracji protokołu. Na końcu cyklu protokołu można wygenerować plik raportu. Raporty z cyklu można pobrać do pamięci USB (zawsze w obu formatach plików — ".pdf" i ".xml") w sekcji "Data" (Dane) graficznego interfejsu użytkownika.

Jeśli dla aparatu EZ2 Connect MDx ustanowiono połączenie Wi-Fi/LAN, informacje o cyklu i próbkach można przetwarzać bezpośrednio za pomocą systemu LIMS (jeśli został skonfigurowany).

Dalsze informacje dotyczące konfiguracji aparatu EZ2 Connect MDx zawiera *Podręcznik użytkownika aparatu EZ2 Connect MDx* (dostępny na stronie produktu pod adresem [www.qiagen.com,](http://www.qiagen.com/) na karcie materiałów źródłowych).

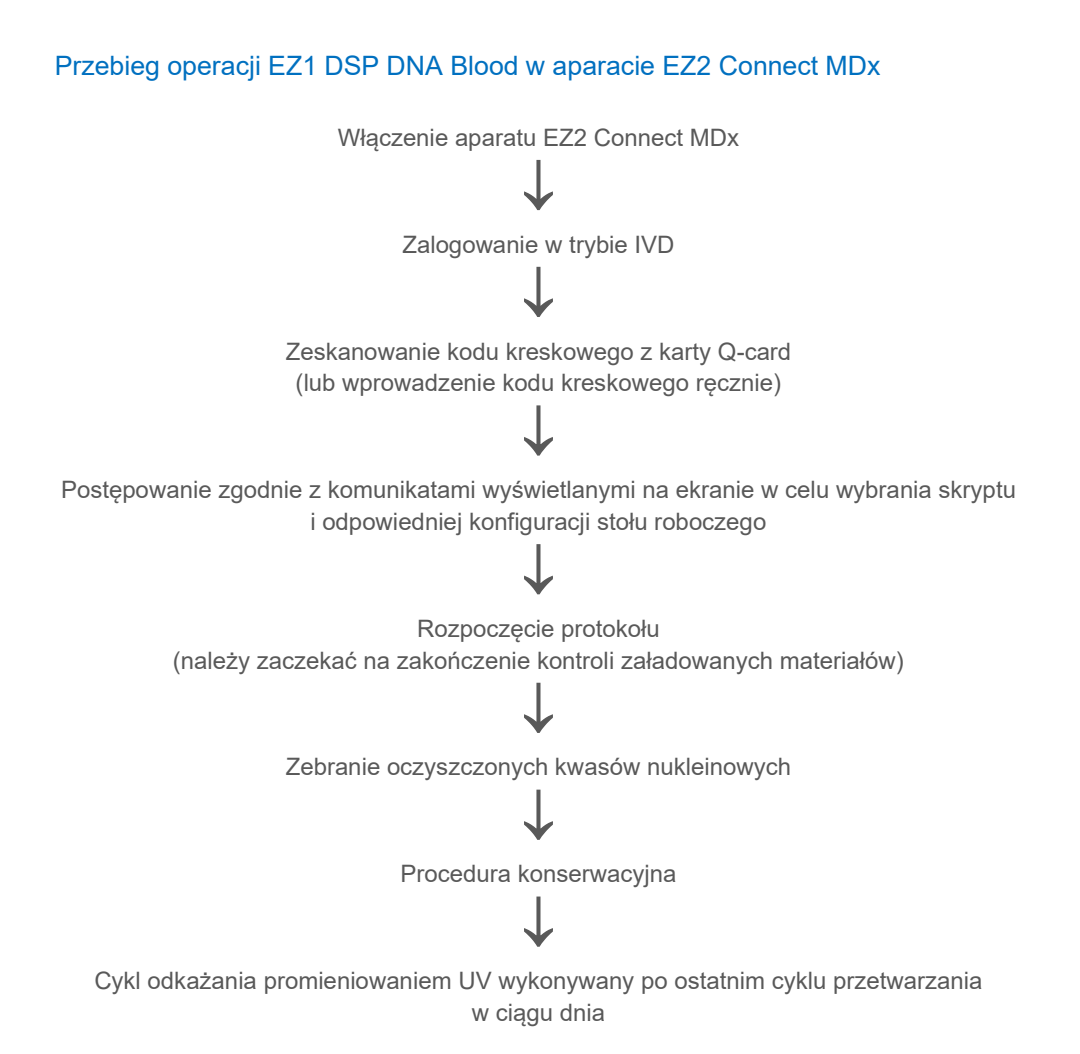

# <span id="page-26-0"></span>Praca z użyciem aparatów EZ1

Do głównych funkcji i właściwości aparatów EZ1 należą:

- oczyszczanie kwasów nukleinowych o wysokiej jakości z 1–6 próbek (aparaty BioRobot EZ1 DSP i EZ1 Advanced) lub 1–14 próbek (aparat EZ1 Advanced XL) na cykl;
- niewielkie wymiary zapewniające oszczędność miejsca w laboratorium;
- wstępnie zaprogramowane karty EZ1 DSP Card zawierające gotowe do użycia protokoły;
- wstępnie napełnione, szczelnie zamknięte kasety z odczynnikami umożliwiające łatwą, szybką i bezpieczną konfigurację;
- całkowicie zautomatyzowane oczyszczanie kwasu nukleinowego.

Do dodatkowych funkcji i właściwości aparatów EZ1 Advanced i EZ1 Advanced XL należą:

- odczyt kodów kreskowych i śledzenie próbek;
- śledzenie danych zestawu przy użyciu karty Q-Card dostarczonej z zestawem;
- lampa UV służąca do odkażania powierzchni stołu roboczego.
- $\bigcirc$ Odkażanie promieniowaniem UV pomaga zredukować możliwe zanieczyszczenie powierzchni stołu roboczego aparatów EZ1 Advanced i EZ1 Advanced XL patogenami. Skuteczność inaktywacji należy określić dla każdego określonego mikroorganizmu/wirusa i zależy ona na przykład od grubości warstwy i typu próbki. Firma QIAGEN nie może zagwarantować całkowitego wyeliminowania określonych patogenów.

### Karty EZ1 DSP Card, EZ1 Advanced DSP Card i EZ1 Advanced XL DSP Card

Protokół EZ1 DSP DNA Blood jest zapisany na wstępnie zaprogramowanych kartach EZ1 Card (kartach z układem scalonym). Użytkownik musi jedynie umieścić kartę EZ1 Advanced XL DSP Card, EZ1 Advanced DSP Card lub EZ1 DSP Card odpowiednio w aparacie EZ1 Advanced XL, EZ1 Advanced lub BioRobot EZ1 DSP, a aparat będzie gotowy do przeprowadzenia protokołu [\(Ryc. 6](#page-27-0) i [Ryc. 7\)](#page-28-0).

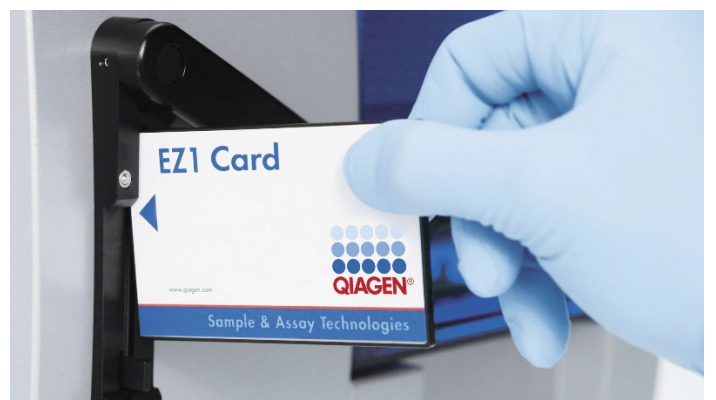

**Ryc. 6. Łatwa konfiguracja protokołu z użyciem kart EZ1 DSP Card.** Umieszczanie karty EZ1 Card ze wstępnie zaprogramowanym protokołem w aparacie EZ1.

Aparat można włączyć dopiero po włożeniu karty EZ1 Card i upewnieniu się, że karta EZ1 Card została całkowicie włożona! W przeciwnym razie istotne dane aparatu zostaną utracone, co doprowadzi do błędu pamięci. Kart EZ1 Card nie można wymieniać, gdy aparat jest włączony.

<span id="page-27-0"></span>G)

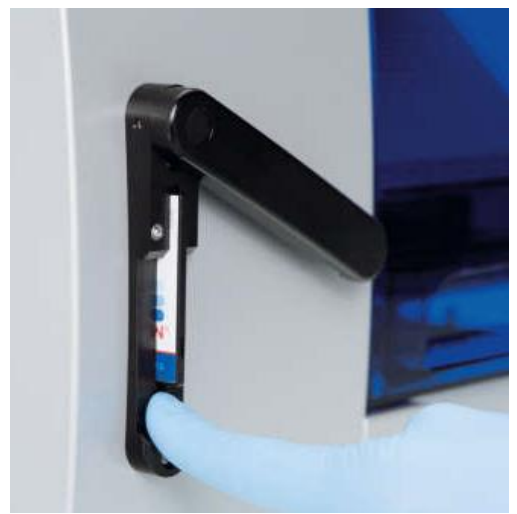

**Ryc. 7. Karta EZ1 Card całkowicie włożona do gniazda na kartę EZ1 Card.**

### <span id="page-28-0"></span>Kasety z odczynnikami (RCB)

Odczynniki służące do oczyszczania kwasów nukleinowych z jednej próbki są zawarte w pojedynczej kasecie z odczynnikami (RCB) [\(Ryc. 8\)](#page-28-1). Większość dołków kasety z odczynnikami (RCB) zawiera określony odczynnik, taki jak cząstki magnetyczne, bufor do lizy, bufor płuczący lub bufor do elucji (AVE). Każdy dołek zawiera tylko wymaganą ilość odczynnika, co pozwala uniknąć generowania dodatkowych odpadów w postaci pozostałości odczynnika pod koniec procedury oczyszczania.

<span id="page-28-1"></span>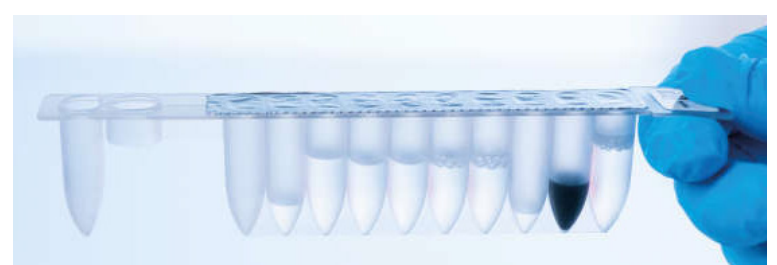

**Ryc. 8. Kaseta z odczynnikami (RCB).** Szczelnie zamknięta i wstępnie napełniona kaseta RCB z zestawu EZ1 DSP DNA Blood Kit.

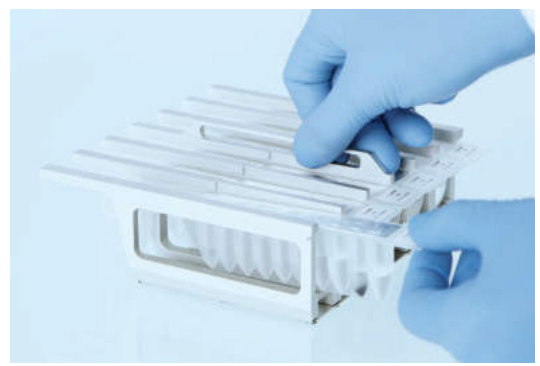

**Ryc. 9. Ładowanie statywu na kasety z odczynnikami.** Sam statyw na kasety jest oznaczony strzałką wskazującą kierunek, w którym należy ładować kasety z odczynnikami (RCB).

### Stół roboczy

Stół roboczy aparatu EZ1 jest miejscem, do którego użytkownik ładuje próbki i składniki zestawu EZ1 DSP DNA Blood Kit [\(Ryc. 10\)](#page-30-0).

Szczegółowe informacje dotyczące konfiguracji stołu roboczego są wyświetlane na próżniowym wyświetlaczu fluorescencyjnym (vacuum fluorescent display, VFD) aparatu EZ1 Advanced lub EZ1 Advanced XL albo wyświetlaczu ciekłokrystalicznym (liquid-crystal display, LCD) panelu sterowania aparatu BioRobot EZ1 DSP po rozpoczęciu konfiguracji stołu roboczego przez użytkownika.

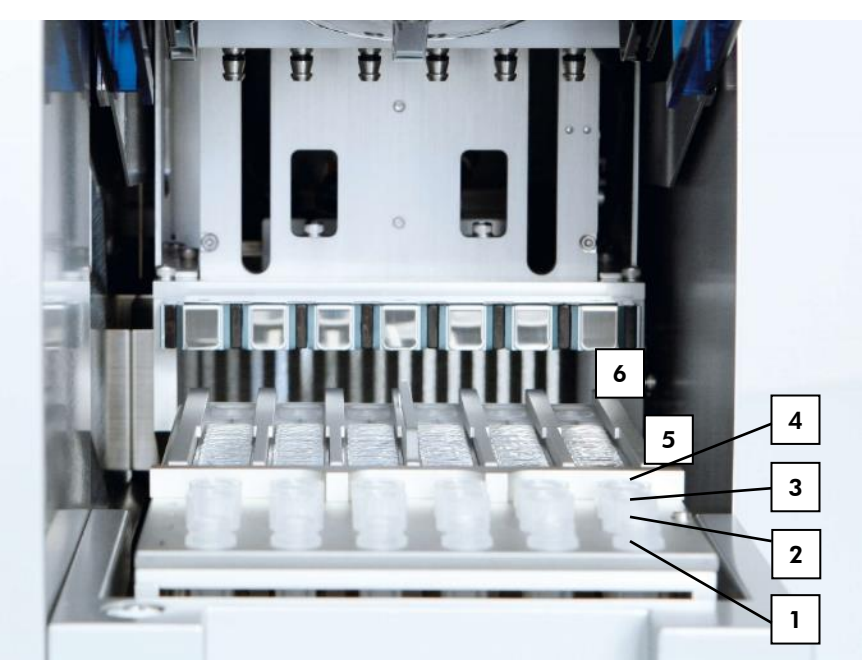

<span id="page-30-0"></span>**Ryc. 10. Stół roboczy aparatu EZ1.** 1: Probówki do elucji (elution tube, ET) (1,5 ml) załadowane w rzędzie 1. 2: Jednorazowe uchwyty na końcówki (disposable tip holder, DTH) zawierające jednorazowe końcówki z filtrem (disposable filter-tip, DFT) załadowane w rzędzie 2. 3: W przypadku protokołu EZ1 DSP DNA Blood rząd 3 jest pusty. (Opcjonalnie: jeśli wykonywane są opcjonalne kroki płukania 80-procentowym etanolem, w tym rzędzie załadowane są probówki o pojemności 2 ml (bez stożkowego dna w kołnierzu przedłużającym), z których każda zawiera 1800 µl 80-procentowego etanolu). 4: Probówki na próbki (sample tube, ST) (2 ml) załadowane w rzędzie 4. 5: Kasety z odczynnikami (RCB) załadowane w statywie na kasety. 6: W przypadku protokołu EZ1 DSP DNA Blood blok grzewczy jest pusty.

#### Śledzenie danych z użyciem aparatów EZ1 Advanced i EZ1 Advanced XL

Aparaty EZ1 Advanced i EZ1 Advanced XL umożliwiają śledzenie różnorodnych danych w celu zapewnienia zwiększonej kontroli i rzetelności procesu. Numer serii oraz data ważności zestawu EZ1 Kit są wprowadzane na początku protokołu przy użyciu kodu kreskowego z karty Q-Card. Identyfikator użytkownika oraz kod kreskowy z karty Q-Card można wprowadzić ręcznie za pomocą klawiatury lub poprzez zeskanowanie kodów kreskowych przy użyciu ręcznego skanera kodów kreskowych. Opcjonalnie na początku protokołu można również wprowadzić informacje o próbce i oznaczeniu oraz uwagi. Na końcu każdego cyklu protokołu automatycznie generowany jest plik raportu. W aparatach EZ1 Advanced i EZ1 Advanced XL może być przechowywanych maksymalnie 10 plików wyników, a dane można przesłać na komputer PC lub bezpośrednio wydrukować przy użyciu drukarki.

 $(i)$ Na potrzeby śledzenia danych zawsze należy ładować próbki, rozpoczynając od pozycji A w aparacie EZ1 Advanced lub pozycji 1 w aparacie EZ1 Advanced XL. Pozostałe próbki należy kolejno umieszczać w następnych wolnych pozycjach na stole roboczym.

Szczegółowe informacje dotyczące śledzenia danych zawiera odpowiedni podręcznik użytkownika dostępny na stronie produktu pod adresem [www.qiagen.com](http://www.qiagen.com/), na karcie materiałów źródłowych.

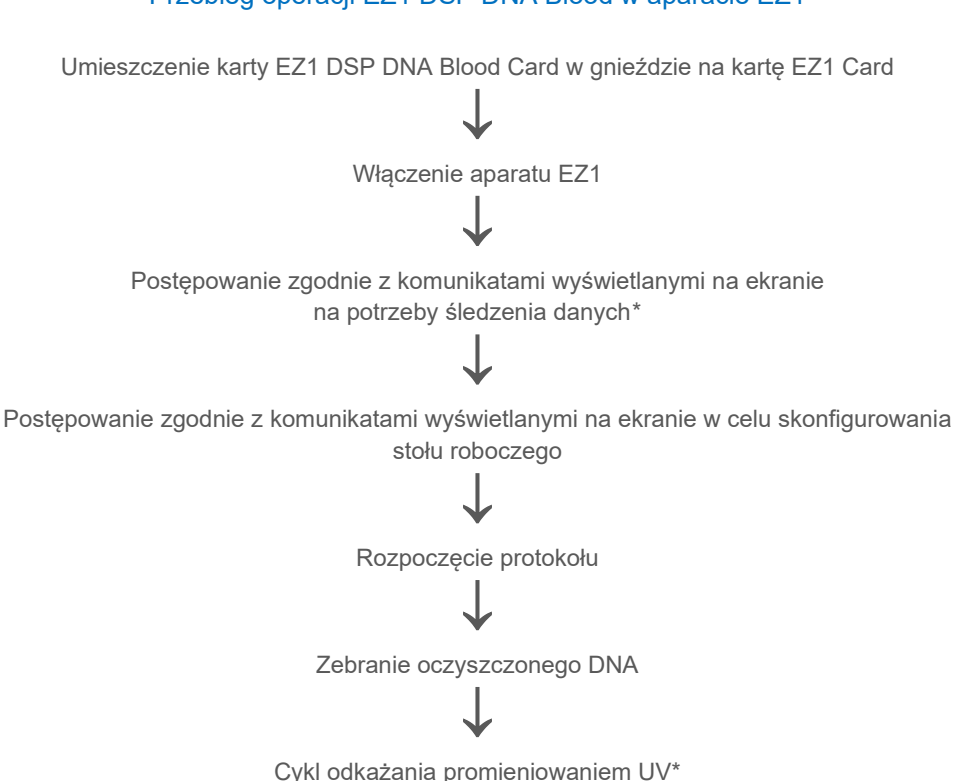

### Przebieg operacji EZ1 DSP DNA Blood w aparacie EZ1

<span id="page-32-0"></span>\* Tylko w przypadku aparatów EZ1 Advanced i EZ1 Advanced XL.

# <span id="page-33-0"></span>Protokół: Oczyszczanie genomowego DNA z krwi pełnej przy użyciu aparatu EZ2 Connect MDx

### Ważne informacje przed rozpoczęciem procedury

- Jeśli zestaw EZ1 DSP DNA Blood Kit jest używany po raz pierwszy, należy zapoznać się z sekcjami "Przechowywanie i [sposób postępowania](#page-14-0) z odczynnikami", "Przechowywanie i [sposób postępowania](#page-16-0) z próbkami" i "Praca przy użyciu aparatów [EZ2 Connect MDx](#page-19-1)" rozpoczynającymi się na stronie [15.](#page-14-0)
- Kasety z odczynnikami (RCB) zawierają sole guanidyny i z tego względu nie są zgodne z odczynnikami dezynfekującymi, które zawierają wybielacz. Podjąć odpowiednie środki ostrożności i nosić rękawiczki podczas pracy. Informacje dotyczące bezpieczeństwa znajdują się na stronie [11.](#page-10-1)
- Wszystkie etapy protokołu należy przeprowadzać w temperaturze pokojowej (15–25ºC). Podczas wykonywania procedury konfiguracji należy pracować szybko.
- Po otrzymaniu zestawu należy sprawdzić składniki zestawu pod kątem uszkodzeń. Jeśli kasety z odczynnikami (RCB) lub inne składniki zestawu są uszkodzone, należy skontaktować się z serwisem technicznym firmy QIAGEN lub lokalnym dystrybutorem. W przypadku rozlania płynów należy zapoznać się z częścią ["Ostrzeżenia](#page-10-0) i środki [ostrożności"](#page-10-0) (strona [11](#page-10-0)). Nie używać uszkodzonych kaset z odczynnikami (RCB) lub innych składników zestawu, ponieważ ich użycie może prowadzić do obniżenia skuteczności zestawu, obrażeń ciała użytkownika lub uszkodzenia aparatu. Nie zdejmować folii z kaset RCB.
- Uzysk genomowego DNA zależy od liczby białych krwinek obecnych w próbce. Zalecane jest używanie próbek, w których liczba białych krwinek mieści się w zakresie od 3 x 106 do 1 x 107 WBC/ml.

### <span id="page-34-0"></span>Czynności do wykonania przed rozpoczęciem procedury

- Podczas przechowywania w buforze do lizy w kasecie z odczynnikami (RCB) może wytrącić się precypitat. Przed użyciem należy doprowadzić kasetę z odczynnikami (RCB) do temperatury pokojowej. Sprawdzić kasetę RCB pod kątem występowania precypitatu, odwracając ją 4 razy. W razie potrzeby rozpuścić precypitat, podgrzewając kasetę do temperatury 40°C i odwracając ją 4 razy, nie tworząc przy tym piany. Następnie kasetę należy umieścić w temperaturze pokojowej.
- W protokole uwzględniona jest opcja płukania przy użyciu 80-procentowego etanolu zamiast jednego z buforów zawartych w kasecie z odczynnikami. Takie rozwiązanie może być korzystne w przypadku niektórych dalszych zastosowań. Po wybraniu tej opcji należy umieścić w rzędzie B stołu roboczego [\(Ryc. 5\)](#page-23-1) po jednej probówce o pojemności 2 ml (Sarstedt, nr kat. 72.693, bez stożkowego dna w kołnierzu przedłużającym) zawierającej 1800 µl 80-procentowego etanolu na każdą próbkę. W celu przygotowania ilości 80-procentowego etanolu wystarczającej dla 24 próbek należy dodać 10 ml wody wolnej od nukleaz do 40 ml etanolu o stężeniu 96−100%.[\\*](#page-34-1) Postępować zgodnie z instrukcjami zawartymi w komunikatach wyświetlanych na ekranie.

### **Procedura**

- 1. Doprowadzić maksymalnie 24 próbki krwi pełnej do temperatury pokojowej. Przenieść po 200 lub 350 µl każdej próbki do probówek na próbki (sample tube, ST) o pojemności 2 ml (ze stożkowym dnem w kołnierzu przedłużającym) dostarczonych z zestawem.
	- O

Należy używać wyłącznie probówek (ST) o pojemności 2 ml (ze stożkowym dnem w kołnierzu przedłużającym) dostarczonych z zestawem.

<span id="page-34-1"></span><sup>\*</sup> Nie należy używać alkoholu denaturowanego, który zawiera inne substancje, takie jak metanol lub keton metylowoetylowy.

- G Upewnić się, że zamrożone próbki zostały całkowicie rozmrożone i były doprowadzane do temperatury pokojowej przez czas odpowiedni do uzyskania tej temperatury. Próbki przechowywane w temperaturze 2–8°C również należy doprowadzić do temperatury pokojowej. W celu zapewnienia optymalnego uzysku i odpowiedniej czystości DNA temperatura wszystkich próbek przed rozpoczęciem procedury powinna wynosić 15–25°C.
- $(i)$

Unikać przenoszenia do probówek na próbki materiału próbek zawierającego skrzepy. Może to prowadzić do przerwania procedury i potencjalnej awarii aparatu.

2. Włączyć aparat EZ2 Connect MDx.

Włącznik jest umieszczony po prawej stronie z przodu aparatu.

3. Zalogować się w aparacie, wybierając tryb IVD oprogramowania. Wprowadzić identyfikator użytkownika i hasło.

Instrukcje wyświetlane przez oprogramowanie aparatu EZ2 Connect MDx prowadzą użytkownika przez całą procedurę konfiguracji protokołu. Przetwarzanie rozpoczyna się poprzez stuknięcie przycisku SCAN (Skanuj) lub LIMS na karcie konfiguracji.

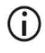

Aby skonfigurować cykl przy użyciu przycisku/funkcji LIMS, należy zapoznać się z *Podręcznikiem użytkownika aparatu EZ2 Connect MDx*.

4. Nacisnąć przycisk Scan (Skanuj) i stuknąć pole wyświetlane na następnym ekranie. Zeskanować kod kreskowy 1D z karty Q-Card dostarczonej z zestawem.

Zeskanowanie kodu kreskowego 1D z karty Q-Card spowoduje automatyczne wybranie typu protokołu.

 $(i)$ 

Jeśli skanowanie kodu kreskowego z karty Q-Card zakończyło się niepowodzeniem, numer zestawu można również wprowadzić za pośrednictwem interfejsu użytkownika.
$\bigcirc$ Zeskanowanie karty Q-Card jest możliwe wyłącznie po zakończeniu wszystkich wymaganych procedur konserwacji. W przeciwnym razie przed zeskanowaniem karty Q-Card należy uruchomić procedurę konserwacji.

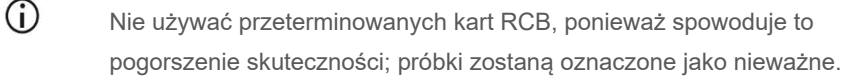

5. Stuknąć przycisk Next (Dalej), aby kontynuować.

Uwaga: Aby wrócić do ekranu Setup (Konfiguracja), stuknąć przycisk Back (Wstecz) lub Cancel (Anuluj).

- 6. Wybierać inne parametry protokołu, stukając pola obok poszczególnych opcji protokołu.
- 7. Stuknąć przycisk Next (Dalej), aby kontynuować.
- 8. W celu wybrania pozycji dla próbek należy stuknąć odpowiednie rzędy na schemacie stołu roboczego lub stuknąć odpowiadające im numery widoczne pod schematem. Wybrane pozycje zostaną podświetlone. W celu zaznaczenia lub usunięcia zaznaczenia wszystkich pozycji można stuknąć przełącznik Select all (Zaznacz wszystkie).

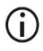

Po wybraniu pozycji dla co najmniej jednej próbki przycisk Next (Dalej) zostanie aktywowany.

- 9. Stuknąć przycisk Next (Dalej), aby kontynuować.
- <span id="page-36-0"></span>10. Wprowadzić identyfikatory próbek — ręcznie lub przy użyciu ręcznego skanera kodów kreskowych.

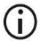

Jeśli używany jest skaner kodów kreskowych, upewnić się, że typ i jakość wykorzystywanego kodu kreskowego są odpowiednie do odczytu przez skaner.

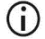

Identyfikatory próbek można zmieniać ręcznie poprzez stuknięcie identyfikatora i użycie klawiatury ekranowej.

 $\bigcirc$ Identyfikatory próbek muszą być niepowtarzalne. Przycisk Next (Dalej) pozostaje nieaktywny, dopóki dla wszystkich próbek nie zostaną wprowadzone niepowtarzalne identyfikatory próbek.

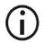

Przed przejściem do dalszych etapów konfiguracji należy sprawdzić, czy identyfikatory próbek są poprawne.

- 11. Stuknąć przycisk Next (Dalej), aby kontynuować.
- 12. Otworzyć drzwiczki aparatu i wyjąć statywy na kasety i statywy na końcówki (nazywane również uchwytami na sprzęt laboratoryjny) z aparatu. Umieścić je bezpiecznie na blacie. Aby wyjąć statyw na końcówki, należy go złapać za oba boki i delikatnie pociągnąć w górę.

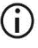

Wyjąć statywy z lewej i/lub prawej strony stołu roboczego w zależności od tego, które pozycje próbek zostały wybrane.

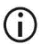

Nie zamieniać statywów na kasety i statywów na końcówki pochodzących z różnych aparatów.

- 13. Odwrócić kasety z odczynnikami (RCB) 4 razy w celu wymieszania cząstek magnetycznych. Przed użyciem kasety RCB należy zapoznać się z sekcją ["Czynności](#page-34-0)  [do wykonania przed rozpoczęciem procedury](#page-34-0)".
- 14. Umieścić kasetę RCB w statywie na kasety i docisnąć kasetę, dopóki nie zatrzaśnie się na swoim miejscu.
- 15. Po przygotowaniu wszystkich kaset RCB umieścić oba statywy na kasety na stole roboczym.

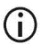

Należy upewnić się, że statywy zostały umieszczone na właściwych pozycjach. Numery pozycji są wygrawerowane na statywach. Pozycje są ponumerowane od lewej do prawej strony liczbami od 1 do 24.

16. Stuknąć przycisk Next (Dalej), aby kontynuować.

- 17. Opcjonalnie: jeśli wybrano opcję "Pure ethanol wash" (Płukanie czystym etanolem), załadować probówki o pojemności 2 ml (bez stożkowego dna w kołnierzu przedłużającym, Sarstedt, nr kat. 72.693) zawierające po 1800 µl 80-procentowego etanolu do rzędu B statywu na końcówki ("uchwytu na sprzęt laboratoryjny").
- 18. Umieścić końcówki w uchwytach na końcówki i załadować je w rzędzie C statywu.

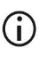

Podczas przygotowywania końcówek i uchwytów na końcówki można dotykać wyłącznie górnej części końcówek, mając założone rękawiczki.

19. Załadować probówki do elucji (elution tube, ET) o pojemności 1,5 ml w rzędzie D statywu.

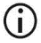

Upewnić się, że probówki do elucji zostały załadowane bez zatyczek.

- 20. Załadować probówki na próbki (sample tube, ST) (ze stożkowym dnem w kołnierzu przedłużającym) o pojemności 2 ml zawierające po 200 lub 350 µl próbki (odpowiednio do wybranego parametru protokołu) w rzędzie A statywu.
	- $(i)$ Upewnić się, że probówki na próbki zostały załadowane w prawidłowych pozycjach wybranych w kroku [10.](#page-36-0) Opcjonalnie: zastosować szablon z sekcji "[Załącznik C: Arkusz próbek do użytku](#page-98-0) z systemem EZ1 DSP DNA [Blood](#page-98-0)", aby śledzić identyfikator i orientację próbki.
	- $\bigcirc$ Upewnić się, że probówki na próbki zostały załadowane bez zatyczek.
	- $\bigcirc$ Upewnić się, że probówki na próbki zawierają odpowiednią objętość materiału próbek. Kontrola załadowanych materiałów nie wykryje, czy załadowano poprawną objętość próbki.
	- ⋒ Uważać, aby na powierzchni próbki lub krawędzi probówki na próbkę nie doszło do utworzenia piany lub pęcherzyków powietrza, ponieważ może to doprowadzić do błędów kontroli załadowanych materiałów.
	- ⋒ Rozpocząć protokół natychmiast po umieszczeniu próbek na stole roboczym, ponieważ przedłużenie czasu ich przechowywania w aparacie może być przyczyną odparowania próbek lub mieć wpływ na stabilność próbek w aparacie.
- 21. Po załadowaniu wszystkich probówek i końcówek umieścić oba statywy na końcówki (statyw lewy i prawy) na stole roboczym i zamknąć pokrywę.
	- $(i)$ Należy upewnić się, że statywy zostały umieszczone na właściwych pozycjach. Numery pozycji są wygrawerowane na statywach. Pozycje są ponumerowane od lewej do prawej strony liczbami od 1 do 24. Niezależnie od wykorzystywanych pozycji na próbki, na stole roboczym należy zawsze umieszczać oba statywy na końcówki.
- 22. Stuknąć przycisk Next (Dalej), aby kontynuować.
- 23. Sprawdzić wyświetlane na ekranie informacje dotyczące przeglądu konfiguracji cyklu pod kątem poprawności protokołu, objętości próbek i elucji oraz liczby próbek.
- 24. Jeśli wszystkie informacje są prawidłowe, stuknąć przycisk Start (Rozpocznij), aby uruchomić protokół.

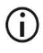

W celu zmiany jakichkolwiek ustawień stuknąć przycisk Return (Wróć), aby wrócić do ustawień cyklu.

- 25. Zostanie wykonana kontrola załadowanych materiałów. Protokół rozpocznie się automatycznie po pomyślnym zakończeniu kontroli załadowanych materiałów.
	- $\bigcirc$ Przed pozostawieniem aparatu bez nadzoru należy poczekać na pomyślne ukończenie kontroli załadowanych materiałów. W przypadku niepowodzenia kontroli załadowanych materiałów (np. z powodu błędów podczas konfiguracji stołu roboczego) cykl nie zostanie rozpoczęty i będzie wymagane działanie ze strony operatora. Pozostawienie aparatu bez nadzoru przez dłuższy czas może niekorzystnie wpłynąć na stabilność próbek i odczynników.

Po pomyślnym zakończeniu kontroli załadowanych materiałów należy przejść do kroku [28.](#page-41-0)

- 26. W razie niepowodzenia kontroli załadowanych materiałów zostanie wyświetlony ekran Load check failed (Niepowodzenie kontroli załadowanych materiałów). Nieprawidłowo umieszczony sprzęt laboratoryjny jest zaznaczony na czerwono. W celu uzyskania szczegółowych informacji dotyczących danego błędu kontroli załadowanych materiałów należy stuknąć odpowiednią kolumnę.
	- (i) Wzrokowo sprawdzić załadowanie podświetlonych pozycji stołu roboczego. Nie należy wielokrotnie ponownie uruchamiać kontroli załadowanych materiałów, która zakończyła się niepowodzeniem, bez wcześniejszego wzrokowego sprawdzenia załadowanych pozycji.
	- $\bigcirc$ Szczegółowe informacje dotyczące ograniczeń i niepowodzenia kontroli załadowanych materiałów zawiera *Podręcznik użytkownika aparatu EZ2 Connect MDx*.
- 27. Po potwierdzeniu prawidłowego załadowania stołu roboczego stuknąć przycisk Next (Dalej) na ekranie Load the tip rack (Ładowanie statywu na końcówki). Zostanie wyświetlony ekran Run setup selection overview (Przegląd ustawień wybranych dla cyklu) z dostępnym przyciskiem Skip load check (Pomiń kontrolę załadowanych materiałów). Stuknąć przycisk Skip load check (Pomiń kontrolę załadowanych materiałów) albo Start (Rozpocznij), aby uruchomić protokół.
	- W przypadku wybrania opcji Skip load check (Pomiń kontrolę załadowanych materiałów) obowiązkiem operatora jest kontrola wzrokowa w celu potwierdzenia prawidłowego rozmieszczenia WSZYSTKICH materiałów eksploatacyjnych we WSZYSTKICH pozycjach stołu roboczego.

Ważne: Pominięcie kontroli załadowanych materiałów zostanie odnotowane w raporcie z cyklu, a wszystkie próbki zostaną oznaczone jako nieważne.

 $(i)$ 

- G Ważne: Jeśli kontrola załadowanych materiałów po raz drugi zakończy się niepowodzeniem, należy wyjąć próbki i etanol (jeśli jest używany) ze stołu roboczego, zamknąć probówki i przechować je w miejscu o zapewnionych odpowiednich warunkach. Ponownie skalibrować kamerę i skontaktować się z działem wsparcia technicznego firmy QIAGEN w celu uzyskania dodatkowej pomocy.
- <span id="page-41-0"></span>28. Po pomyślnym zakończeniu kontroli załadowanych materiałów na ekranie Protocol run in progress (Trwa wykonywanie protokołu) zostanie wyświetlony postęp cyklu oraz czas, jaki upłynął od rozpoczęcia cyklu.
- 29. Po pomyślnym ukończeniu protokołu wyświetlany jest ekran Protocol run completed (Ukończono wykonywanie protokołu).
- 30. Otworzyć pokrywę, ostrożnie wyjąć statywy na końcówki i umieścić je na blacie. Najpierw należy wyjąć probówki do elucji z rzędu D. Podczas wyjmowania poszczególnych probówek do elucji (elution tube, ET) unikać dotykania innych probówek. Zamknąć probówki do elucji zatyczkami dostarczonymi z zestawem.

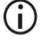

Eluaty należy wyjąć i odstawić w miejsce przechowywania natychmiast po zakończeniu cyklu.

31. Wyrzucić odpady z procedury przygotowania próbki z rzędu A.[\\*](#page-41-1) Wyrzucić uchwyty na końcówki i końcówki oraz probówki na etanol (jeśli były używane).

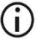

 $(i)$ 

Należy postępować zgodnie z lokalnymi przepisami bezpieczeństwa dotyczącymi usuwania odpadów.

- 32. Wyjąć statywy na kasety i wyrzucić kasety RCB.
	- Należy postępować zgodnie z lokalnymi przepisami bezpieczeństwa dotyczącymi usuwania odpadów (więcej informacji zawiera również sekcja "Ostrzeżenia i [środki ostrożności](#page-10-0)" na stronie [11](#page-10-0)).
- 33. Postępować zgodnie z instrukcjami After run maintenance (Konserwacja po cyklu), a następnie stuknąć pole wyboru.
- <span id="page-41-1"></span>\* Odpady z procedury przetwarzania próbek zawierają sole guanidyny, przez co nie są zgodne z wybielaczami. Patrz strona [11](#page-10-1) — [Informacje dotyczące](#page-10-1) bezpieczeństwa.
- $\odot$ Jednostka perforująca jest ostra! Zalecane jest użycie podwójnych rękawiczek.
- Dalsze procedury konserwacji zawiera *Podręcznik użytkownika aparatu EZ2 Connect MDx*.
- 34. Nacisnąć przycisk Finish (Zakończ), aby utworzyć raport z cyklu i wrócić na ekran Home (Ekran główny). Czas zakończenia cyklu oraz status konserwacji nie zostaną przesłane do raportu z cyklu, dopóki nie zostanie naciśnięty przycisk Finish (Zakończ).
- 35. Każdego dnia po ostatnim cyklu należy wykonać procedurę codziennej konserwacji, a następnie odkażanie promieniowaniem UV.
- 36. Procedurę cotygodniowej konserwacji, jeśli jest wymagana, należy wykonać po procedurze codziennej konserwacji.

# <span id="page-43-0"></span>Protokół: Oczyszczanie genomowego DNA z krwi pełnej przy użyciu aparatu EZ1 Advanced XL

### Ważne informacje przed rozpoczęciem procedury

Jeśli zestaw EZ1 DSP DNA Blood Kit jest używany po raz pierwszy, należy zapoznać się z sekcjami "Przechowywanie i [sposób postępowania](#page-14-0) z odczynnikami", "[Przechowywanie](#page-16-0) i [sposób postępowania](#page-16-0) z próbkami" i "Praca z [użyciem aparatów EZ1"](#page-26-0) rozpoczynającymi się na stronie [15.](#page-14-0)

- Kasety z odczynnikami (RCB) zawierają sole guanidyny i z tego względu nie są zgodne z odczynnikami dezynfekującymi, które zawierają wybielacz. Podjąć odpowiednie środki ostrożności i nosić rękawiczki podczas pracy. Patrz strona [11](#page-10-0) — [Ostrzeżenia](#page-10-0) i [środki ostrożności](#page-10-0).
- Wszystkie etapy protokołu należy przeprowadzać w temperaturze pokojowej (15–25ºC). Podczas wykonywania procedury konfiguracji należy pracować szybko.
- Po otrzymaniu zestawu należy sprawdzić składniki zestawu pod kątem uszkodzeń. Jeśli kasety z odczynnikami (RCB) lub inne składniki zestawu są uszkodzone, należy skontaktować się z serwisem technicznym firmy QIAGEN lub lokalnym dystrybutorem. W przypadku rozlania płynów należy zapoznać się z sekcją ["Ostrzeżenia](#page-10-0) i środki [ostrożności"](#page-10-0) (strona [11](#page-10-0)). Nie używać uszkodzonych kaset z odczynnikami (RCB) lub innych składników zestawu, ponieważ ich użycie może prowadzić do obniżenia skuteczności zestawu, obrażeń ciała użytkownika lub uszkodzenia aparatu. Nie zdejmować folii z kaset RCB.
- Uzysk genomowego DNA zależy od liczby białych krwinek obecnych w próbce. Zalecane jest używanie próbek, w których liczba białych krwinek mieści się w zakresie od 3 x 106 do 1 x 107 WBC/ml.

## Czynności do wykonania przed rozpoczęciem procedury

- Podczas przechowywania w buforze do lizy w kasecie z odczynnikami (RCB) może wytrącić się precypitat. Przed użyciem należy doprowadzić kasetę z odczynnikami (RCB) do temperatury pokojowej. Sprawdzić kasetę RCB pod kątem występowania precypitatu, odwracając ją 4 razy. W razie potrzeby rozpuścić precypitat, podgrzewając kasetę do temperatury 40°C i odwracając ją 4 razy, nie tworząc przy tym piany. Następnie kasetę należy umieścić w temperaturze pokojowej.
- W protokole uwzględniona jest opcja płukania przy użyciu 80-procentowego etanolu zamiast jednego z buforów zawartych w kasecie z odczynnikami. Takie rozwiązanie może być korzystne w przypadku niektórych dalszych zastosowań. Po wybraniu tej opcji w rzędzie 3 stołu roboczego (patrz [Ryc. 10](#page-30-0) na stronie [31](#page-30-0)) należy umieścić po jednej probówce o pojemności 2 ml (Sarstedt, nr kat. 72.693, bez stożkowego dna w kołnierzu przedłużającym) zawierającej 1800 µl 80-procentowego etanolu na każdą próbkę. W celu przygotowania ilości 80-procentowego etanolu wystarczającej dla 14 próbek należy dodać 6 ml wody wolnej od nukleaz do 24 ml etanolu o stężeniu 96−100%.[\\*](#page-44-0) Postępować zgodnie z instrukcjami zawartymi w komunikatach wyświetlanych na ekranie.

### **Procedura**

- <span id="page-44-1"></span>1. Doprowadzić maksymalnie 14 próbek krwi pełnej do temperatury pokojowej. Przenieść po 200 lub 350 µl każdej próbki do probówek na próbki (sample tube, ST) o pojemności 2 ml (ze stożkowym dnem w kołnierzu przedłużającym) dostarczonych z zestawem.
	- $(i)$ Upewnić się, że zamrożone próbki zostały całkowicie rozmrożone i były doprowadzane do temperatury pokojowej przez czas odpowiedni do uzyskania tej temperatury. Próbki przechowywane w temperaturze 2–8°C również należy doprowadzić do temperatury pokojowej. W celu

<span id="page-44-0"></span><sup>\*</sup> Nie należy używać alkoholu denaturowanego, który zawiera inne substancje, takie jak metanol lub keton metylowoetylowy.

zapewnienia optymalnego uzysku i odpowiedniej czystości DNA temperatura wszystkich próbek przed rozpoczęciem procedury powinna wynosić 15–25°C.

- ⋒
- Unikać przenoszenia do probówek na próbki materiału próbek zawierającego skrzepy. Może to prowadzić do przerwania procedury i potencjalnej awarii aparatu.
- <span id="page-45-2"></span>2. Włożyć całkowicie kartę EZ1 Advanced XL DSP DNA Blood Card do gniazda na kartę EZ1 Card w aparacie EZ1 Advanced XL.
- <span id="page-45-3"></span>3. Włączyć aparat EZ1.

Włacznik jest umieszczony z tyłu aparatu.

- <span id="page-45-1"></span>4. Nacisnąć przycisk START (Rozpocznij), aby rozpocząć protokół i konfigurację stołu roboczego protokołu EZ1 DSP DNA Blood.
- <span id="page-45-0"></span>5. Postępować zgodnie z wyświetlanymi na ekranie instrukcjami dotyczącymi konfiguracji stołu roboczego, wyboru zmiennych dla protokołu oraz śledzenia danych.
	- $\bigcirc$ Rozpocząć protokół natychmiast po umieszczeniu próbek na stole roboczym, ponieważ przedłużenie czasu ich przechowywania w aparacie może skutkować odparowaniem próbek.
- 6. Nacisnąć 1, aby rozpocząć konfigurację stołu roboczego dla protokołu 200 µl DSP Protocol lub 2, aby rozpocząć konfigurację dla protokołu 350 µl DSP Protocol.
- 7. Wybrać objętość elucji: nacisnąć 1, aby przeprowadzić elucję w 50 µl; 2, aby przeprowadzić elucję w 100 µl; lub 3, aby przeprowadzić elucję w 200 µl.
- 8. Wybrać opcję yes (tak), aby przeprowadzić opcjonalne płukanie 80-procentowym etanolem.

Tekst zawiera podsumowanie poniższych kroków, w których opisano sposób ładowania stołu roboczego.

- 9. Otworzyć drzwiczki aparatu.
- 10. Odwrócić kasety z odczynnikami (RCB) 4 razy w celu wymieszania cząstek magnetycznych.
- 11. Załadować kasety z odczynnikami do statywu na kasety.
	- $(i)$ Po wsunięciu kasety z odczynnikami (RCB) do statywu na kasety docisnąć kasetę, dopóki nie zatrzaśnie się na swoim miejscu.
		- Na potrzeby śledzenia danych zawsze należy ładować próbki, rozpoczynając od pozycji 1 w aparacie EZ1 Advanced XL. Pozostałe próbki należy kolejno umieszczać w następnych wolnych pozycjach na stole roboczym.

Podczas używania opcji śledzenia danych należy upewnić się, że kolejność identyfikatorów próbek odpowiada kolejności próbek na stole roboczym, aby uniknąć pomieszania danych.

- 12. Postępować zgodnie z wyświetlanymi na ekranie instrukcjami dotyczącymi dalszej konfiguracji stołu roboczego.
	- $(i)$ Podczas przygotowywania końcówek i uchwytów na końcówki można dotykać wyłącznie górnej części końcówek, mając założone rękawiczki.
	- (i) Upewnić się, że probówki do elucji (elution tube, ET; 1,5 ml) zostały załadowane bez zatyczek.
	- G Upewnić się, że probówki na próbki zostały załadowane w prawidłowych pozycjach wybranych w kroku [5.](#page-45-0) Opcjonalnie: zastosować szablon z sekcji "[Załącznik C: Arkusz próbek do użytku](#page-98-0) z systemem EZ1 DSP DNA Blood", aby śledzić identyfikator i orientację próbki.
	- $\bigcirc$ Upewnić się, że probówki na próbki zostały załadowane bez zatyczek.
	- $\bigcirc$ Upewnić się, że probówki na próbki zawierają odpowiednią objętość materiału próbek.
	- $\bigcirc$ Uważać, aby na powierzchni próbki lub krawędzi probówki na próbkę nie doszło do utworzenia piany lub pęcherzyków powietrza.
- $\bigcirc$ Rozpocząć protokół natychmiast po umieszczeniu próbek na stole roboczym, ponieważ przedłużenie czasu ich przechowywania w aparacie może skutkować odparowaniem próbek.
- 13. Załadować przygotowany statyw na kasety i statyw na końcówki do aparatu.

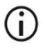

Nie zamieniać statywów na kasety i statywów na końcówki pochodzących z różnych aparatów.

- 14. Zamknąć drzwiczki aparatu.
- 15. Nacisnąć przycisk START (Rozpocznij), aby rozpocząć protokół.
- 16. Po zakończeniu protokołu na ekranie zostanie wyświetlony komunikat "Protocol finished" (Protokół został zakończony). Nacisnąć przycisk ENT, aby utworzyć plik raportu.

W aparacie EZ1 Advanced XL może być przechowywanych maksymalnie 10 plików raportów. Pliki raportów można drukować bezpośrednio na podłączonej drukarce lub przesłać je do komputera.

- 17. Otworzyć drzwiczki aparatu, ostrożnie wyjąć statyw na końcówki i umieścić go na blacie.
- 18. Wyjąć probówki do elucji (elution tube, ET) zawierające oczyszczony DNA z rzędu 1. Podczas wyjmowania poszczególnych probówek do elucji unikać dotykania innych probówek. Zamknąć probówki ET zatyczkami dostarczonymi z zestawem.

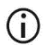

Eluaty należy wyjąć i odstawić w miejsce przechowywania natychmiast po zakończeniu cyklu.

- 19. Wyrzucić odpady z procedury przygotowania próbki[\\*](#page-47-0). Wyrzucić uchwyty na końcówki i końcówki oraz probówki na etanol (jeśli były używane).
- 20. Wyjąć statyw na kasety i wyrzucić kasety RCB.

<span id="page-47-0"></span><sup>\*</sup> Odpady z procedury przetwarzania próbek zawierają sole guanidyny, przez co nie są zgodne z wybielaczami. Patrz strona [11](#page-10-0) — [Ostrzeżenia](#page-10-0) i środki ostrożności.

- Należy postępować zgodnie z lokalnymi przepisami bezpieczeństwa dotyczącymi usuwania odpadów ("Ostrzeżenia i [środki ostrożności](#page-10-0)" na stronie [11](#page-10-0)).
- 21. Zalecenie: postępować zgodnie z wyświetlanymi na ekranie instrukcjami w celu wykonania odkażania powierzchni stołu roboczego promieniowaniem UV.
- 22. Wykonać procedurę regularnej konserwacji opisaną w podręczniku użytkownika dostarczonym z używanym aparatem EZ1.

Regularną konserwację należy wykonywać na końcu każdego cyklu protokołu. Składa się ona z czyszczenia zespołu perforującego i powierzchni stołu roboczego.

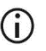

 $\bigcirc$ 

Jednostka perforująca jest ostra! Zalecane jest użycie podwójnych rękawiczek.

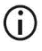

- Dalsze procedury konserwacji zawiera Podręcznik użytkownika aparatu EZ1 Advanced XL.
- 23. Aby wykonać kolejny protokół, nacisnąć przycisk START (Rozpocznij), wykonać kro[k](#page-44-1) [1](#page-44-1) protokołu, a następnie wykonywać kolejne kroki protokołu od kroku[4.](#page-45-1) W przeciwnym razie dwukrotnie nacisnąć przycisk STOP (Zatrzymaj), aby wrócić do pierwszego wyświetlanego ekranu, zamknąć drzwiczki aparatu i wyłączyć aparat EZ1.

Podczas wykonywania kolejnego protokołu wykonanie kroków[2](#page-45-2) i [3](#page-45-3) nie jest konieczne. Kroki te należy pominąć.

# <span id="page-49-0"></span>Protokół: Oczyszczanie genomowego DNA z krwi pełnej przy użyciu aparatu EZ1 Advanced (z kartą w wersji 2.0)

Ten protokół jest przeznaczony do użycia z kartą EZ1 Advanced DSP DNA Blood Card w wersji 2.0, która jest zaktualizowaną wersją oryginalnej karty w wersji 1.0. Jeśli używana jest karta w wersji 1.0, należy postępować zgodnie z sekcją "Protokół: Oczyszczanie genomowego DNA z [krwi pełnej przy użyciu aparatu EZ1 Advanced \(z kartą](#page-56-0) w wersji 1.0)". Protokół na karcie w wersji 2.0 obejmuje dodatkowe opcje umożliwiające użycie różnych objętości wejściowych próbek i objętości elucji oraz zastosowanie opcjonalnych kroków płukania 80-procentowym etanolem. Protokół na karcie w wersji 2.0 jest równoważny protokołowi na oryginalnej karcie w wersji 1.0, jeśli używane są oryginalne objętości wejściowe próbek i objętości elucji oraz bufory płuczące.

### Ważne informacje przed rozpoczęciem procedury

Jeśli zestaw EZ1 DSP DNA Blood Kit jest używany po raz pierwszy, należy zapoznać się z sekcjami "Przechowywanie i [sposób postępowania](#page-14-0) z odczynnikami", "[Przechowywanie](#page-16-0) i [sposób postępowania](#page-16-0) z próbkami" i "Praca z [użyciem aparatów EZ1"](#page-26-0) rozpoczynającymi się na stronie [15.](#page-14-0)

- Kasety z odczynnikami (RCB) zawierają sole guanidyny i z tego względu nie są zgodne z odczynnikami dezynfekującymi, które zawierają wybielacz. Podjąć odpowiednie środki ostrożności i nosić rękawiczki podczas pracy. Informacje dotyczące bezpieczeństwa znajdują się na stronie [11.](#page-10-1)
- Wszystkie etapy protokołu należy przeprowadzać w temperaturze pokojowej (15–25ºC). Podczas wykonywania procedury konfiguracji należy pracować szybko.
- Po otrzymaniu zestawu należy sprawdzić składniki zestawu pod kątem uszkodzeń. Jeśli kasety z odczynnikami (RCB) lub inne składniki zestawu są uszkodzone, należy skontaktować się z serwisem technicznym firmy QIAGEN lub lokalnym dystrybutorem. W przypadku rozlania płynów należy zapoznać się z częścią ["Ostrzeżenia](#page-10-0) i środki [ostrożności"](#page-10-0) (strona [11](#page-10-0)). Nie używać uszkodzonych kaset z odczynnikami (RCB) lub innych składników zestawu, ponieważ ich użycie może prowadzić do obniżenia skuteczności zestawu, obrażeń ciała użytkownika lub uszkodzenia aparatu. Nie zdejmować folii z kaset RCB.
- Uzysk genomowego DNA zależy od liczby białych krwinek obecnych w próbce. Zalecane jest używanie próbek, w których liczba białych krwinek mieści się w zakresie od 3 x 106 do 1 x 107 WBC/ml.

#### Czynności do wykonania przed rozpoczęciem procedury

- Podczas przechowywania w buforze do lizy w kasecie z odczynnikami (RCB) może wytrącić się precypitat. Przed użyciem należy doprowadzić kasetę z odczynnikami (RCB) do temperatury pokojowej. Sprawdzić kasetę RCB pod kątem występowania precypitatu, odwracając ją 4 razy. W razie potrzeby rozpuścić precypitat, podgrzewając kasetę do 40°C i odwracając ją 4 razy, nie tworząc przy tym piany. Następnie kasetę należy umieścić w temperaturze pokojowej.
- W protokole uwzględniona jest opcja płukania przy użyciu 80-procentowego etanolu zamiast jednego z buforów zawartych w kasecie z odczynnikami. Takie rozwiązanie może być korzystne w przypadku niektórych dalszych zastosowań. Po wybraniu tej opcji w rzędzie 3 stołu roboczego [\(Ryc. 10\)](#page-30-0) należy umieścić po jednej probówce o pojemności 2 ml (Sarstedt, nr kat. 72.693, bez stożkowego dna w kołnierzu przedłużającym) zawierającej 1800 µl 80-procentowego etanolu na każdą próbkę. W celu przygotowania ilości 80-procentowego etanolu wystarczającej dla 6 próbek należy dodać 3 ml wody wolnej od nukleaz do 12 ml etanolu o stężeniu 96−100%.[\\*](#page-50-0)

<span id="page-50-0"></span><sup>\*</sup> Nie należy używać alkoholu denaturowanego, który zawiera inne substancje, takie jak metanol lub keton metylowoetylowy.

Postępować zgodnie z instrukcjami zawartymi w komunikatach wyświetlanych na ekranie.

#### Procedura

- <span id="page-51-0"></span>24. Doprowadzić maksymalnie 6 próbek krwi pełnej do temperatury pokojowej. Przenieść po 200 lub 350 µl każdej próbki do probówek na próbki (sample tube, ST) o pojemności 2 ml (ze stożkowym dnem w kołnierzu przedłużającym) dostarczonych z zestawem.
	- $(i)$ Upewnić się, że zamrożone próbki zostały całkowicie rozmrożone i były doprowadzane do temperatury pokojowej przez czas odpowiedni do uzyskania tej temperatury. Próbki przechowywane w temperaturze 2–8°C również należy doprowadzić do temperatury pokojowej. W celu zapewnienia optymalnego uzysku i odpowiedniej czystości DNA temperatura wszystkich próbek przed rozpoczęciem procedury powinna wynosić 15–25°C.
	- $\left( \mathbf{i} \right)$ Unikać przenoszenia do probówek na próbki materiału próbek zawierającego skrzepy. Może to prowadzić do przerwania procedury i potencjalnej awarii aparatu.
- <span id="page-51-2"></span>25. Włożyć całkowicie kartę EZ1 Advanced DSP DNA Blood Card (w wersji 2.0) do gniazda na kartę EZ1 Card w aparacie EZ1 Advanced.
- <span id="page-51-3"></span>26. Włączyć aparat EZ1.
- 27. Włącznik jest umieszczony z tyłu aparatu.
- <span id="page-51-1"></span>28. Nacisnąć przycisk START (Rozpocznij), aby rozpocząć protokół i konfigurację stołu roboczego protokołu EZ1 DSP DNA Blood.
- 29. Postępować zgodnie z wyświetlanymi na ekranie instrukcjami dotyczącymi konfiguracji stołu roboczego, wyboru zmiennych dla protokołu oraz śledzenia danych.

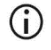

Rozpocząć protokół natychmiast po umieszczeniu próbek na stole roboczym, ponieważ przedłużenie czasu ich przechowywania w aparacie może skutkować odparowaniem próbek.

- 30. Nacisnąć 1, aby rozpocząć konfigurację stołu roboczego dla protokołu 200 µl DSP Protocol lub 2, aby rozpocząć konfigurację dla protokołu 350 µl DSP Protocol.
- 31. Wybrać objętość elucji: nacisnąć 1, aby przeprowadzić elucję w 50 µl; 2, aby przeprowadzić elucję w 100 µl; lub 3, aby przeprowadzić elucję w 200 µl.
- 32. Wybrać opcję Yes (Tak), aby przeprowadzić opcjonalne płukanie 80-procentowym etanolem.
- 33. Tekst zawiera podsumowanie poniższych kroków, w których opisano sposób ładowania stołu roboczego.
- 34. Otworzyć drzwiczki aparatu.
- 35. Odwrócić kasety z odczynnikami (RCB) 4 razy w celu wymieszania cząstek magnetycznych. Następnie ostukać kasety (RCB) w celu osadzenia odczynników na dnie dołków.
- 36. Załadować kasety z odczynnikami do statywu na kasety.
	- $\bigcirc$ Po wsunięciu kasety z odczynnikami (RCB) do statywu na kasety docisnąć kasetę, dopóki nie zatrzaśnie się na swoim miejscu.
		- Na potrzeby śledzenia danych zawsze należy ładować próbki, rozpoczynając od pozycji A w aparacie EZ1 Advanced. Pozostałe próbki należy kolejno umieszczać w następnych wolnych pozycjach na stole roboczym.

Podczas używania opcji śledzenia danych należy upewnić się, że kolejność identyfikatorów próbek odpowiada kolejności próbek na stole roboczym, aby uniknąć pomieszania danych.

- 37. Postępować zgodnie z wyświetlanymi na ekranie instrukcjami dotyczącymi dalszej konfiguracji stołu roboczego.
	- $\bigcirc$

Podczas przygotowywania końcówek i uchwytów na końcówki można dotykać wyłącznie górnej części końcówek, mając założone rękawiczki.

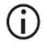

Upewnić się, że probówki do elucji (elution tube, ET; 1,5 ml) zostały załadowane bez zatyczek.

- $\bigcirc$ Upewnić się, że probówki na próbki zostały załadowane w prawidłowych pozycjach wybranych w kroku [5.](#page-45-0) Opcjonalnie: zastosować szablon z sekcji "[Załącznik C: Arkusz próbek do użytku](#page-98-0) z systemem EZ1 DSP DNA Blood", aby śledzić identyfikator i orientację próbki.
- $\bigcirc$ Upewnić się, że probówki na próbki zostały załadowane bez zatyczek.
- $\bigcirc$ Upewnić się, że probówki na próbki zawierają odpowiednią objętość materiału próbek.
- $\bigcap$ Uważać, aby na powierzchni próbki lub krawędzi probówki na próbkę nie doszło do utworzenia piany lub pęcherzyków powietrza.
- G Rozpocząć protokół natychmiast po umieszczeniu próbek na stole roboczym, ponieważ przedłużenie czasu ich przechowywania w aparacie może skutkować odparowaniem próbek.
- 38. Załadować przygotowany statyw na kasety i statyw na końcówki do aparatu.

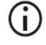

- Nie zamieniać statywów na kasety i statywów na końcówki pochodzących z różnych aparatów.
- 39. Zamknąć drzwiczki aparatu.
- 40. Nacisnąć przycisk START (Rozpocznij), aby rozpocząć protokół.
- 41. Po zakończeniu protokołu na ekranie zostanie wyświetlony komunikat "Protocol finished" (Protokół został zakończony). Nacisnąć przycisk ENT, aby utworzyć plik raportu.

W aparacie EZ1 Advanced może być przechowywanych maksymalnie 10 plików raportów. Pliki raportów można drukować bezpośrednio na podłączonej drukarce lub przesłać je do komputera.

42. Otworzyć drzwiczki aparatu, ostrożnie wyjąć statyw na końcówki i umieścić go na blacie.

43. Wyjąć probówki do elucji (elution tube, ET) zawierające oczyszczony DNA z rzędu 1. Podczas wyjmowania poszczególnych probówek do elucji unikać dotykania innych probówek. Zamknąć probówki ET zatyczkami dostarczonymi z zestawem.

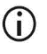

Eluaty należy wyjąć i odstawić w miejsce przechowywania natychmiast po zakończeniu cyklu.

- 44. Wyrzucić odpady z procedury przygotowania próbki.[\\*](#page-54-0) Wyrzucić uchwyty na końcówki i końcówki oraz probówki na etanol (jeśli były używane).
- 45. Wyjąć statyw na kasety i wyrzucić kasety RCB.

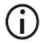

നി

Należy postępować zgodnie z lokalnymi przepisami bezpieczeństwa dotyczącymi usuwania odpadów ("Ostrzeżenia i [środki ostrożności](#page-10-0)" na stronie [11](#page-10-0)).

- 46. Opcjonalnie: postępować zgodnie z wyświetlanymi na ekranie instrukcjami w celu wykonania procedury odkażania powierzchni stołu roboczego promieniowaniem UV.
	- Zalecane jest, aby po wykonaniu ostatniego cyklu w danym dniu i przeprowadzeniu regularnej konserwacji wykonać procedurę odkażania promieniowaniem UV.
- 47. Wykonać procedurę regularnej konserwacji opisaną w podręczniku użytkownika dostarczonym z używanym aparatem EZ1.

Regularną konserwację należy wykonywać na końcu każdego cyklu protokołu. Składa się ona z czyszczenia zespołu perforującego i powierzchni stołu roboczego.

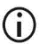

Jednostka perforująca jest ostra! Zalecane jest użycie podwójnych rękawiczek.

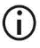

Dalsze procedury konserwacji zawiera *Podręcznik użytkownika aparatu EZ1 Advanced*.

<span id="page-54-0"></span><sup>\*</sup> Odpady z procedury przetwarzania próbek zawierają sole guanidyny, przez co nie są zgodne z wybielaczami. Patrz strona [11](#page-10-0) — [Ostrzeżenia](#page-10-0) i środki ostrożności.

48. Aby wykonać kolejny protokół, nacisnąć przycisk START (Rozpocznij), wykonać krok [24](#page-51-0) protokołu, a następnie wykonywać kolejne kroki protokołu od kroku[28.](#page-51-1) W przeciwnym razie dwukrotnie nacisnąć przycisk STOP (Zatrzymaj), aby wrócić do pierwszego wyświetlanego ekranu, zamknąć drzwiczki aparatu i wyłączyć aparat EZ1. Podczas wykonywania kolejnego protokołu wykonanie kroków[25](#page-51-2) i [26](#page-51-3) nie jest konieczne. Kroki te należy pominąć.

# <span id="page-56-0"></span>Protokół: Oczyszczanie genomowego DNA z krwi pełnej przy użyciu aparatu EZ1 Advanced (z kartą w wersji 1.0)

Ten protokół jest przeznaczony do użycia z oryginalną kartą EZ1 Advanced DSP DNA Blood Card w wersji 1.0. Jeśli używana jest karta w wersji 2.0, należy postępować zgodnie z sekcją "Protokół: Oczyszczanie genomowego DNA z [krwi pełnej przy użyciu aparatu EZ1 Advanced](#page-49-0)  [\(z kartą](#page-49-0) w wersji 2.0)" na stronie [50](#page-49-0). Ten protokół jest przeznaczony do użytku z próbkami o objętości 350 µl.

Protokół na karcie w wersji 2.0 obejmuje dodatkowe opcje umożliwiające użycie różnych objętości wejściowych próbek i objętości elucji oraz zastosowanie opcjonalnych kroków płukania 80-procentowym etanolem. Protokół na karcie w wersji 2.0 jest równoważny protokołowi na oryginalnej karcie w wersji 1.0, jeśli używane są oryginalne objętości wejściowe próbek i objętości elucji oraz bufory płuczące.

### Ważne informacje przed rozpoczęciem procedury

Jeśli zestaw EZ1 DSP DNA Blood Kit jest używany po raz pierwszy, należy zapoznać się z sekcjami "Przechowywanie i [sposób postępowania](#page-14-0) z odczynnikami", "[Przechowywanie](#page-16-0) i [sposób postępowania](#page-16-0) z próbkami" i "Praca z [użyciem aparatów EZ1"](#page-26-0) rozpoczynającymi się na stronie [15.](#page-14-0)

- Kasety z odczynnikami (RCB) zawierają sole guanidyny i z tego względu nie są zgodne z odczynnikami dezynfekującymi, które zawierają wybielacz. Podjąć odpowiednie środki ostrożności i nosić rękawiczki podczas pracy. Informacje dotyczące bezpieczeństwa znajdują się na stronie [11.](#page-10-0)
- Wszystkie etapy protokołu należy przeprowadzać w temperaturze pokojowej (15–25ºC). Podczas wykonywania procedury konfiguracji należy pracować szybko.
- Po otrzymaniu zestawu należy sprawdzić składniki zestawu pod kątem uszkodzeń. Jeśli kasety z odczynnikami (RCB) lub inne składniki zestawu są uszkodzone, należy skontaktować się z serwisem technicznym firmy QIAGEN lub lokalnym dystrybutorem. W przypadku rozlania płynów należy zapoznać się z częścią ["Ostrzeżenia](#page-10-0) i środki [ostrożności"](#page-10-0) (strona [11](#page-10-0)). Nie używać uszkodzonych kaset z odczynnikami (RCB) lub innych składników zestawu, ponieważ ich użycie może prowadzić do obniżenia skuteczności zestawu, obrażeń ciała użytkownika lub uszkodzenia aparatu. Nie zdejmować folij z kaset RCB.
- Uzysk genomowego DNA zależy od liczby białych krwinek obecnych w próbce. Zalecane jest używanie próbek, w których liczba białych krwinek mieści się w zakresie od 3 x 106 do 1 x 107 WBC/ml.

### Czynności do wykonania przed rozpoczęciem procedury

 Podczas przechowywania w buforze do lizy w kasecie z odczynnikami (RCB) może wytrącić się precypitat. Przed użyciem należy doprowadzić kasetę z odczynnikami (RCB) do temperatury pokojowej. Sprawdzić kasetę RCB pod kątem występowania precypitatu, odwracając ją 4 razy. W razie potrzeby rozpuścić precypitat, podgrzewając kasetę do temperatury 40°C i odwracając ją 4 razy, nie tworząc przy tym piany. Następnie kasetę należy umieścić w temperaturze pokojowej.

### Procedura

- <span id="page-57-0"></span>1. Doprowadzić maksymalnie 6 próbek krwi pełnej do temperatury pokojowej. Przenieść 350 µl każdej próbki do dostarczonych z zestawem probówek na próbki (sample tube, ST) o pojemności 2 ml.
	- $(i)$ Upewnić się, że zamrożone próbki zostały całkowicie rozmrożone i były doprowadzane do temperatury pokojowej przez czas odpowiedni do uzyskania tej temperatury. Próbki przechowywane w temperaturze 2–8°C również należy doprowadzić do temperatury pokojowej. W celu

zapewnienia optymalnego uzysku i odpowiedniej czystości DNA temperatura wszystkich próbek przed rozpoczęciem procedury powinna wynosić 15–25°C.

⋒

Unikać przenoszenia do probówek na próbki materiału próbek zawierającego skrzepy. Może to prowadzić do przerwania procedury i potencjalnej awarii aparatu.

- <span id="page-58-1"></span>2. Włożyć całkowicie kartę EZ1 Advanced DSP DNA Blood Card (w wersji 1.0) do gniazda na kartę EZ1 Card w aparacie EZ1 Advanced.
- <span id="page-58-2"></span>3. Włączyć aparat EZ1.

Włącznik jest umieszczony z tyłu aparatu.

- <span id="page-58-0"></span>4. Nacisnąć przycisk START (Rozpocznij), aby rozpocząć konfigurację stołu roboczego protokołu EZ1 DSP DNA Blood.
- 5. Otworzyć drzwiczki aparatu.
- 6. Odwrócić kasety z odczynnikami (RCB) (od 1 do 6) 4 razy w celu wymieszania cząstek magnetycznych. Następnie ostukać kasety (RCB) w celu osadzenia odczynników na dnie dołków.
- 7. Postępować zgodnie z wyświetlanymi na ekranie instrukcjami dotyczącymi konfiguracji stołu roboczego, wyboru zmiennych dla protokołu oraz śledzenia danych.

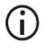

Po wsunięciu kasety z odczynnikami (RCB) do statywu na kasety docisnąć kasetę, dopóki nie zatrzaśnie się na swoim miejscu.

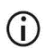

Nie zamieniać statywów na kasety i statywów na końcówki pochodzących z różnych aparatów.

## Na potrzeby śledzenia danych zawsze należy ładować próbki, rozpoczynając od pozycji A w aparacie EZ1 Advanced. Pozostałe próbki należy kolejno umieszczać w następnych wolnych pozycjach na stole roboczym.

Podczas używania opcji śledzenia danych należy upewnić się, że kolejność identyfikatorów próbek odpowiada kolejności próbek na stole roboczym, aby uniknąć pomieszania danych.

- $\bigcirc$ Rozpocząć protokół natychmiast po umieszczeniu próbek na stole roboczym, ponieważ przedłużenie czasu ich przechowywania w aparacie może skutkować odparowaniem próbek.
- $\bigcirc$ Podczas przygotowywania końcówek i uchwytów na końcówki można dotykać wyłącznie górnej części końcówek, mając założone rękawiczki.
- G Upewnić się, że probówki do elucji (elution tube, ET; 1,5 ml) zostały załadowane bez zatyczek.
- ⋒ Upewnić się, że probówki na próbki zostały załadowane w prawidłowych pozycjach wybranych w kroku [5](#page-45-0). Opcjonalnie: zastosować szablon z sekcji "[Załącznik C: Arkusz próbek do użytku](#page-98-0) z systemem EZ1 DSP DNA Blood", aby śledzić identyfikator i orientację próbki.
- $\bigcirc$ Upewnić się, że probówki na próbki zostały załadowane bez zatyczek.
- ⋒ Upewnić się, że probówki na próbki zawierają odpowiednią objętość materiału próbek.
- $\bigcirc$ Uważać, aby na powierzchni próbki lub krawędzi probówki na próbkę nie doszło do utworzenia piany lub pęcherzyków powietrza.
- 8. Załadować przygotowany statyw na kasety i statyw na końcówki do aparatu.
	- ⋒

 $\bigcirc$ 

Nie zamieniać statywów na kasety i statywów na końcówki pochodzących z różnych aparatów.

- 9. Zamknąć drzwiczki aparatu.
- 10. Nacisnąć przycisk START (Rozpocznij), aby rozpocząć protokół.
- 11. Po zakończeniu protokołu na ekranie zostanie wyświetlony komunikat "Protocol finished" (Protokół został zakończony). Nacisnąć przycisk "ENT", aby utworzyć plik raportu.

W aparacie EZ1 Advanced może być przechowywanych maksymalnie 10 plików raportów. Pliki raportów można drukować bezpośrednio na podłączonej drukarce lub przesłać je do komputera.

- 12. Otworzyć drzwiczki aparatu, ostrożnie wyjąć statyw na końcówki i umieścić go na blacie.
- 13. Wyjąć probówki do elucji (elution tube, ET) zawierające oczyszczony DNA z rzędu 1. Podczas wyjmowania poszczególnych probówek do elucji unikać dotykania innych probówek. Zamknąć probówki ET zatyczkami dostarczonymi z zestawem.

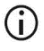

Eluaty należy wyjąć i odstawić w miejsce przechowywania natychmiast po zakończeniu cyklu.

- 14. Wyjąć statyw na kasety i wyrzucić kasety RCB.
	- $(i)$

Należy postępować zgodnie z lokalnymi przepisami bezpieczeństwa dotyczącymi usuwania odpadów (więcej informacji zawiera również sekcja "Ostrzeżenia i [środki ostrożności](#page-10-0)" na stronie [11](#page-10-0)).

15. Opcjonalnie: postępować zgodnie z wyświetlanymi na ekranie instrukcjami w celu wykonania odkażania powierzchni stołu roboczego promieniowaniem UV.

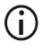

Zalecane jest, aby po wykonaniu ostatniego cyklu w danym dniu i przeprowadzeniu regularnej konserwacji wykonać procedurę odkażania promieniowaniem UV.

16. Wykonać procedurę regularnej konserwacji opisaną w podręczniku użytkownika dostarczonym z używanym aparatem EZ1.

Regularną konserwację należy wykonywać na końcu każdego cyklu protokołu. Składa się ona z czyszczenia zespołu perforującego i powierzchni stołu roboczego.

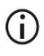

Jednostka perforująca jest ostra! Zalecane jest użycie podwójnych rękawiczek.

17. Aby wykonać kolejny protokół, nacisnąć przycisk START (Rozpocznij), wykonać krok [1](#page-57-0) protokołu, a następnie wykonywać kolejne kroki protokołu od kroku [4.](#page-58-0) W przeciwnym razie dwukrotnie nacisnąć przycisk STOP (Zatrzymaj), aby wrócić do pierwszego wyświetlanego ekranu, zamknąć drzwiczki aparatu i wyłączyć aparat EZ1.

Podczas wykonywania kolejnego protokołu wykonanie kroków [2](#page-58-1) i [3](#page-58-2) nie jest konieczne. Kroki te należy pominąć.

# Protokół: Oczyszczanie genomowego DNA z krwi pełnej przy użyciu aparatu BioRobot EZ1 DSP

## Ważne informacje przed rozpoczęciem procedury

Jeśli zestaw EZ1 DSP DNA Blood Kit jest używany po raz pierwszy, należy zapoznać się z sekcjami "Przechowywanie i [sposób postępowania](#page-14-0) z odczynnikami", "[Przechowywanie](#page-16-0) i [sposób postępowania](#page-16-0) z próbkami" i "Praca z [użyciem aparatów EZ1"](#page-26-0) rozpoczynającymi się na stronie [15.](#page-14-0)

- Kasety z odczynnikami (RCB) zawierają sole guanidyny i z tego względu nie są zgodne z odczynnikami dezynfekującymi, które zawierają wybielacz. Podjąć odpowiednie środki ostrożności i nosić rękawiczki podczas pracy. Informacje dotyczące bezpieczeństwa znajdują się na stronie [11.](#page-10-0)
- Wszystkie etapy protokołu należy przeprowadzać w temperaturze pokojowej (15–25ºC). Podczas wykonywania procedury konfiguracji należy pracować szybko.
- Po otrzymaniu zestawu należy sprawdzić składniki zestawu pod kątem uszkodzeń. Jeśli kasety z odczynnikami (RCB) lub inne składniki zestawu są uszkodzone, należy skontaktować się z serwisem technicznym firmy QIAGEN lub lokalnym dystrybutorem. W przypadku rozlania płynów należy zapoznać się z częścią ["Ostrzeżenia](#page-10-0) i środki [ostrożności"](#page-10-0) (strona [11](#page-10-0)). Nie używać uszkodzonych kaset z odczynnikami (RCB) lub innych składników zestawu, ponieważ ich użycie może prowadzić do obniżenia skuteczności zestawu, obrażeń ciała użytkownika lub uszkodzenia aparatu. Nie zdejmować folii z kaset RCB.
- Uzysk genomowego DNA zależy od liczby białych krwinek obecnych w próbce. Zalecane jest używanie próbek, w których liczba białych krwinek mieści się w zakresie od 3 x 106 do 1 x 107 WBC/ml.

## Czynności do wykonania przed rozpoczęciem procedury

 Podczas przechowywania w buforze do lizy w kasecie z odczynnikami (RCB) może wytrącić się precypitat. Przed użyciem należy doprowadzić kasetę z odczynnikami (RCB) do temperatury pokojowej. Sprawdzić kasetę RCB pod kątem występowania precypitatu, odwracając ją 4 razy. W razie potrzeby rozpuścić precypitat, podgrzewając kasetę do temperatury 40°C i odwracając ją 4 razy, nie tworząc przy tym piany. Następnie kasetę należy umieścić w temperaturze pokojowej.

### Procedura

- <span id="page-63-0"></span>1. Doprowadzić maksymalnie 6 próbek krwi pełnej do temperatury pokojowej. Przenieść 350 µl każdej próbki do dostarczonych z zestawem probówek na próbki (sample tube, ST) o pojemności 2 ml.
	- $\bigcirc$ Upewnić się, że zamrożone próbki zostały całkowicie rozmrożone i były doprowadzane do temperatury pokojowej przez czas odpowiedni do uzyskania tej temperatury. Próbki przechowywane w temperaturze 2–8°C również należy doprowadzić do temperatury pokojowej. W celu zapewnienia optymalnego uzysku i odpowiedniej czystości DNA temperatura wszystkich próbek przed rozpoczęciem procedury powinna wynosić 15–25°C.
	- (i) Unikać przenoszenia do probówek na próbki materiału próbek zawierającego skrzepy. Może to prowadzić do przerwania procedury i potencjalnej awarii aparatu.
- <span id="page-63-2"></span>2. Włożyć całkowicie kartę EZ1 DSP DNA Blood Card do gniazda na kartę EZ1 Card w aparacie BioRobot EZ1 DSP.
- <span id="page-63-3"></span>3. Włączyć aparat EZ1.

Włącznik jest umieszczony z tyłu aparatu.

<span id="page-63-1"></span>4. Nacisnąć przycisk START (Rozpocznij), aby rozpocząć konfigurację stołu roboczego protokołu EZ1 DSP DNA Blood.

- 5. Otworzyć drzwiczki aparatu.
- 6. Odwrócić kasety z odczynnikami (RCB) 4 razy w celu wymieszania cząstek magnetycznych. Następnie ostukać kasety (RCB) w celu osadzenia odczynników na dnie dołków.
- 7. Postępować zgodnie z wyświetlanymi na ekranie instrukcjami dotyczącymi konfiguracji stołu roboczego i wyboru zmiennych dla protokołu.
	- $\bigcirc$ Po wsunięciu kasety z odczynnikami (RCB) do statywu na kasety docisnąć kasetę, dopóki nie zatrzaśnie się na swoim miejscu.
	- $(i)$ Nie zamieniać statywów na kasety i statywów na końcówki pochodzących z różnych aparatów.
	- (i) Jeśli używanych jest mniej niż 6 kaset z odczynnikami (RCB), można je umieścić w statywie w dowolnej kolejności. Podczas ładowania pozostałego sprzętu laboratoryjnego należy jednak pamiętać, aby poszczególne elementy umieszczać w tej samej kolejności.
	- $\bigcirc$ Rozpocząć protokół natychmiast po umieszczeniu próbek na stole roboczym, ponieważ przedłużenie czasu ich przechowywania w aparacie może skutkować odparowaniem próbek.
	- G) Podczas przygotowywania końcówek i uchwytów na końcówki można dotykać wyłącznie górnej części końcówek, mając założone rękawiczki.
	- $\bigcirc$ Upewnić się, że probówki do elucji (elution tube, ET; 1,5 ml) zostały załadowane bez zatyczek.
	- ⋒ Upewnić się, że probówki na próbki zostały załadowane w prawidłowych pozycjach wybranych w kroku [5.](#page-45-0) Opcjonalnie: zastosować szablon z sekcji "[Załącznik C: Arkusz próbek do użytku](#page-98-0) z systemem EZ1 DSP DNA Blood", aby śledzić identyfikator i orientację próbki.
	- $(i)$ Upewnić się, że probówki na próbki zostały załadowane bez zatyczek.
- $\bigcirc$ Upewnić się, że probówki na próbki zawierają odpowiednią objętość materiału próbek.
	- Uważać, aby na powierzchni próbki lub krawędzi probówki na próbkę nie doszło do utworzenia piany lub pęcherzyków powietrza.
- 8. Załadować przygotowany statyw na kasety i statyw na końcówki do aparatu.

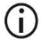

Nie zamieniać statywów na kasety i statywów na końcówki pochodzących z różnych aparatów.

- 9. Zamknąć drzwiczki aparatu.
- 10. Nacisnąć przycisk START (Rozpocznij), aby rozpocząć protokół.
- 11. Po zakończeniu protokołu na ekranie zostanie wyświetlony komunikat "Protocol finished" (Protokół został zakończony).
- 12. Otworzyć drzwiczki aparatu, ostrożnie wyjąć statyw na końcówki i umieścić go na blacie.
- 13. Wyjąć probówki do elucji (elution tube, ET) zawierające oczyszczony DNA z rzędu 1. Podczas wyjmowania poszczególnych probówek do elucji unikać dotykania innych probówek. Zamknąć probówki ET zatyczkami dostarczonymi z zestawem.

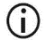

Eluaty należy wyjąć i odstawić w miejsce przechowywania natychmiast po zakończeniu cyklu.

- 14. Wyrzucić odpady z procedury przygotowania próbki.[\\*](#page-66-0) Wyrzucić uchwyty końcówek i końcówki.
- 15. Wyjąć statyw na kasety i wyrzucić kasety RCB.

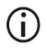

Należy postępować zgodnie z lokalnymi przepisami bezpieczeństwa dotyczącymi usuwania odpadów (więcej informacji zawiera również sekcja "Ostrzeżenia i [środki ostrożności](#page-10-0)" na stronie [11](#page-10-0)).

16. Wykonać procedurę regularnej konserwacji opisaną w podręczniku użytkownika dostarczonym z używanym aparatem EZ1.

Regularną konserwację należy wykonywać na końcu każdego cyklu protokołu. Składa się ona z czyszczenia zespołu perforującego i powierzchni stołu roboczego.

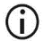

Jednostka perforująca jest ostra! Zalecane jest użycie podwójnych rękawiczek.

17. Aby wykonać kolejny protokół, nacisnąć przycisk START (Rozpocznij), wykonać krok [1](#page-63-0) protokołu, a następnie wykonywać kolejne kroki protokołu od kroku [4.](#page-63-1) W przeciwnym razie dwukrotnie nacisnąć przycisk STOP (Zatrzymaj), aby wrócić do pierwszego wyświetlanego ekranu, zamknąć drzwiczki aparatu i wyłączyć aparat EZ1.

Podczas wykonywania kolejnego protokołu wykonanie kroków [2](#page-63-2) i [3](#page-63-3) nie jest konieczne. Kroki te należy pominąć.

<span id="page-66-0"></span><sup>\*</sup> Odpady z procedury przetwarzania próbek zawierają sole guanidyny, przez co nie są zgodne z wybielaczami. Patrz strona [11](#page-10-0) — Ostrzeżenia i [środki ostrożności](#page-10-0).

## Kontrola jakości

Zgodnie z poświadczonym certyfikatem ISO systemem zarządzania jakością firmy QIAGEN każda seria zestawu EZ1 DSP DNA Blood Kit jest testowana pod kątem wstępnie ustalonych specyfikacji w celu zapewnienia spójnej jakości produktu.

## **Ograniczenia**

Użytkownik jest odpowiedzialny za walidację skuteczności systemu pod kątem wszelkich procedur stosowanych w danym laboratorium, które nie były objęte badaniami w zakresie oceny skuteczności wykonanymi przez firmę QIAGEN.

Skuteczność systemu została ustalona podczas badań oceny skuteczności, w których ludzka krew pełna została wykorzystana do izolacji genomowego DNA oraz w przykładowych dalszych zastosowaniach. Ogólna skuteczność w dużym stopniu zależy od dalszego zastosowania uzyskanego materiału, dlatego obowiązkiem użytkownika jest zwalidowanie skuteczności całego diagnostycznego przebiegu pracy, w tym przygotowania próbki i konkretnego dalszego zastosowania.

W celu zminimalizowania ryzyka negatywnego wpływu na wyniki diagnostyczne należy stosować odpowiednie kontrole w dalszych procedurach analitycznych. W celu dalszej walidacji zalecane jest przestrzeganie wytycznych Międzynarodowej Konferencji ds. Harmonizacji Wymagań Technicznych (International Conference on Harmonisation of Technical Requirements, ICH) dostępnych w przewodniku ICH Q2 (R1) Validation of Analytical Procedures: Text And Methodology.

Wszelkie uzyskane wyniki diagnostyczne należy interpretować w połączeniu z innymi wynikami badań klinicznych i laboratoryjnych.

## Parametry skuteczności

Informacje na temat właściwych parametrów skuteczności można znaleźć na karcie materiałów źródłowych na stronie produktu pod adresem [www.qiagen.com](http://www.qiagen.com/).

## Rozwiązywanie problemów

Ta część instrukcji dotycząca rozwiązywania problemów może być przydatna w przypadku wystąpienia ewentualnych problemów. Aby uzyskać więcej informacji, należy również zapoznać się ze stroną poświęconą często zadawanym pytaniom (frequently asked questions, FAQ) w witrynie naszego centrum pomocy technicznej pod adresem: [www.qiagen.com/FAQ/FAQList.aspx.](http://www.qiagen.com/FAQ/FAQList.aspx) Naukowcy z działu serwisu technicznego firmy QIAGEN zawsze chętnie odpowiedzą na wszelkie pytania dotyczące informacji i/lub protokołów opisanych w niniejszej instrukcji obsługi, a także technologii próbek i oznaczeń (informacje kontaktowe znajdują się na stronie [www.qiagen.com\)](http://www.qiagen.com/).

#### Komentarze i wskazówki

#### Ogólne postępowanie

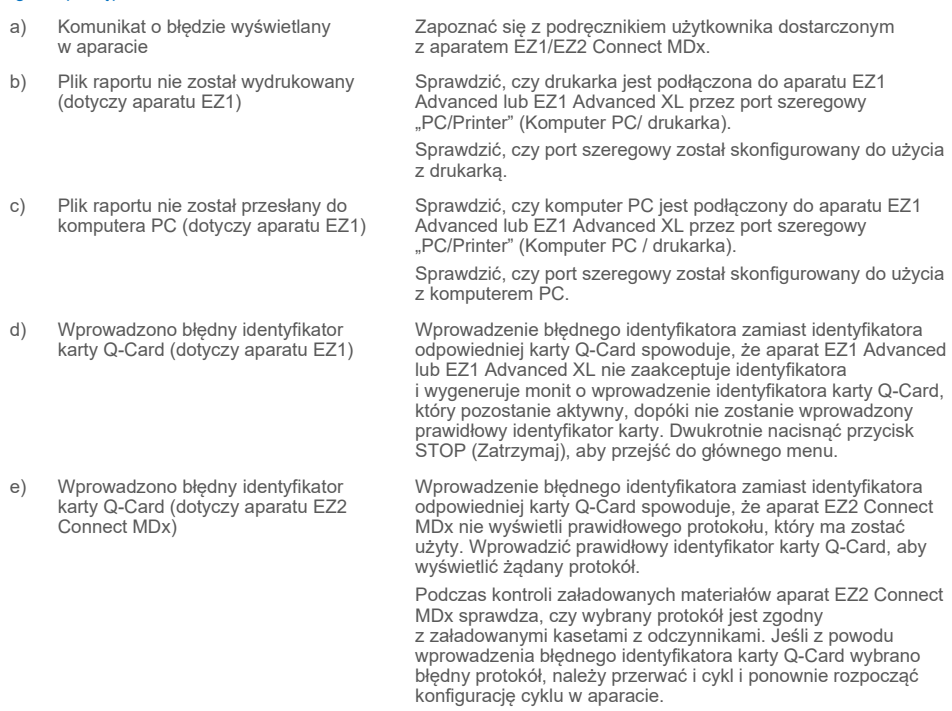

#### Komentarze i wskazówki

#### Niski uzysk DNA

- a) Cząstki magnetyczne nie zostały całkowicie zawieszone
- b) Na dnie dołków kaset z odczynnikami (RCB) występuje widoczny precypitat
- c) Nieprawidłowa objętość próbki w probówce na próbkę
- d) Przeniesienie nieprawidłowej ilości próbki (z probówki na próbkę przeniesiono objętość mniejszą niż oczekiwano)
- e) Zamrożone próbki krwi nie zostały odpowiednio zhomogenizowane po rozmrożeniu
- f) Próbki krwi w probówkach na próbki zawierają skrzepy
- g) Odczynniki zostały załadowane na stole roboczym w nieodpowiedniej kolejności

Przed załadowaniem kaset z odczynnikami (RCB) do uchwytu należy upewnić się, że cząstki magnetyczne zostały całkowicie zawieszone.

Przed użyciem należy doprowadzić kasety z odczynnikami (RCB) do temperatury pokojowej. Przed załadowaniem dokładnie sprawdzić dołek nr 1 pod kątem występowania precypitatów, odwracając kasetę 4 razy. W razie potrzeby rozpuścić precypitat, podgrzewając kasetę RCB do temperatury 40°C i odwracając ją 4 razy, nie tworząc przy tym piany.

Nie używać kaset z odczynnikami (RCB), jeśli precypitat nie ulegnie rozpuszczeniu.

Upewnić się, że do probówki na próbkę pipetowana jest dokładna objętość próbki.

Po zakończeniu cyklu sprawdzić, czy probówki na próbki są prawie puste. Sprawdzić, czy wybrana i dostarczona objętość próbki były ze sobą zgodne. Sprawdzić, czy pozostały w probówkach materiał próbek nie zawiera skrzepów lub precypitatów. Sprawdzić stan nasmarowania O-ringów pipetora (konserwacja cotygodniowa).

Rozmrażać zamrożone próbki krwi w inkubatorz[e\\*](#page-70-0) lub łaźni wodnej\* w temperaturze 30–40°C, delikatnie nimi wstrząsając w celu zapewnienia dokładnego wymieszania.

Unikać przenoszenia do probówek na próbki materiału próbek zawierającego skrzepy. Może to prowadzić do przerwania procedury i potencjalnej awarii aparatu.

Upewnić się, że wszystkie probówki (ET, ST oraz opcjonalnie probówki z EtOH) oraz uchwyty na końcówki (DTH) z końcówkami (DFT) zostały załadowane na stole roboczym w prawidłowej kolejności. Postępować zgodnie z instrukcjami wyświetlanymi na ekranie. Powtórzyć procedurę oczyszczania, używając nowych próbek.

#### Niska skuteczność DNA w dalszych procedurach

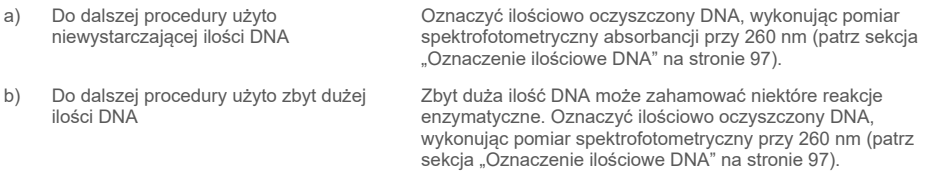

<span id="page-70-0"></span>\* Należy upewnić się, że aparaty były regularnie sprawdzane, konserwowane i kalibrowane zgodnie z wytycznymi producenta.

#### Komentarze i wskazówki

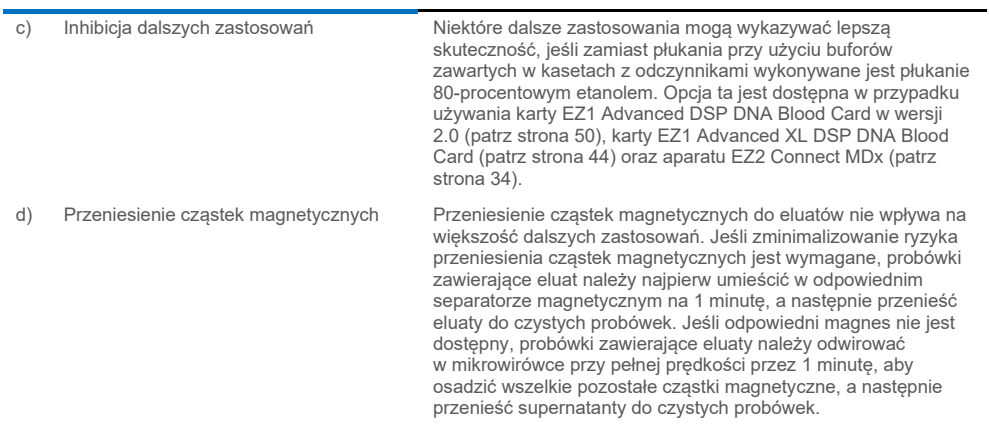

#### Niski stosunek *A*260/*A*<sup>280</sup> dla oczyszczonych kwasów nukleinowych

Odczyt absorbancji przy 320 nm nie został odjęty od odczytów absorbancji uzyskanych przy 260 i 280 nm

Aby skorygować wartość o cząstki magnetyczne obecne w eluacie, należy wykonać odczyt absorbancji przy 320 nm i odjąć go od odczytów absorbancji uzyskanych przy 260 nm i 280 nm.
## **Symbole**

Poniższe symbole znajdują się w instrukcji użycia lub na opakowaniu i etykietach:

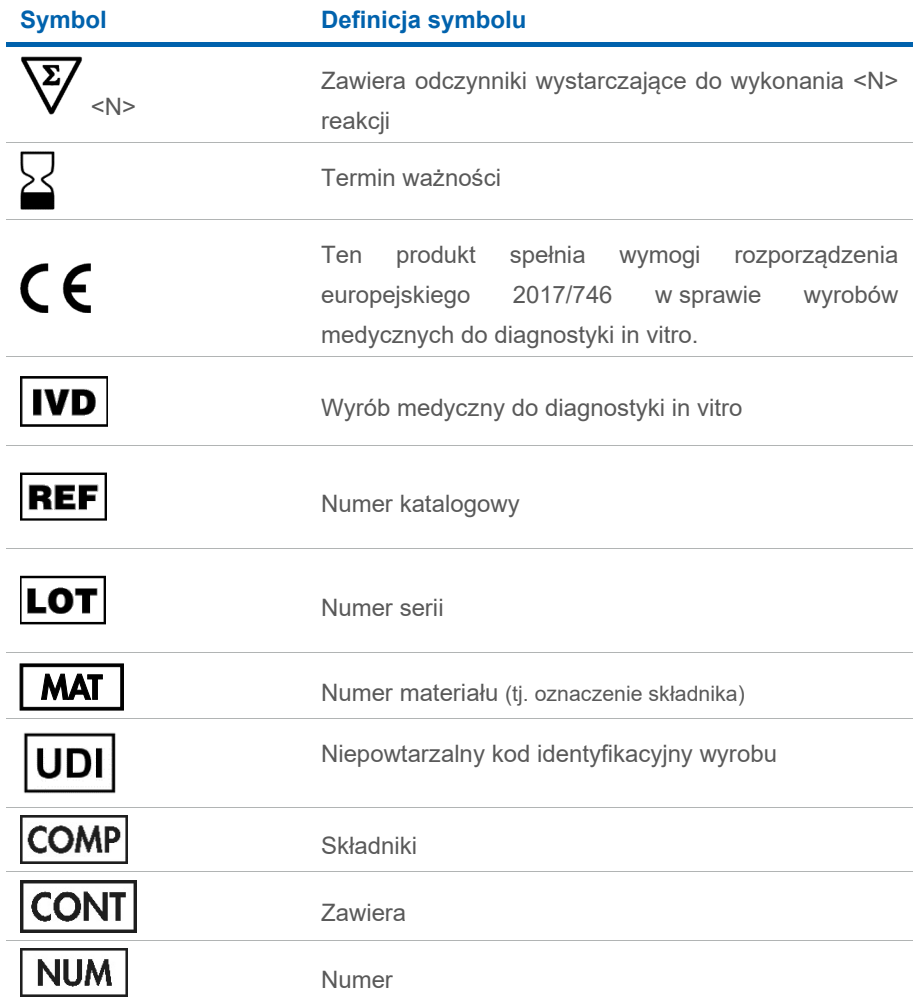

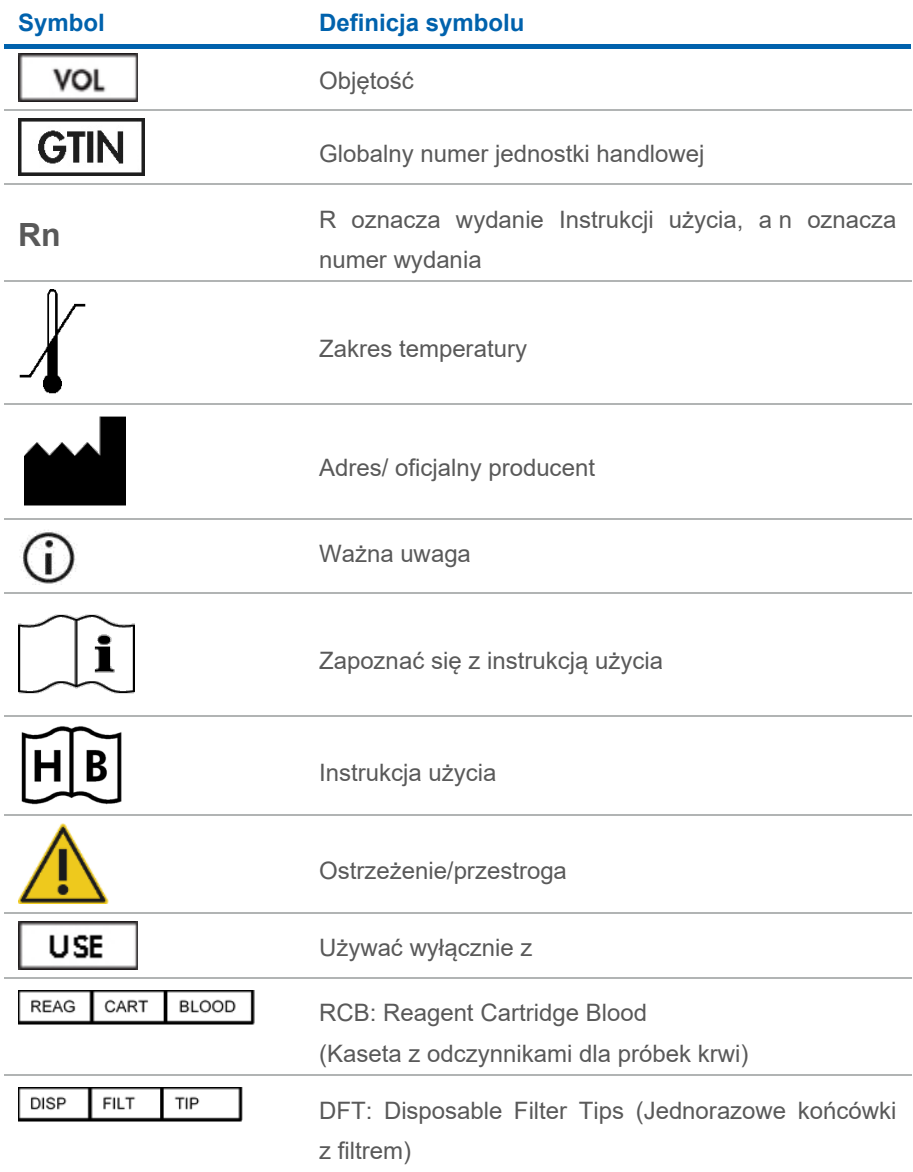

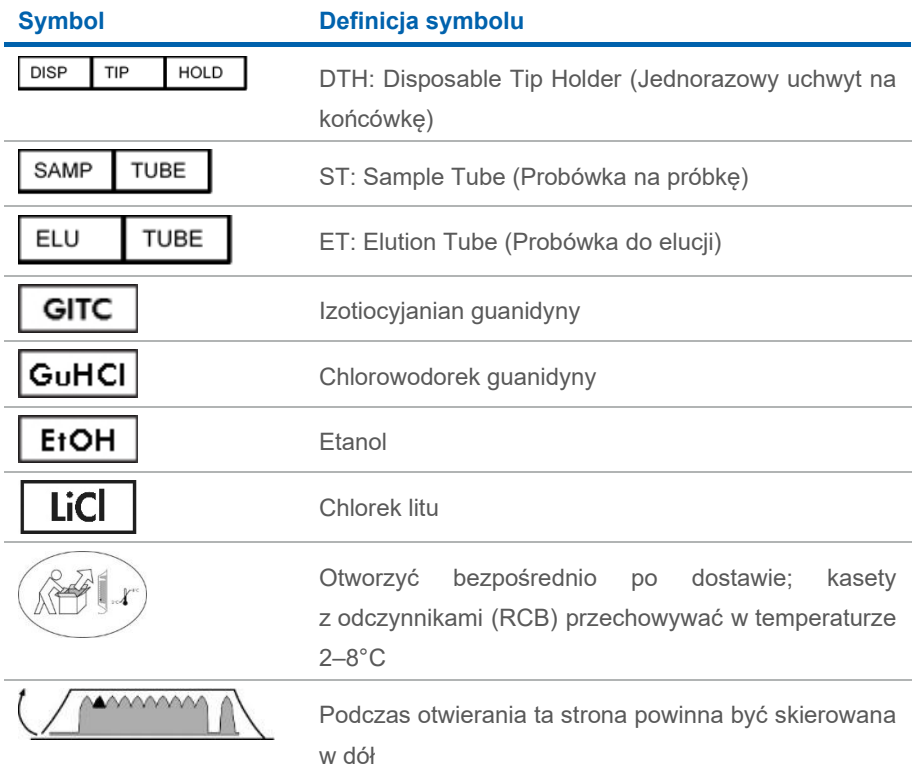

### Informacje kontaktowe

W celu uzyskania pomocy technicznej lub szczegółowych informacji należy odwiedzić witrynę naszego centrum pomocy technicznej dostępną pod adresem **[www.qiagen.com/Support](http://www.qiagen.com/Support)**, zadzwonić pod numer 00800-22-44-6000 lub skontaktować się z jednym z działów serwisu technicznego firmy QIAGEN lub lokalnych dystrybutorów (patrz tylna okładka lub strona [www.qiagen.com\)](http://www.qiagen.com/).

# Załącznik A: Komunikaty wyświetlane w aparatach EZ1/EZ2

Komunikaty wyświetlane w aparatach EZ1 przez oprogramowanie podczas konfiguracji stołu roboczego, cyklu protokołu i po zakończeniu cyklu protokołu przedstawiono w tabelach od [2](#page-76-0) do [5](#page-94-0). Numery komunikatów wymienionych w tabelach odpowiadają numerom komunikatów wyświetlanych przez oprogramowanie.

W celu uzyskania informacji na temat ogólnych komunikatów o błędach wyświetlanych w aparacie EZ1 należy zapoznać się z podręcznikiem użytkownika dostarczanym z aparatem EZ1.

W celu uzyskania informacji na temat ogólnych komunikatów o błędach wyświetlanych w aparacie EZ2 Connect MDx należy zapoznać się z odpowiednim podręcznikiem użytkownika. W celu uzyskania wsparcia podczas rozwiązywania problemów należy skontaktować się z działem wsparcia technicznego firmy QIAGEN.

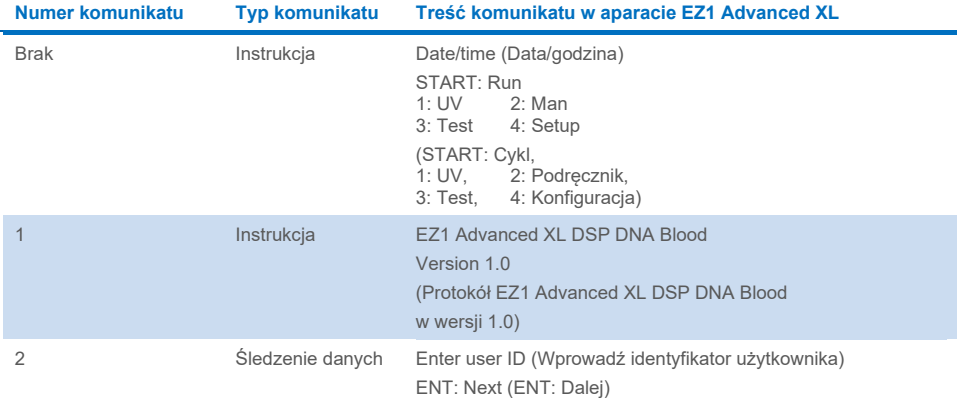

#### <span id="page-76-0"></span>**Tabela 2. Komunikaty wyświetlane podczas wykonywania protokołu EZ1 Advanced XL DSP DNA Blood**

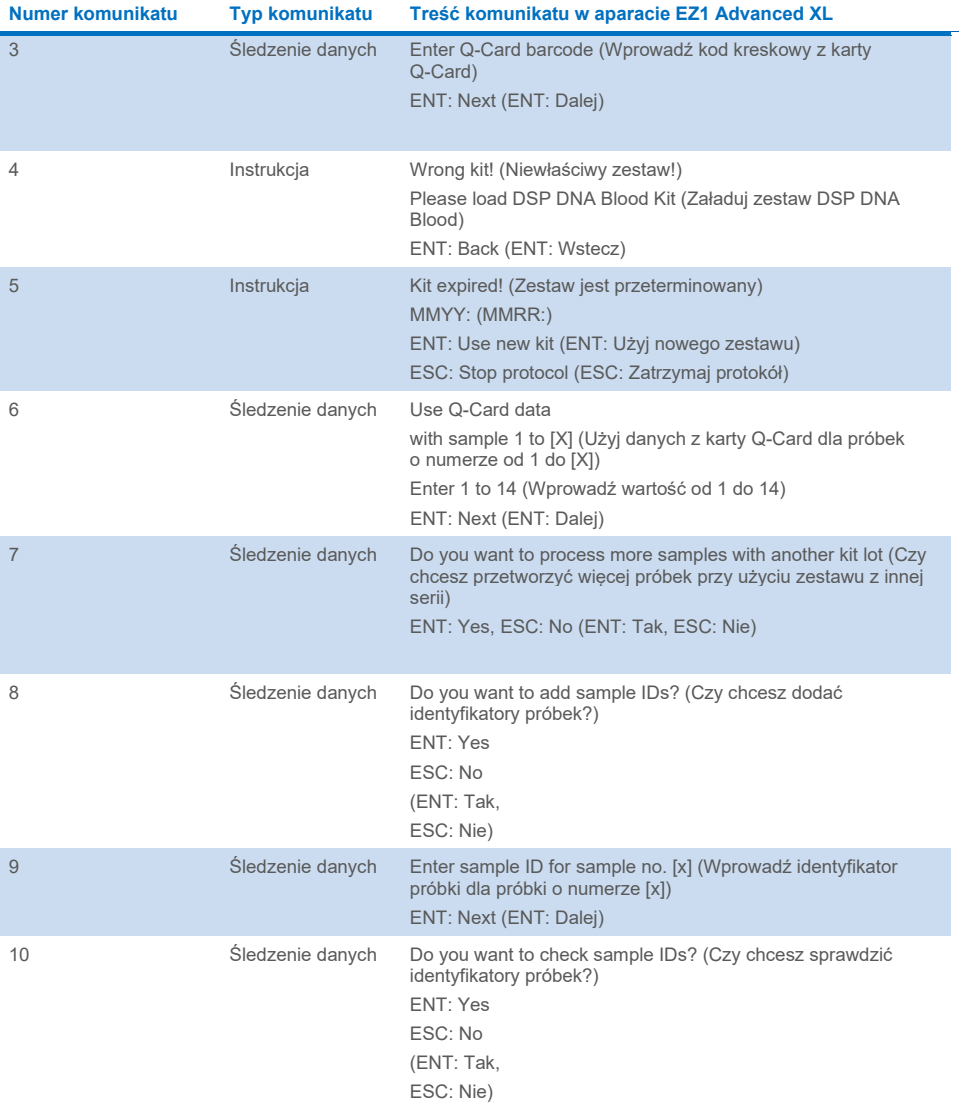

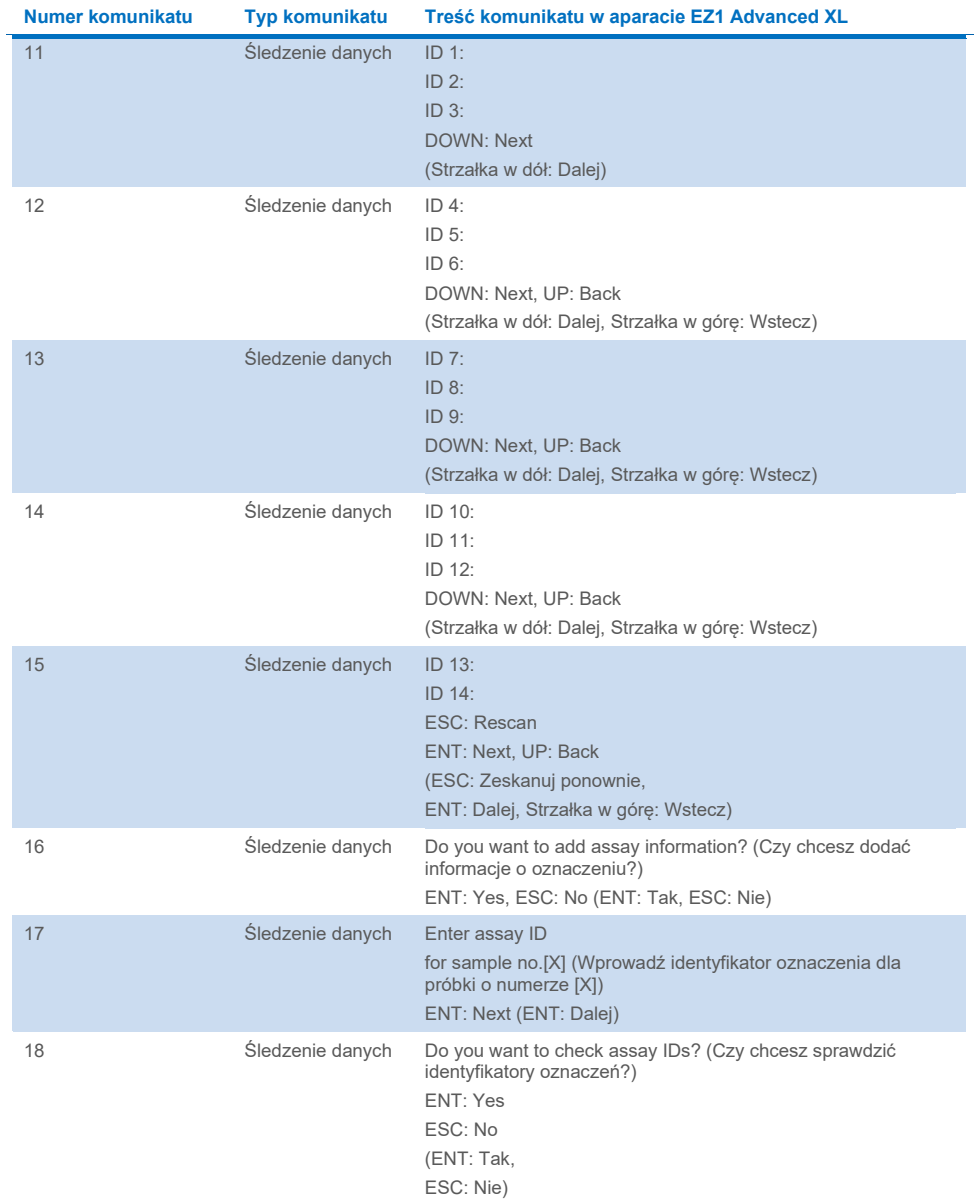

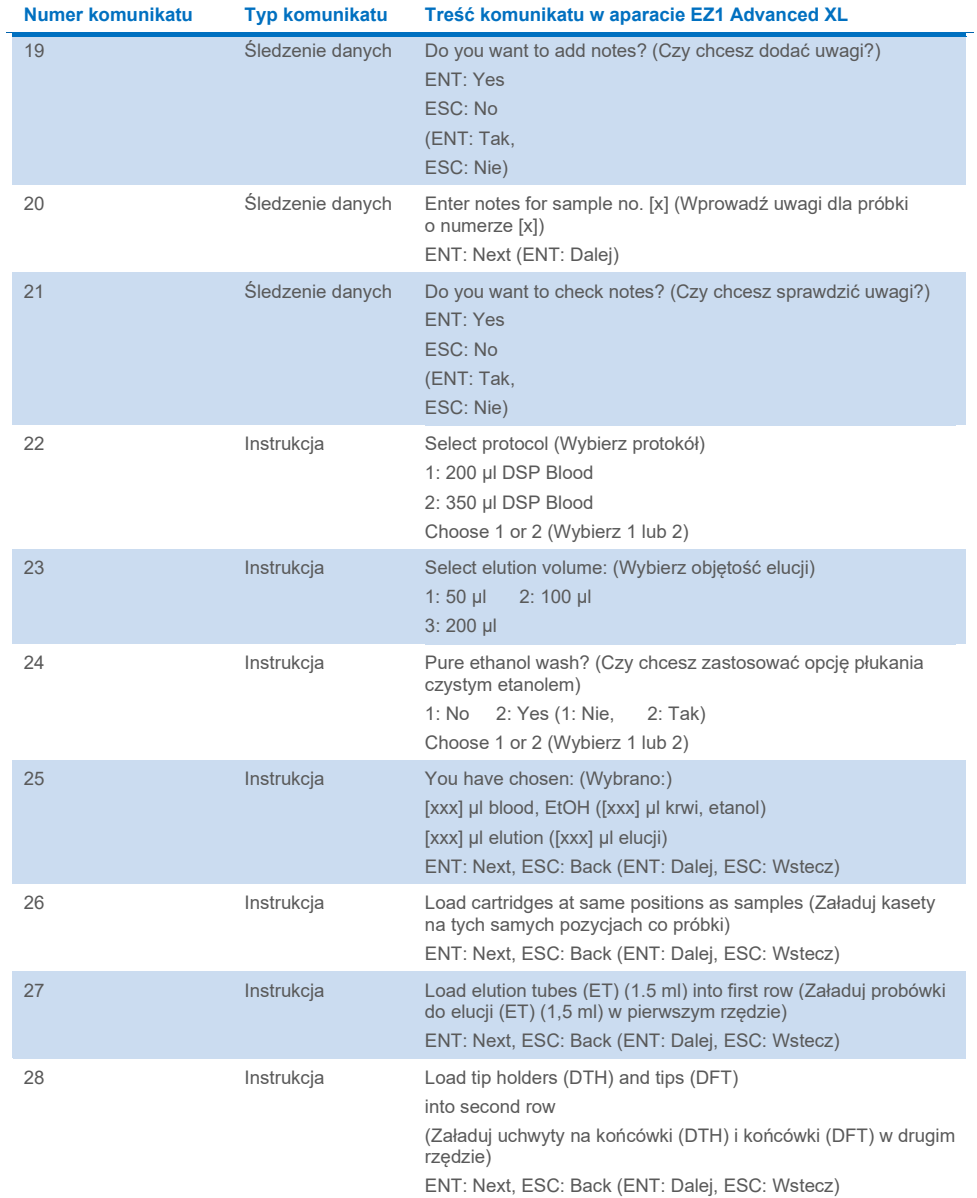

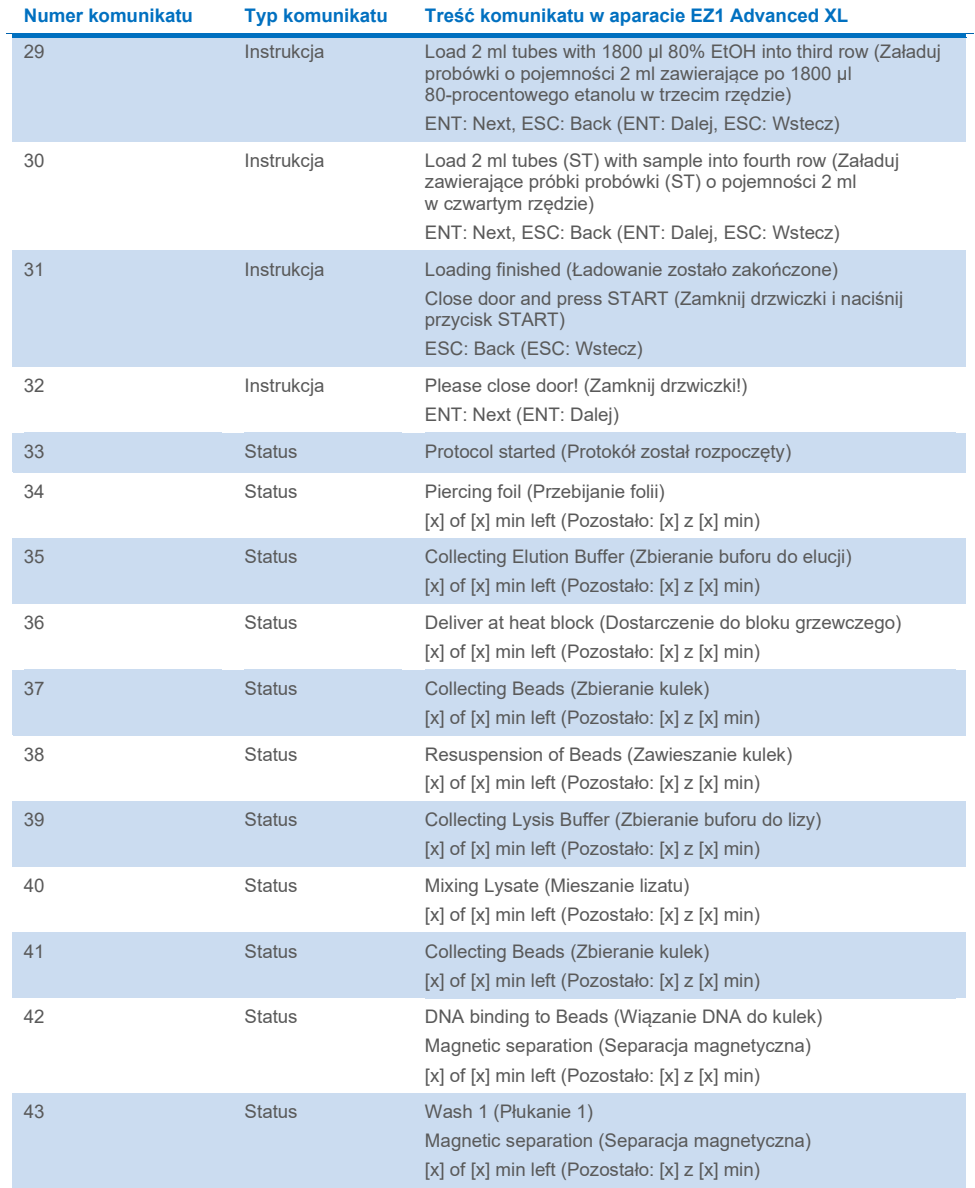

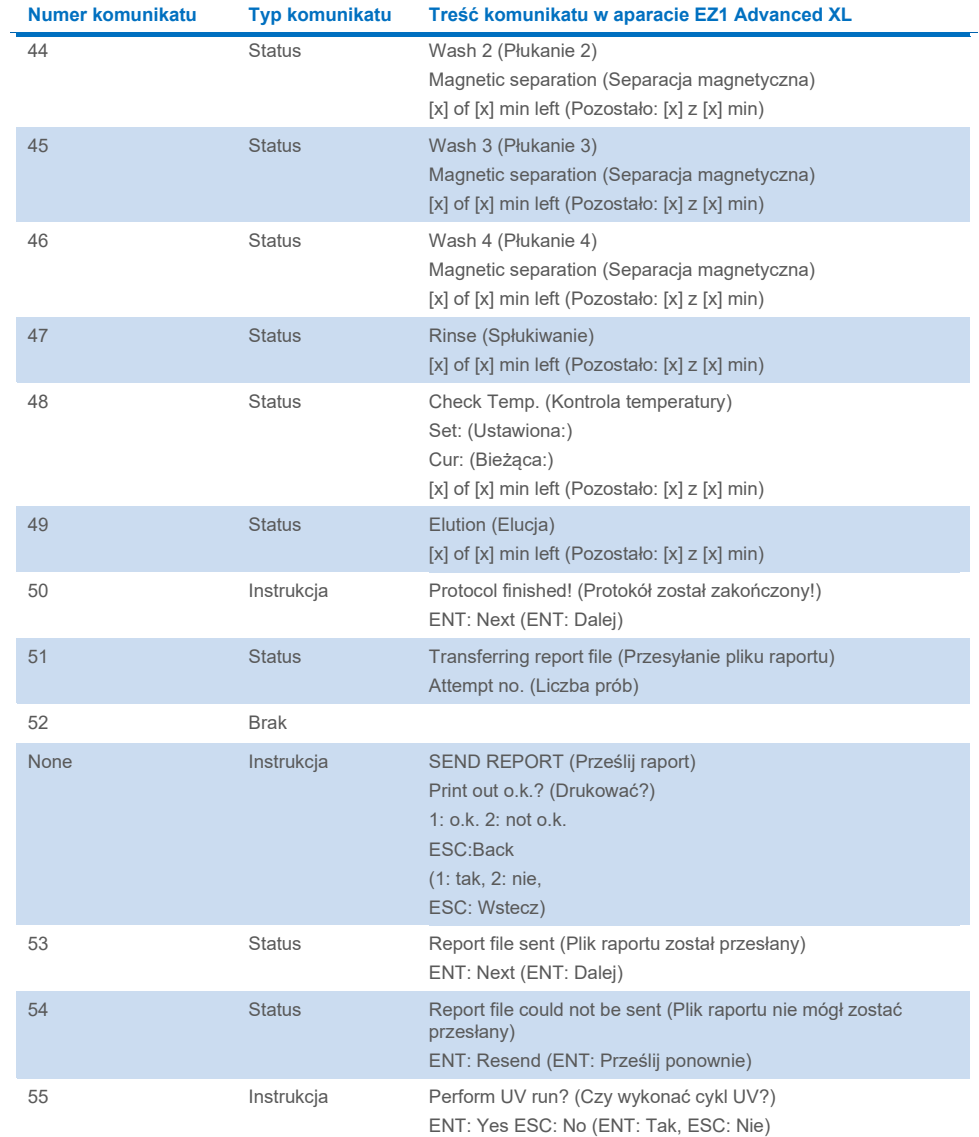

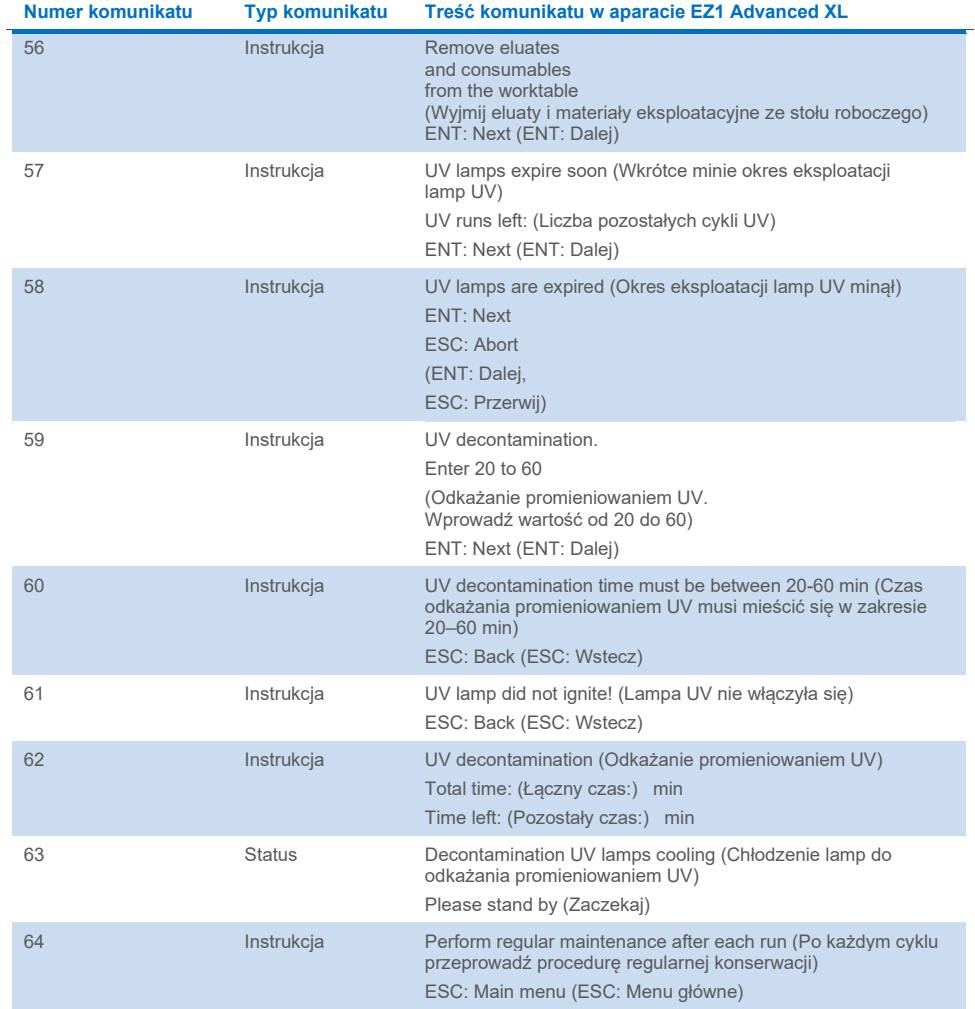

#### **Tabela 3. Komunikaty wyświetlane podczas wykonywania protokołu EZ1 Advanced DSP DNA Blood (w wersji 2.0)**

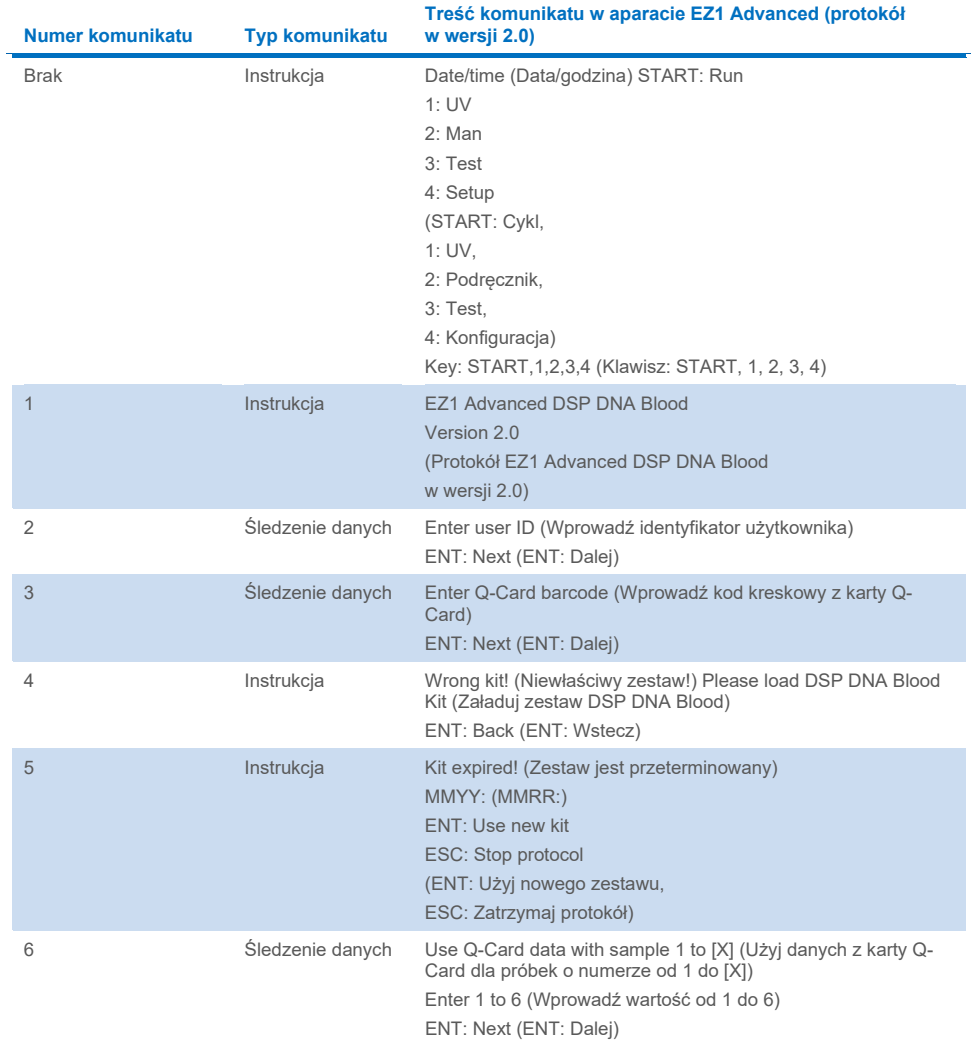

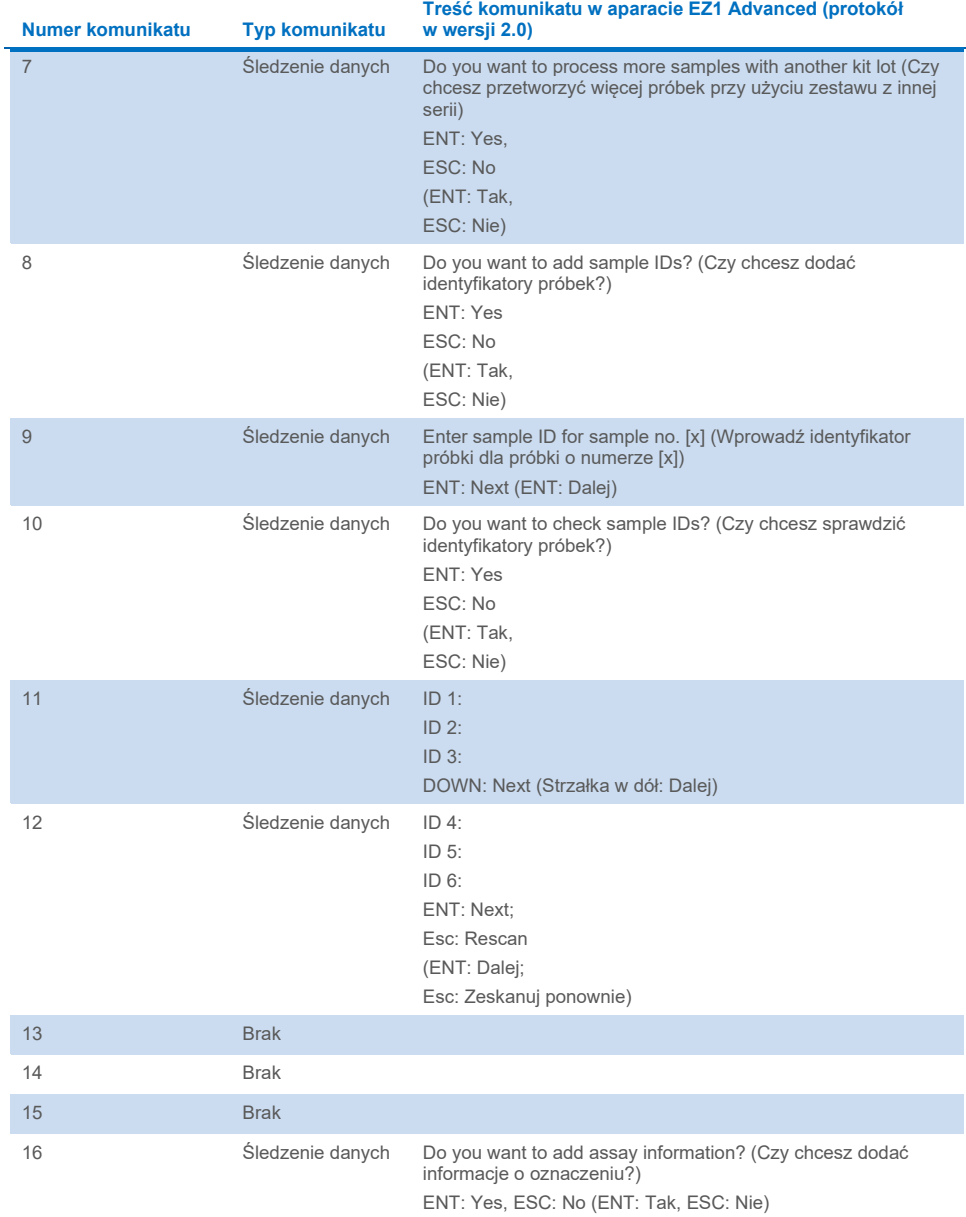

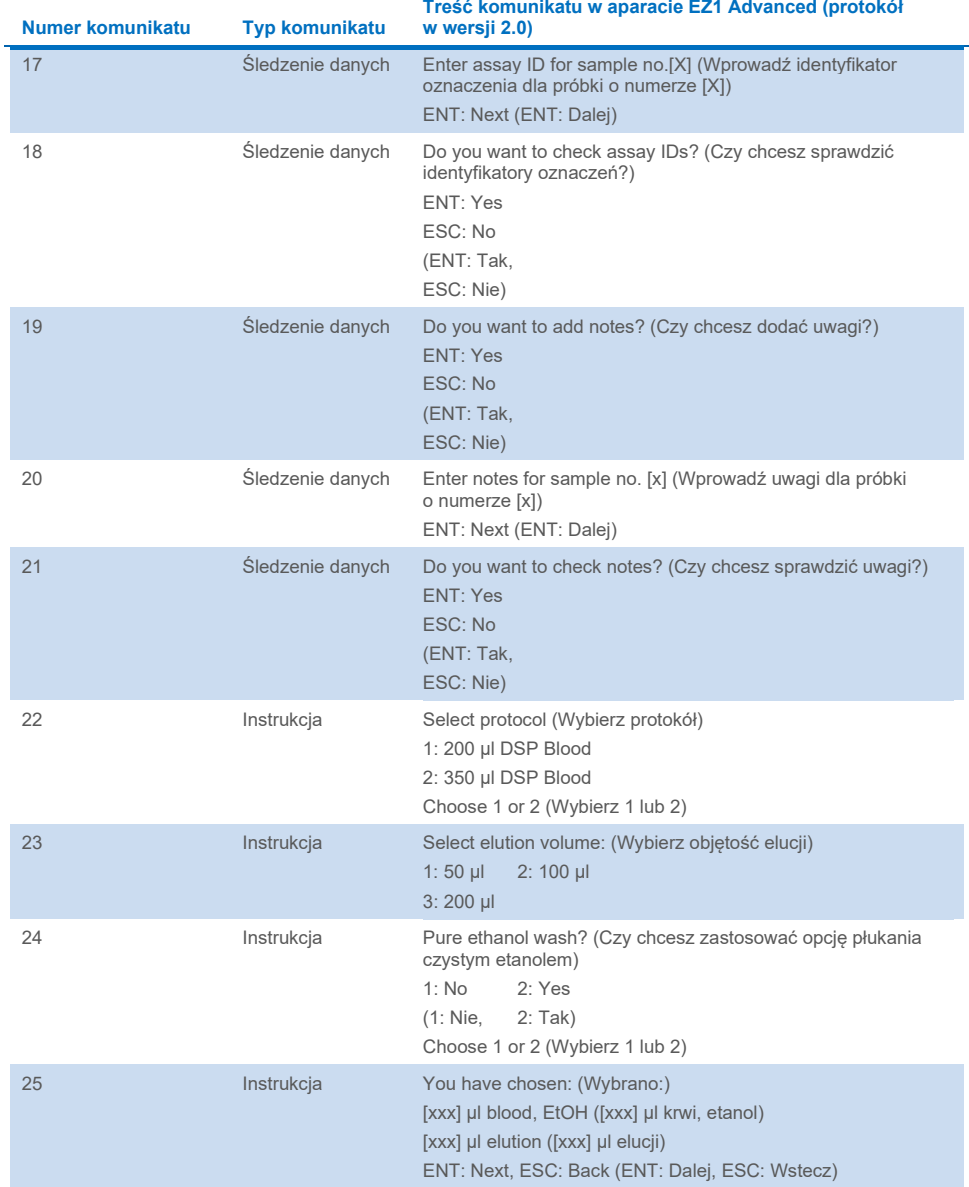

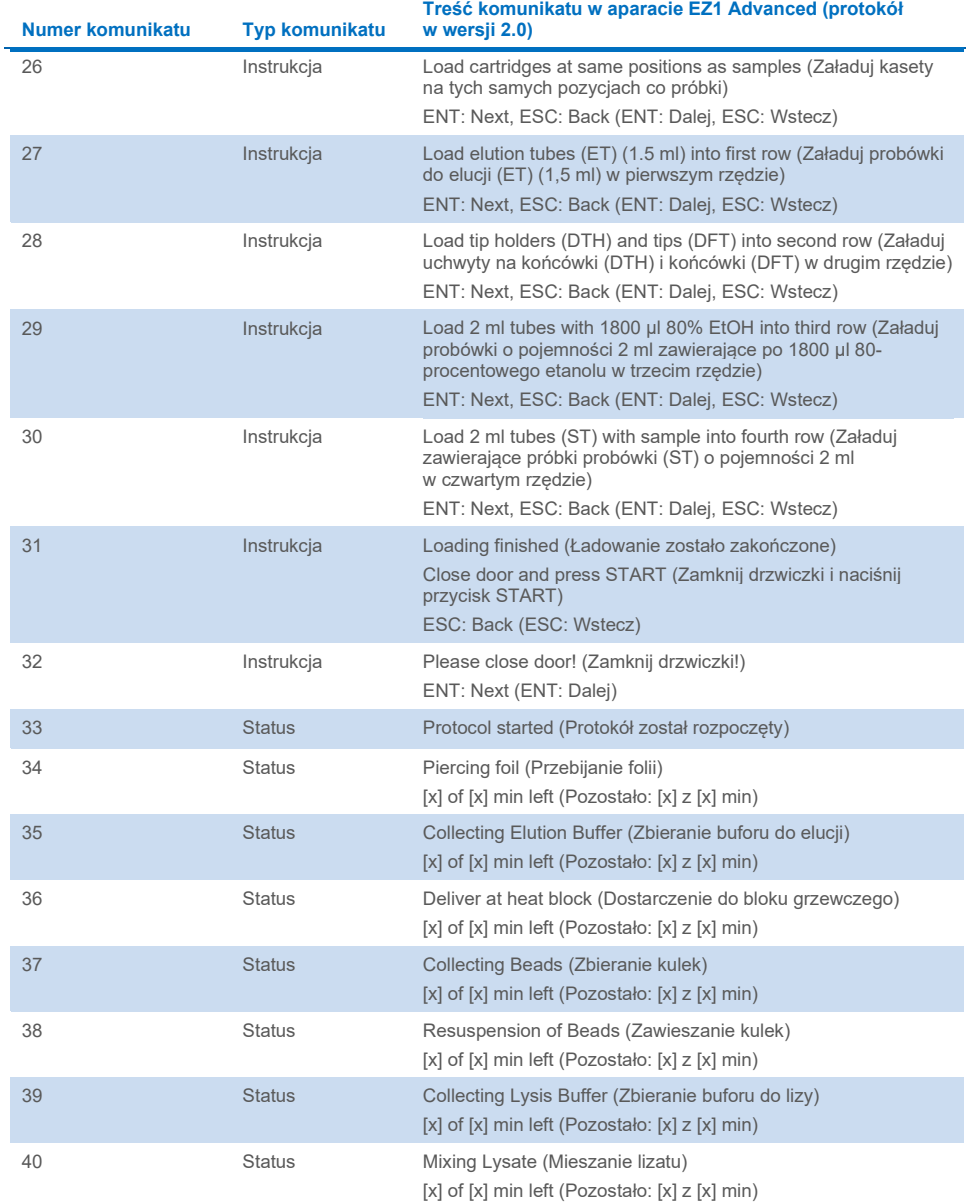

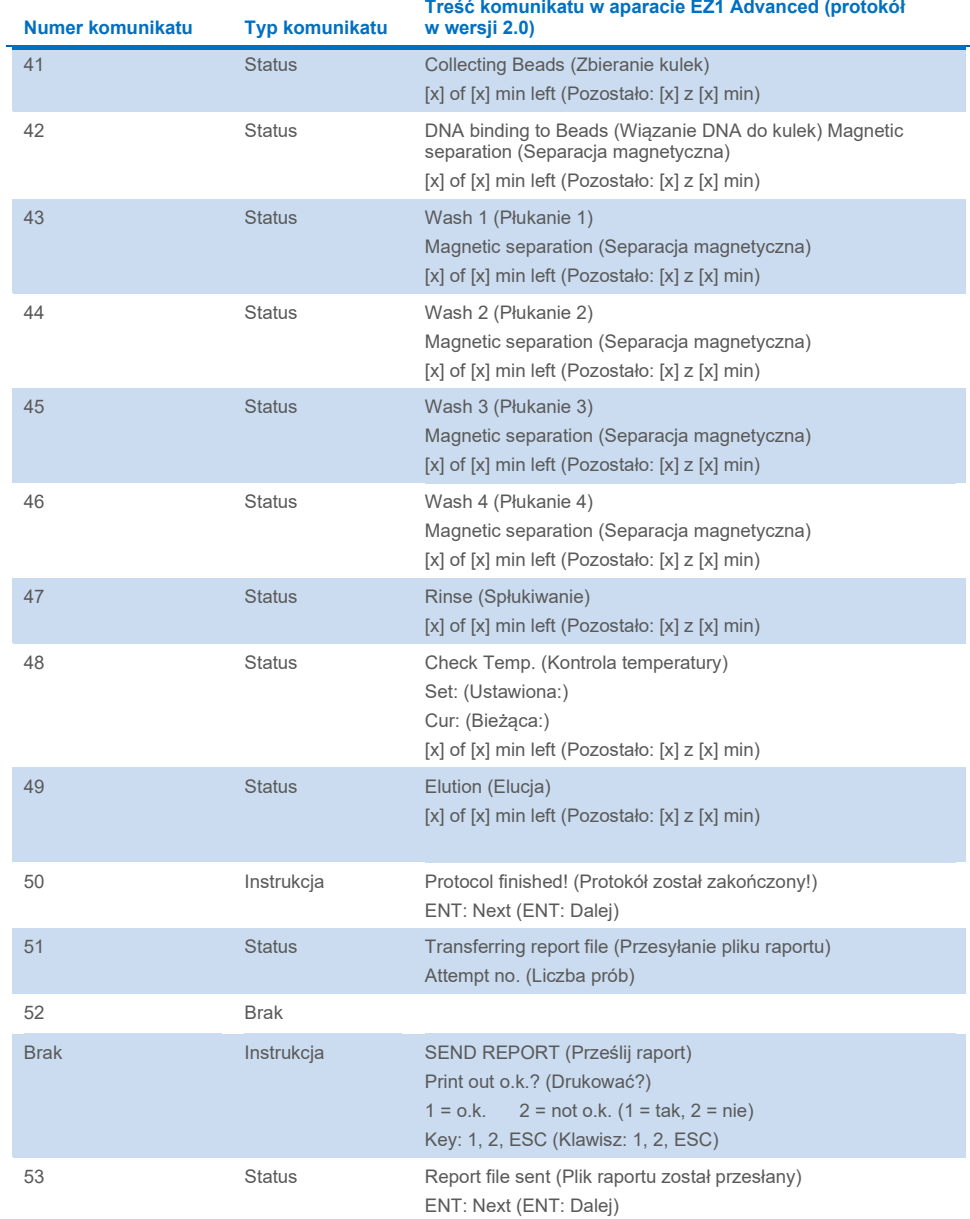

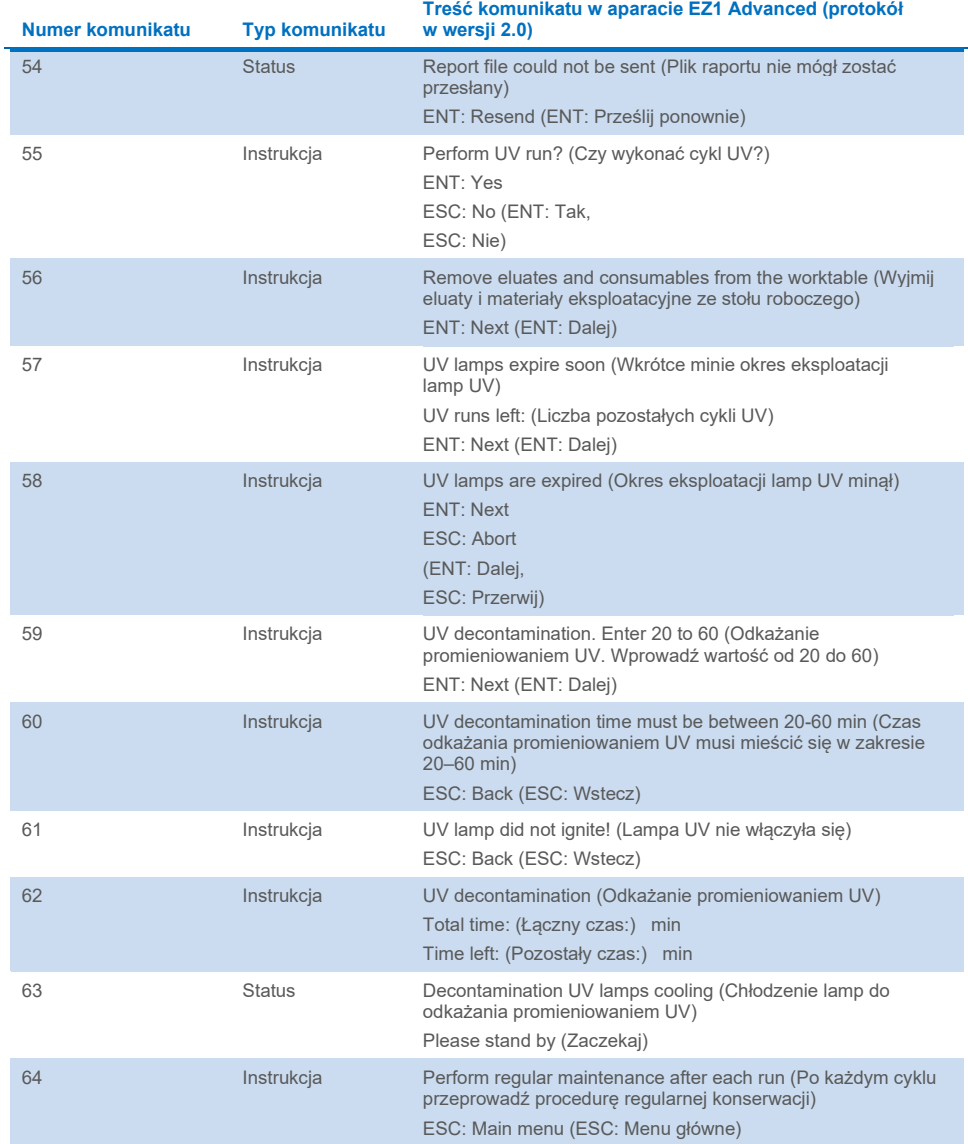

#### **Tabela 4. Komunikaty wyświetlane podczas wykonywania protokołu EZ1 Advanced DSP DNA Blood (w wersji 1.0)**

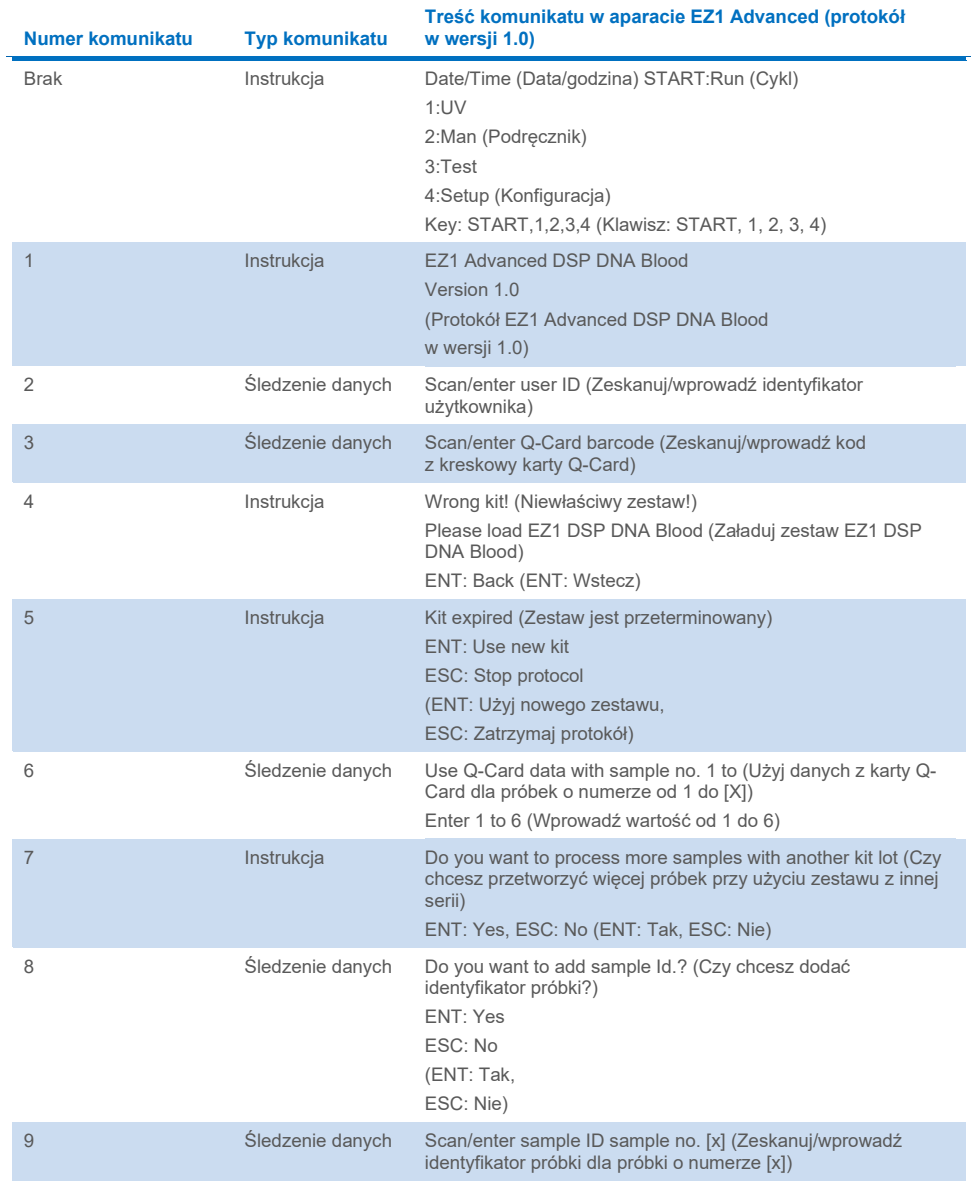

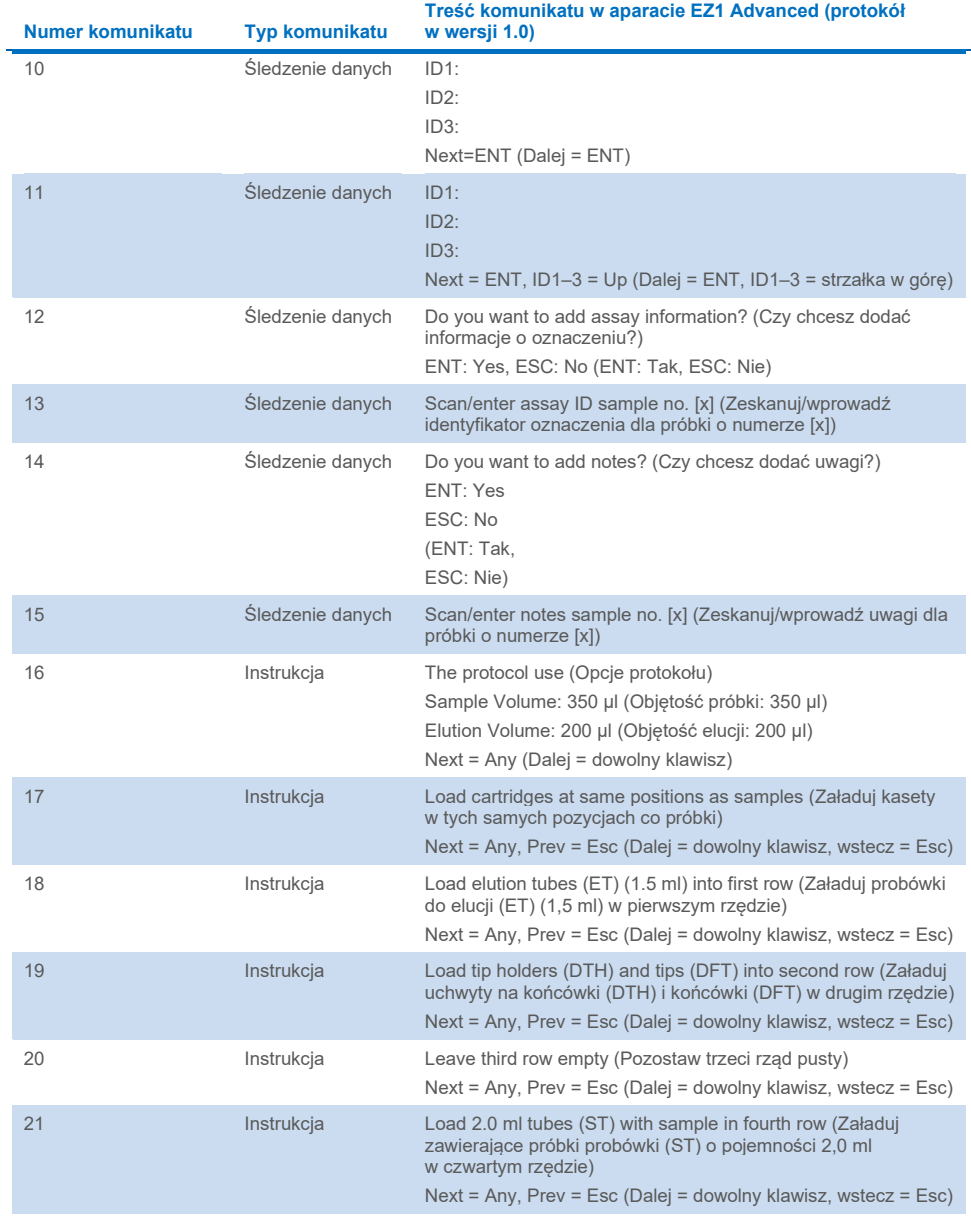

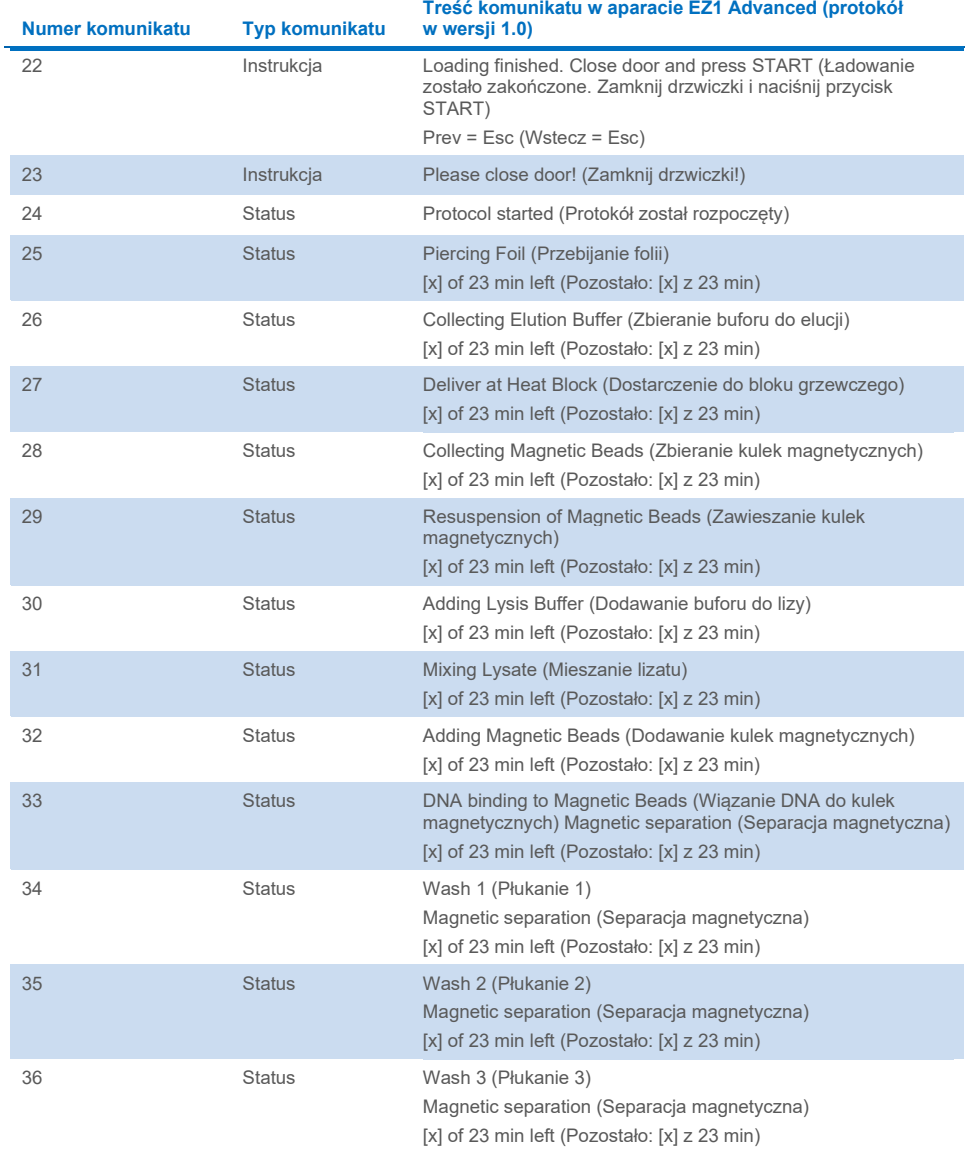

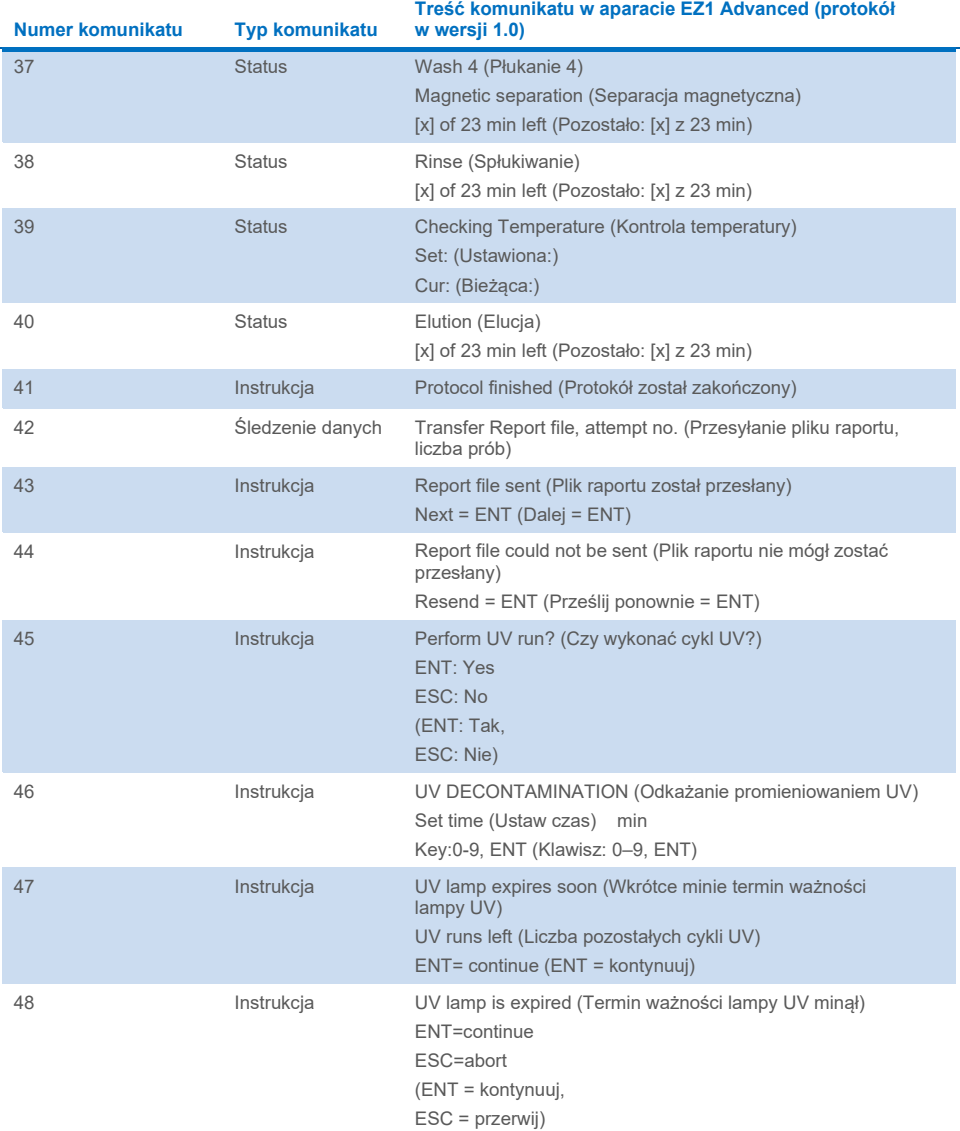

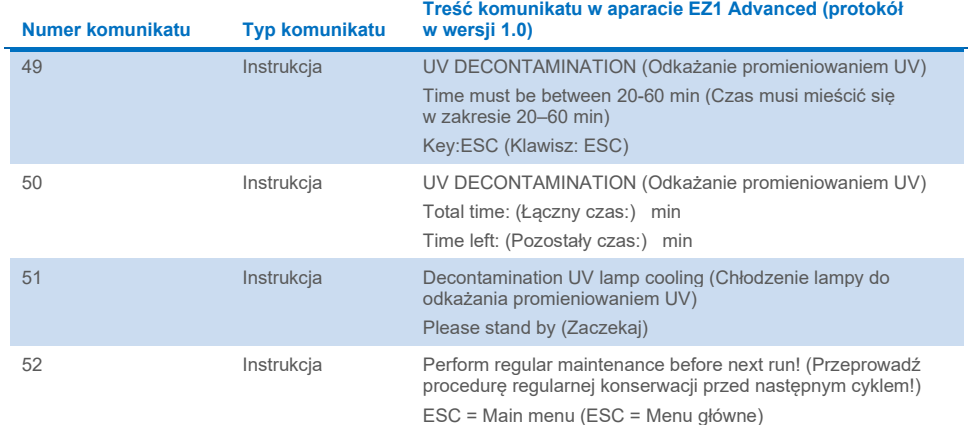

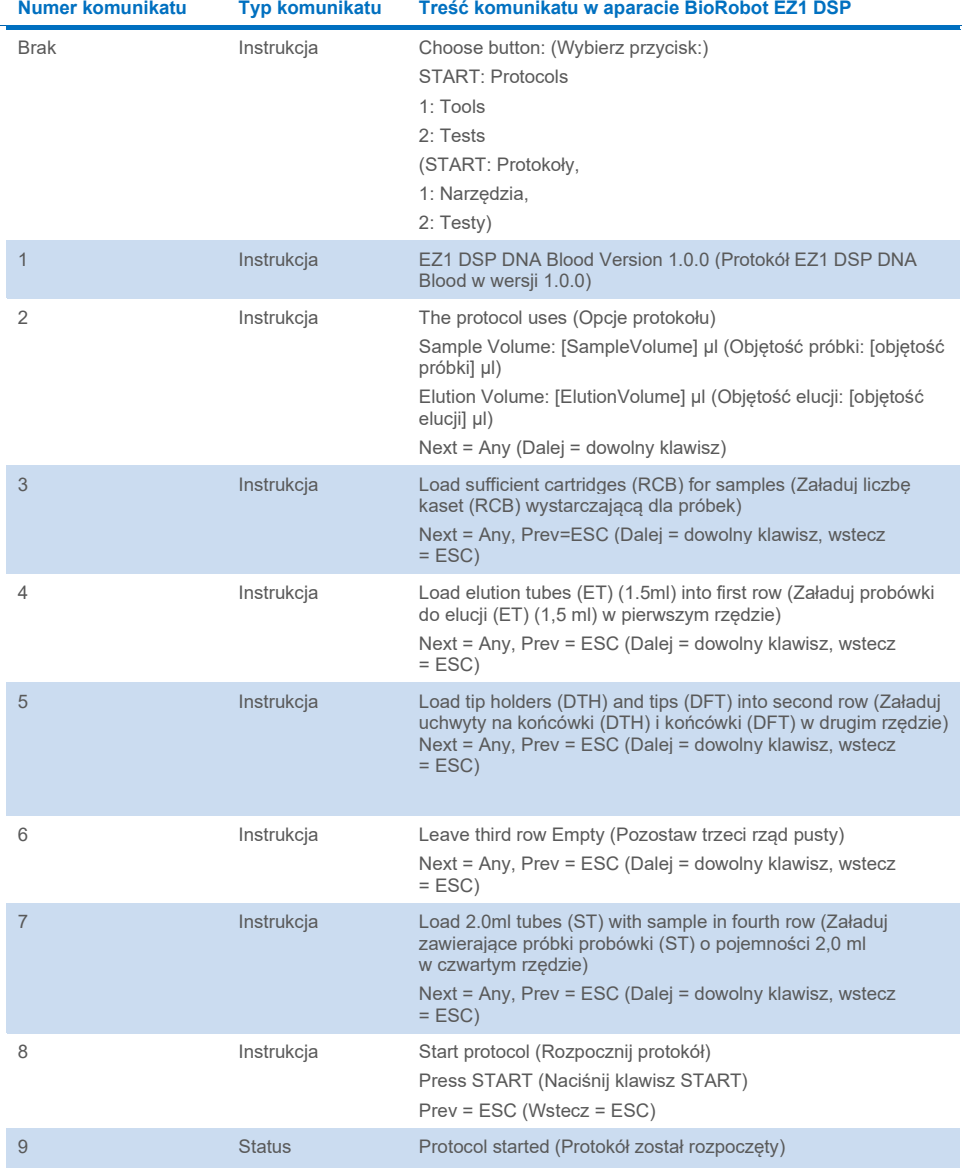

### <span id="page-94-0"></span>**Tabela 5. Komunikaty wyświetlane podczas wykonywania protokołu BioRobot EZ1 DSP DNA Blood**

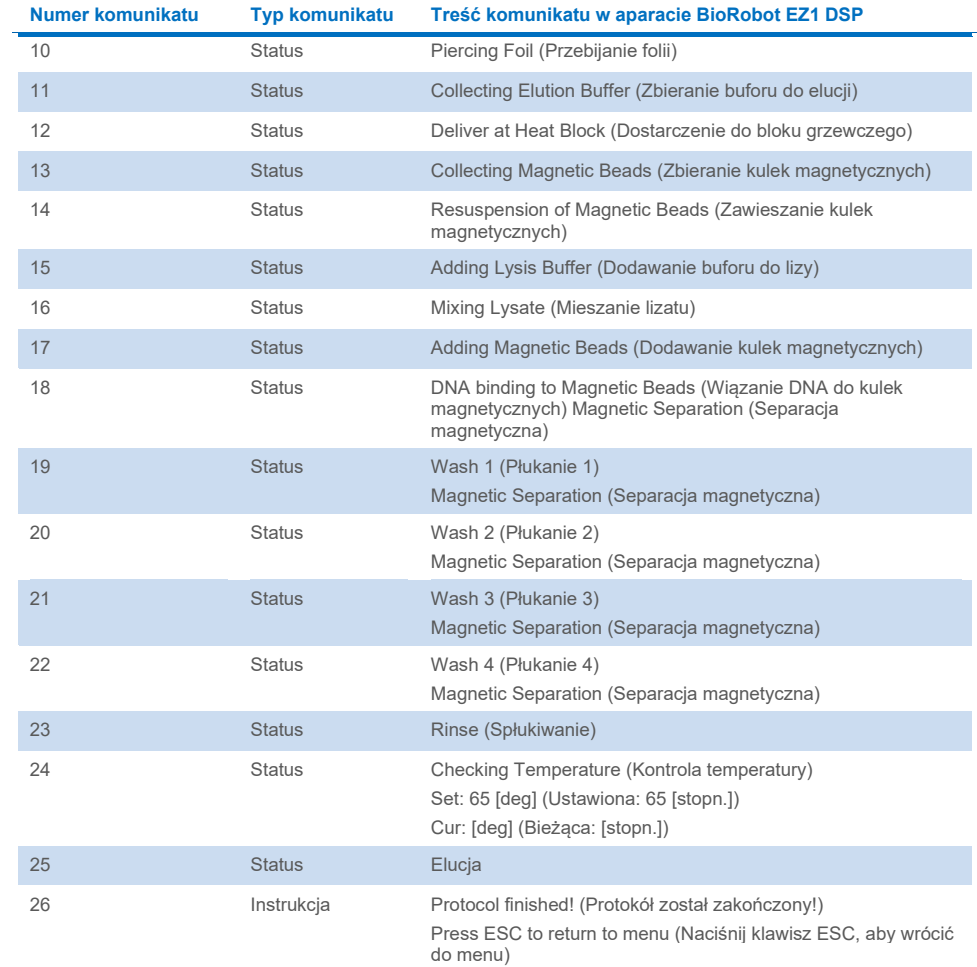

# Załącznik B: Oznaczenie ilościowe i określenie czystości DNA

### Oznaczenie ilościowe DNA

Stężenie DNA można określić, wykonując pomiar absorbancji przy 260 nm (A<sub>260</sub>) w spektrofotometrze. Do rozcieńczenia próbek oraz kalibracji spektrofotometru należy użyć buforu o obojętnym pH (np. 10 mM Tris·Cl,[\\*](#page-96-0) pH 7,0). Przeniesienie cząstek magnetycznych do eluatu może wpływać na odczyt *A*260, ale nie powinno mieć wpływu na wydajność DNA w dalszych zastosowaniach. Jeśli oczyszczony DNA ma być analizowany za pomocą fluorescencyjnego sekwencjonowania kapilarnego, probówkę zawierającą eluat należy najpierw przyłożyć do odpowiedniego separatora magnetycznego, a następnie przenieść eluat do czystej probówki (patrz poniżej).

Aby ilościowo oznaczyć DNA wyizolowany przy użyciu systemu EZ1 DSP DNA Blood:

- Jeśli w eluacie widoczne są kulki, zalecane jest, aby probówkę zawierającą DNA przyłożyć do odpowiedniego separatora magnetycznego na 1 minutę. Jeśli odpowiedni separator magnetyczny nie jest dostępny, należy wirować probówkę zawierającą DNA w mikrowirówce przez 1 minutę przy maksymalnej prędkości, aby osadzić wszelkie pozostałe cząstki magnetyczne.
- Po zakończeniu separacji wykonać oznaczenie ilościowe w sposób opisany powyżej.
- Wykonać pomiar absorbancji przy 320 i 260 nm. Odjąć odczyt absorbancji uzyskany przy 320 nm od odczytu uzyskanego przy 260 nm, aby skorygować wartość o obecność cząstek magnetycznych.

<span id="page-96-0"></span><sup>\*</sup> Podczas pracy ze środkami chemicznymi należy zawsze używać odpowiedniego fartucha laboratoryjnego, rękawiczek jednorazowych i okularów ochronnych. Więcej informacji można znaleźć w odpowiednich kartach charakterystyki substancji niebezpiecznych (material safety data sheet, MSDS), dostępnych u dostawcy produktu.

### Czystość DNA

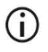

Konserwant zawarty w buforze do elucji może zakłócać pomiar. Jeśli wymagane jest spektrofotometryczne określenie czystości DNA, należy skontaktować się z serwisem technicznym firmy QIAGEN.

# Załącznik C: Arkusz próbek do użytku z systemem EZ1 DSP DNA Blood

Ten szablon arkusza próbek ułatwia prowadzenie rejestru danych dotyczących procedury EZ1 DSP DNA Blood. Arkusz można skserować lub wydrukować oraz oznaczyć opisami próbek i danymi dotyczącymi cyklu.

### System EZ1 DSP DNA Blood

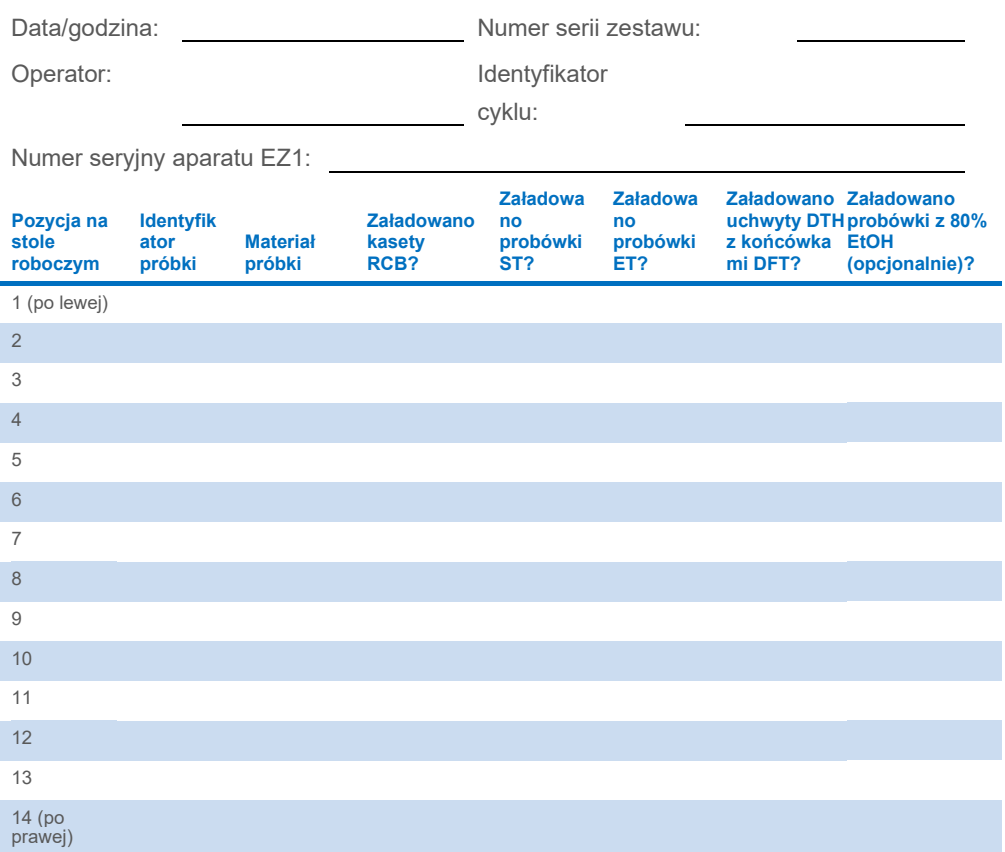

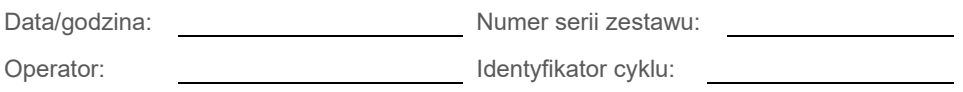

Numer seryjny aparatu EZ2:<br>
Numer seryjny aparatu EZ2:

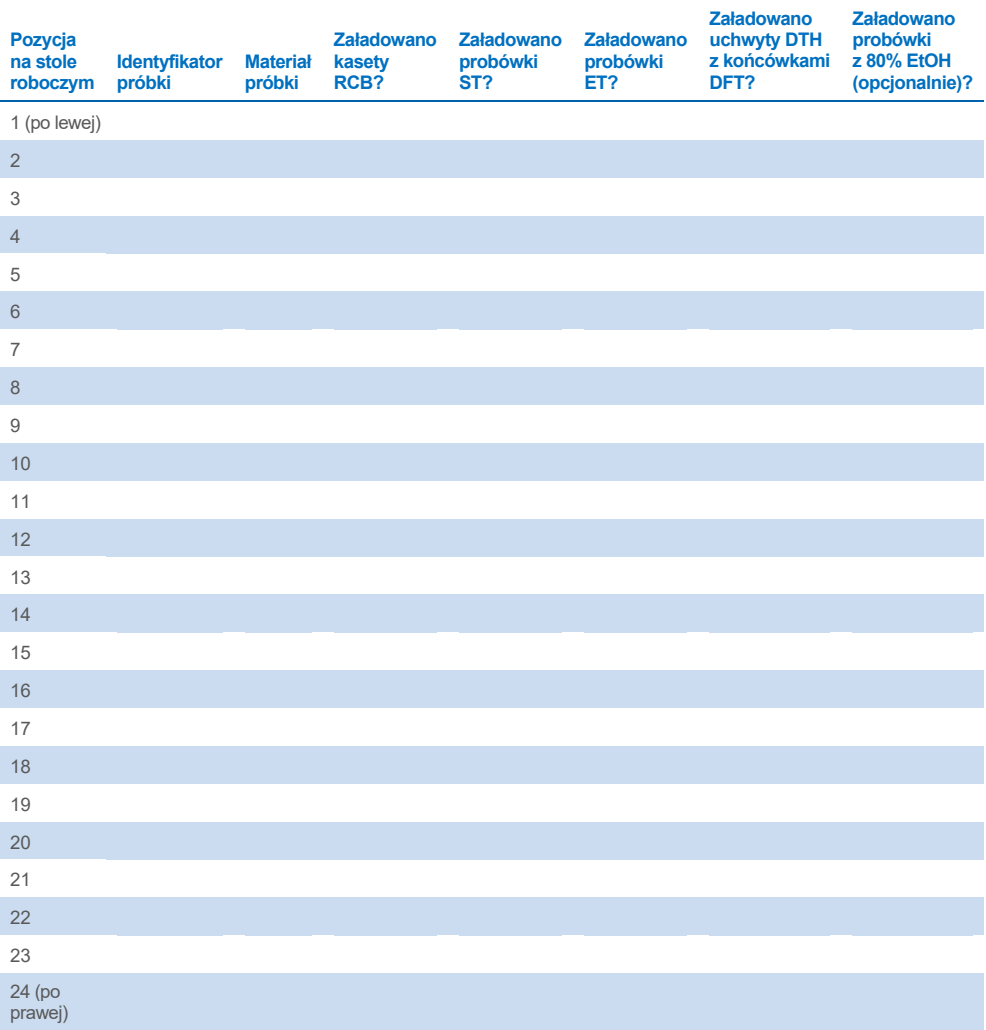

### Informacje dotyczące składania zamówień

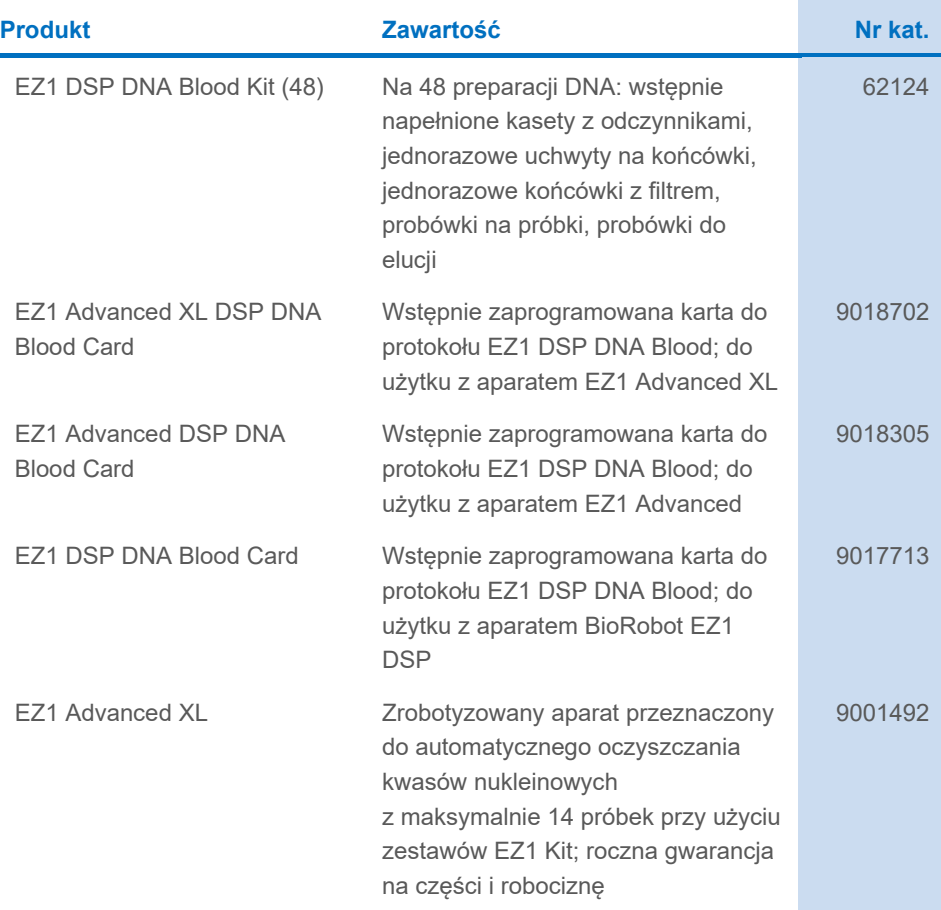

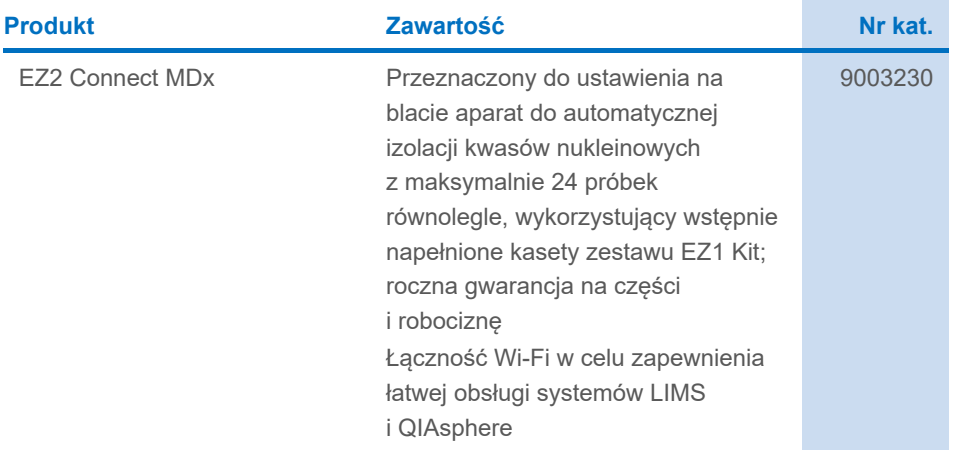

Aktualne informacje licencyjne oraz dotyczące wyłączenia odpowiedzialności dla poszczególnych produktów znajdują się w odpowiedniej instrukcji użycia zestawu firmy QIAGEN. Instrukcje użycia zestawów firmy QIAGEN są dostępne pod adresem [www.qiagen.com.](http://www.qiagen.com/) Można je także zamówić w serwisie technicznym firmy QIAGEN lub u lokalnego dystrybutora.

### Historia zmian dokumentu

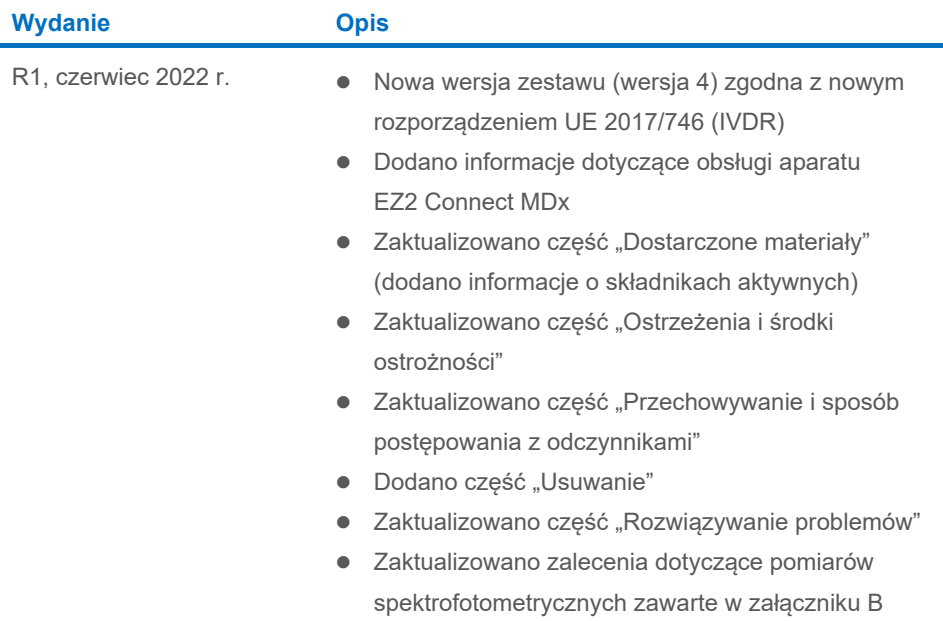

Strona celowo pozostawiona pusta

Strona celowo pozostawiona pusta

#### **Umowa ograniczonej licencji dla zestawu EZ1 DSP DNA Blood Kit**

Korzystanie z tego produktu oznacza zgodę nabywcy lub użytkownika produktu na następujące warunki:

- 1. Niniejszy produkt może być użytkowany wyłącznie zgodnie z protokołami dołączonymi do produktu oraz niniejszą instrukcją użycia i wyłącznie ze składnikami<br>12 znajdującymi się w tym zestawu ze znajdującymi się w tym zesta składnikami nienależącymi do zestawu, z wyjątkiem przypadków opisanych w protokołach dołączonych do produktu, niniejszej instrukcji użycia oraz dodatkowych protokołach dostępnych na stroni[e www.qiagen.com.](http://www.qiagen.com/) Niektóre dodatkowe protokoły zostały sformułowane przez użytkowników rozwiązań QIAGEN z myślą o innych użytkownikach rozwiązań QIAGEN. Takie protokoły nie zostały dokładnie przetestowane ani poddane procesowi optymalizacji przez firmę QIAGEN. Firma QIAGEN nie gwarantuje, że nie naruszają one praw stron trzecich.
- 2. Firma QIAGEN nie gwarantuje, że niniejszy panel i/lub jego użytkowanie nie narusza praw osób trzecich. Wyjątek stanowią jedynie wyraźnie określone licencje.
- 3. Panel oraz jego składniki są na mocy licencji przeznaczone wyłącznie do jednorazowego użytku i nie można ich ponownie używać, regenerować lub sprzedawać.
- 4. Firma QIAGEN nie udziela żadnych innych licencji, wyrażonych ani dorozumianych, poza tymi, które są wyraźnie określone.
- 5. Nabywca i użytkownik panelu zobowiązuje się nie podejmować działań ani nie zezwalać innym osobom na podejmowanie działań, które mogą doprowadzić do wykonania lub umożliwić wykonanie zabronionych czynności wymienionych powyżej. Firma QIAGEN może wyegzekwować przestrzeganie zakazów niniejszej Umowy ograniczonej licencji i wnieść sprawę do dowolnego sądu. Ma także prawo zażądać zwrotu kosztów wszelkich postępowań i kosztów sądowych, w tym wynagrodzeń prawników, związanych z egzekwowaniem postanowień Umowy ograniczonej licencji lub wszelkich praw własności intelektualnej w odniesieniu do zestawu i/lub jego składników.

Aktualne warunki licencyjne są dostępne na stronie [www.qiagen.com](http://www.qiagen.com/).

Znaki towarowe: QIAGEN®, Sample to Insight®, EZ1®, EZ2®, BioRobot® (QIAGEN Group); Sarstedt® (Sarstedt AG and Co.). Zastrzeżonych nazw, znaków towarowych itd. wykorzystywanych w niniejszym dokumencie, nawet jeżeli nie zostały wyraźnie oznaczone, nie można uważać za niechronione przepisami prawa. 06/2022 HB-3025-001 1127535PL © 2022 QIAGEN, wszelkie prawa zastrzeżone.

Składanie zamówień **[www.qiagen.com/shop](http://www.qiagen.com/shop)** | Pomoc techniczna **[support.qiagen.com](http://support.qiagen.com/)** | Strona **[www.qiagen.com](http://www.qiagen.com/)**